© 2015 Apple Inc. All rights reserved. Redistribution or public display not permitted without written permission from Apple.

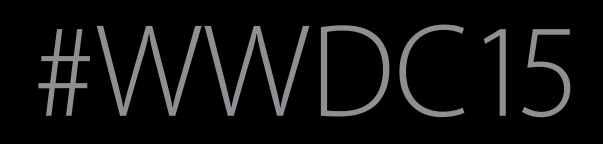

Going Social with ReplayKit and Game Center What's new in social gaming Session 605

Edwin Iskandar Software Engineer Megan Gardner Software Engineer

Graphics and Games

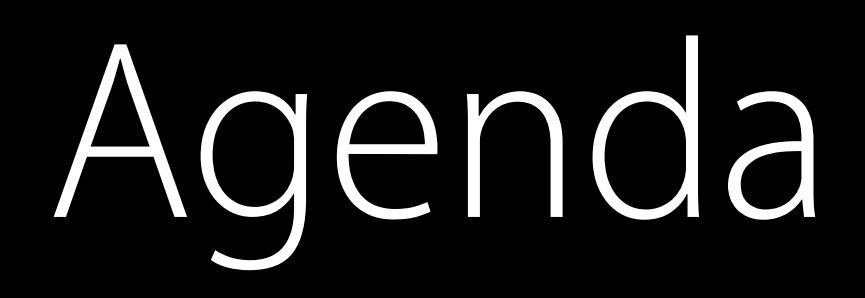

### What's new in Game Center

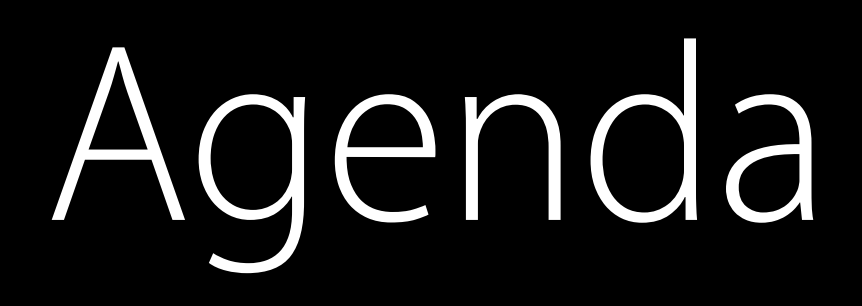

### What's new in Game Center

• Guest players

What's new in Game Center

- Guest players
- Unified server environment

What's new in Game Center

- Guest players
- Unified server environment

Introducing ReplayKit

What's new in Game Center

- Guest players
- Unified server environment

Introducing ReplayKit

• New way to add social to your games

What's new in Game Center

- Guest players
- Unified server environment

- New way to add social to your games
- Share game experiences

Introducing ReplayKit

What's New in Game Center

### Game Center Social gaming

Friends Leaderboards Achievements Real time multiplayer Turn based multiplayer Challenges

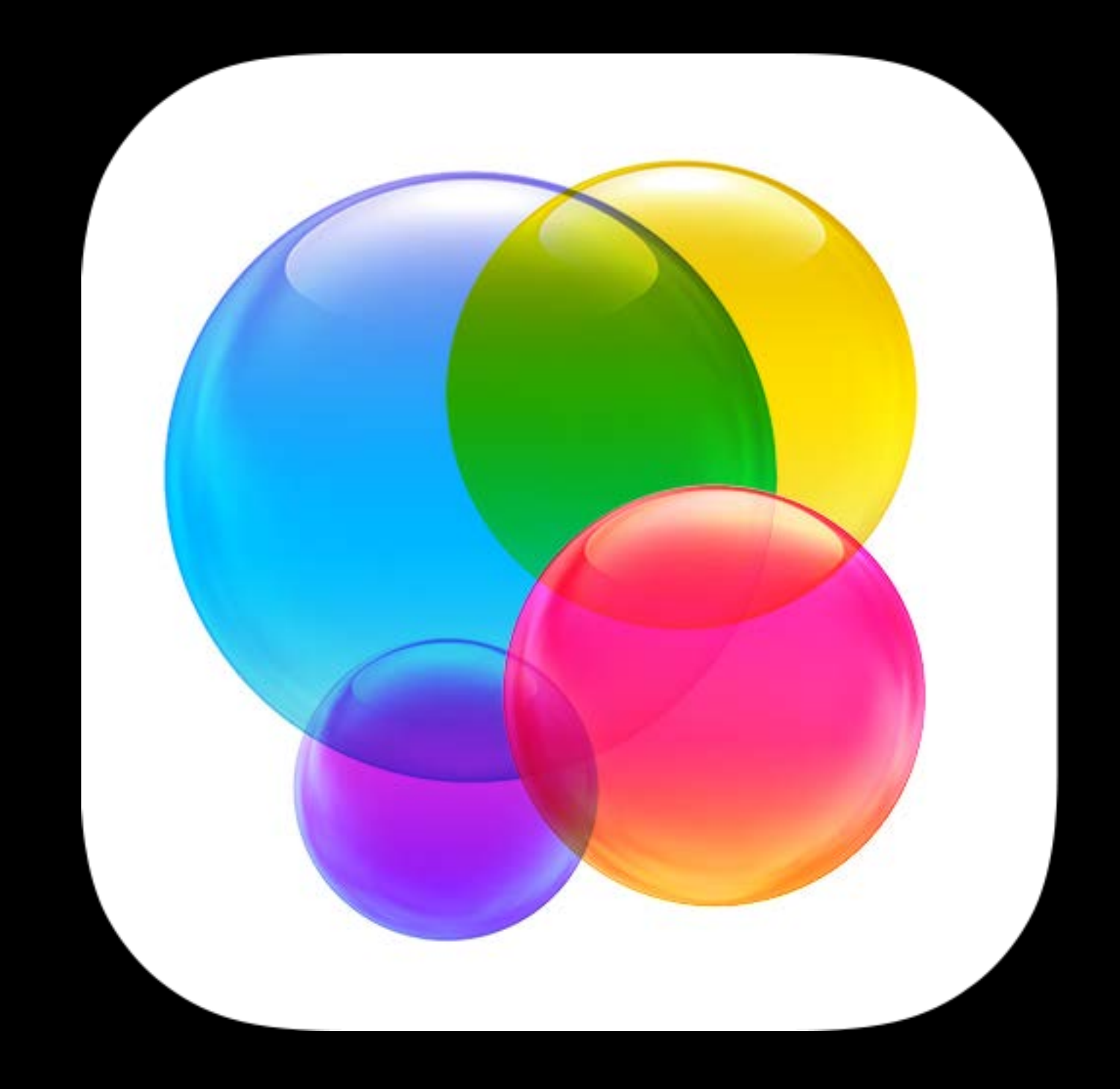

### What's New?

Guest players Unified environment

Guest Players Adding more to your multiplayer

### Players Current usage

- Only one per device
- Must be an authenticated Game Center user

GKLocalPlayer

### Players Current usage

- Only one per device
- Must be an authenticated Game Center user

GKLocalPlayer

- Friend of the GKLocalPlayer
- Participant in a match

GKPlayer

### Players Current usage

GKLocalPlayer

- Only one per device
- Must be an authenticated Game Center user GKPlayer
- Friend of the GKLocalPlayer
- Participant in a match

Multiplayer

- Real time
- Turn based

### Guest Players What are they?

- Do not require authentication
- First class participants in multiplayer games
- Can fill up all the slots in a game
- Up to three for real time
- Up to fifteen for turn based

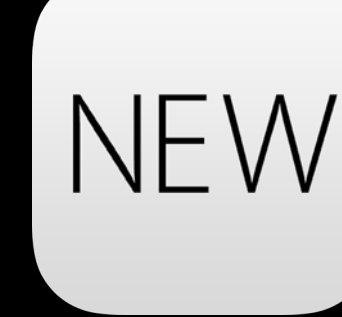

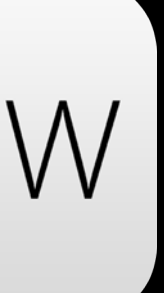

GKPlayer instances

## Guest Players What you need to know

- Great for pass and play and handling AI players You define the identifier—needs to be unique across the game Cannot earn achievements or post scores
- Sessions with guest players only compatible with other players running iOS 9 • Game still compatible with players on older systems

Game Center Sandbox Environment Unification with production

## Sandbox Original purpose

Environment for pre-release testing with Game Center

- Duplicated production Game Center functionality
- Same iTunes Connect metadata
- Different servers
- Different accounts

### Production Sandbox

Leaderboards

Achievements

Accounts

Leaderboards

Achievements

Accounts

Released Unreleased

Leaderboards

Achievements

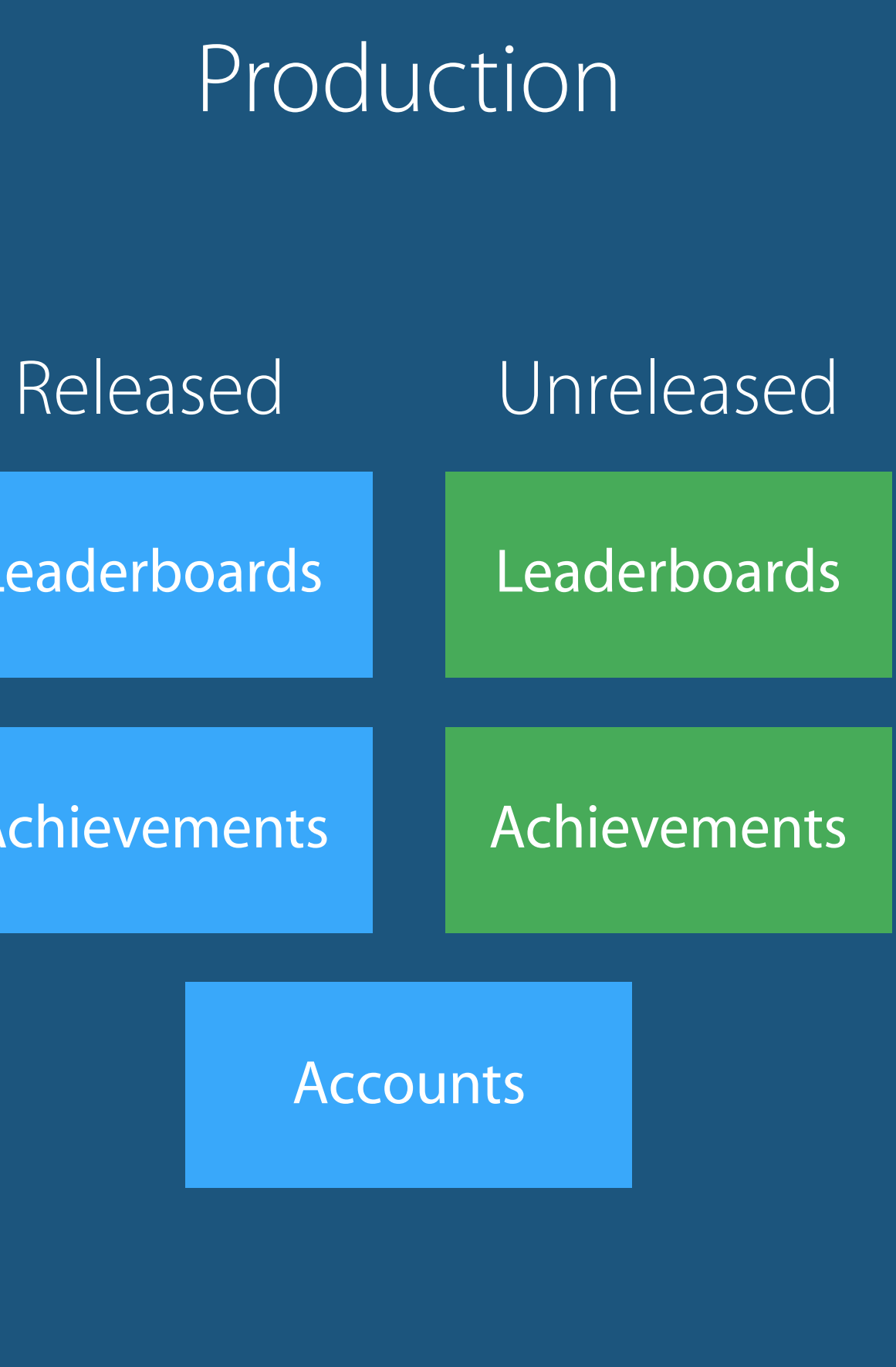

## Unified Environment Benefits

Simplifies accounts Compatible with TestFlight Multiplayer works across versions (if enabled) Automatic

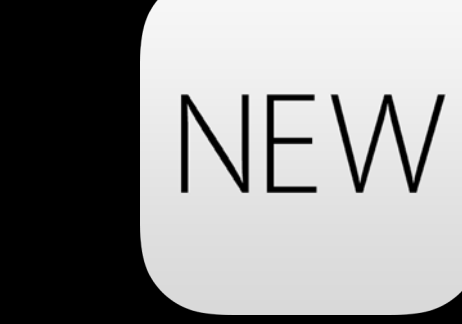

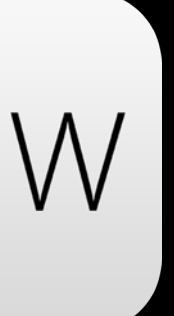

### Unified Environment Considerations

New games appear in friend's games list

• Including unreleased Scores post to existing leaderboards

iOS 8 users still need to flip the switch

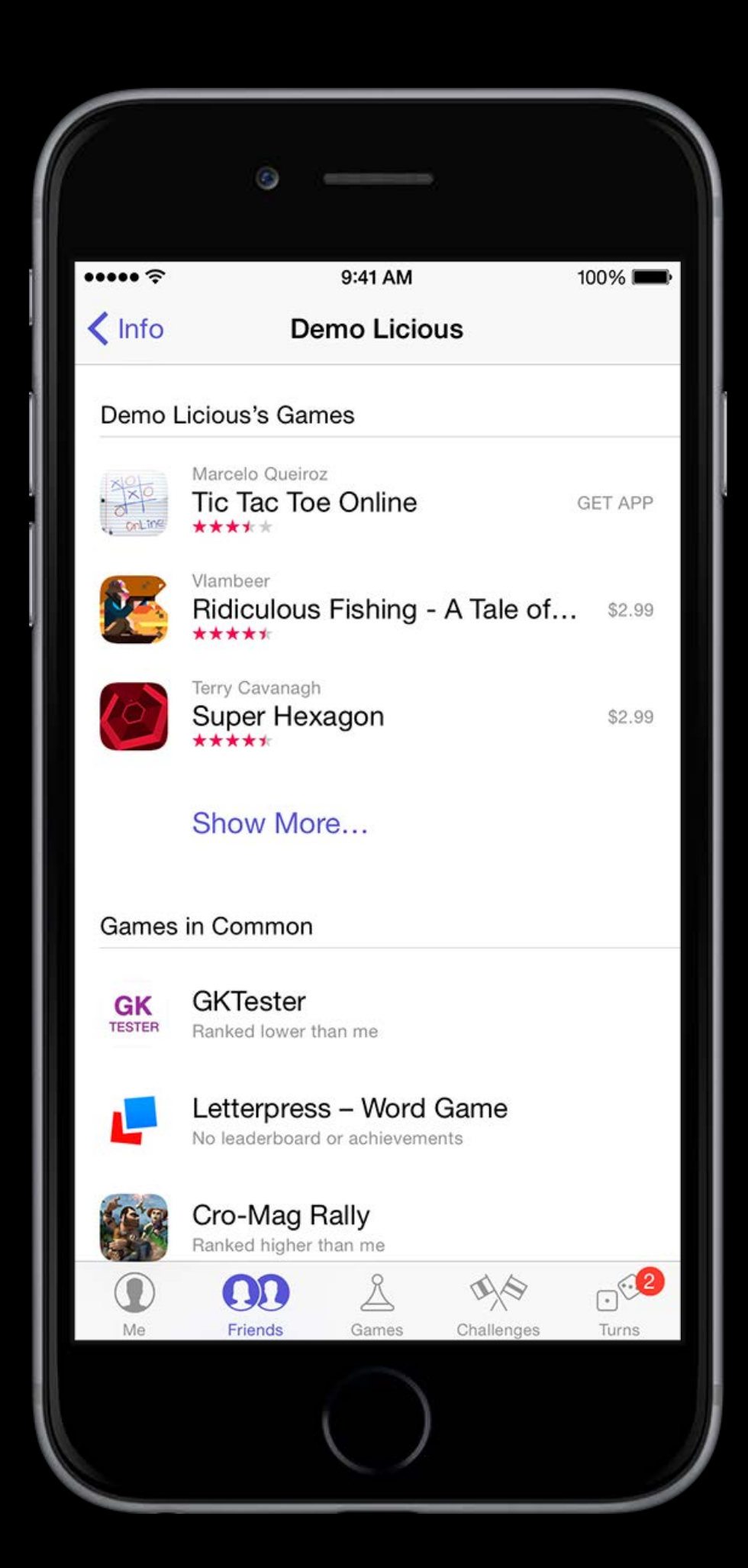

### Leaderboards

All versions will post to the same leaderboards New leaderboard only visible to those who have that version Remove test scores via iTunes Connect

# Multiplayer

Play against any other version, specified in the compatibility matrix Release versions can match against unreleased versions

# iTunes Connect

Up to two sets of metadata will be maintained

- Currently released version
- Unreleased version

# iTunes Connect

- Currently released version
- Unreleased version
- Which data you are vended as a user will depend on your CFBundleVersion
- CFBundleVersion > Released Bundle Version—unreleased data
- CFBundleVersion <= Released Bundle Version—currently released data

Up to two sets of metadata will be maintained

## Post-Sandbox Compatibility and visibility

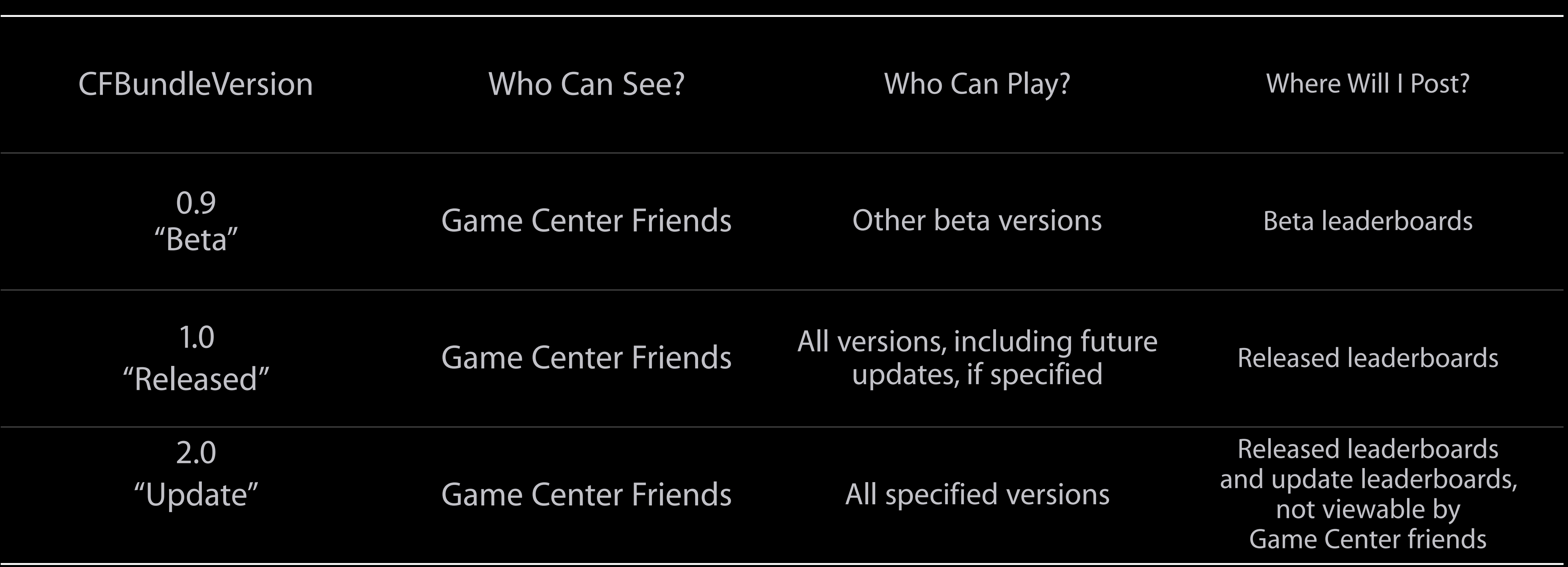

### Recap What's new

Guest players

• Expands multiplayer opportunity

### Recap What's new

Guest players

- Expands multiplayer opportunity Unified environment
- Fulfills developers requests
- Simple and automatic
- Works great with TestFlight

Edwin Iskandar Software Engineer

## ReplayKit Sharing game experiences

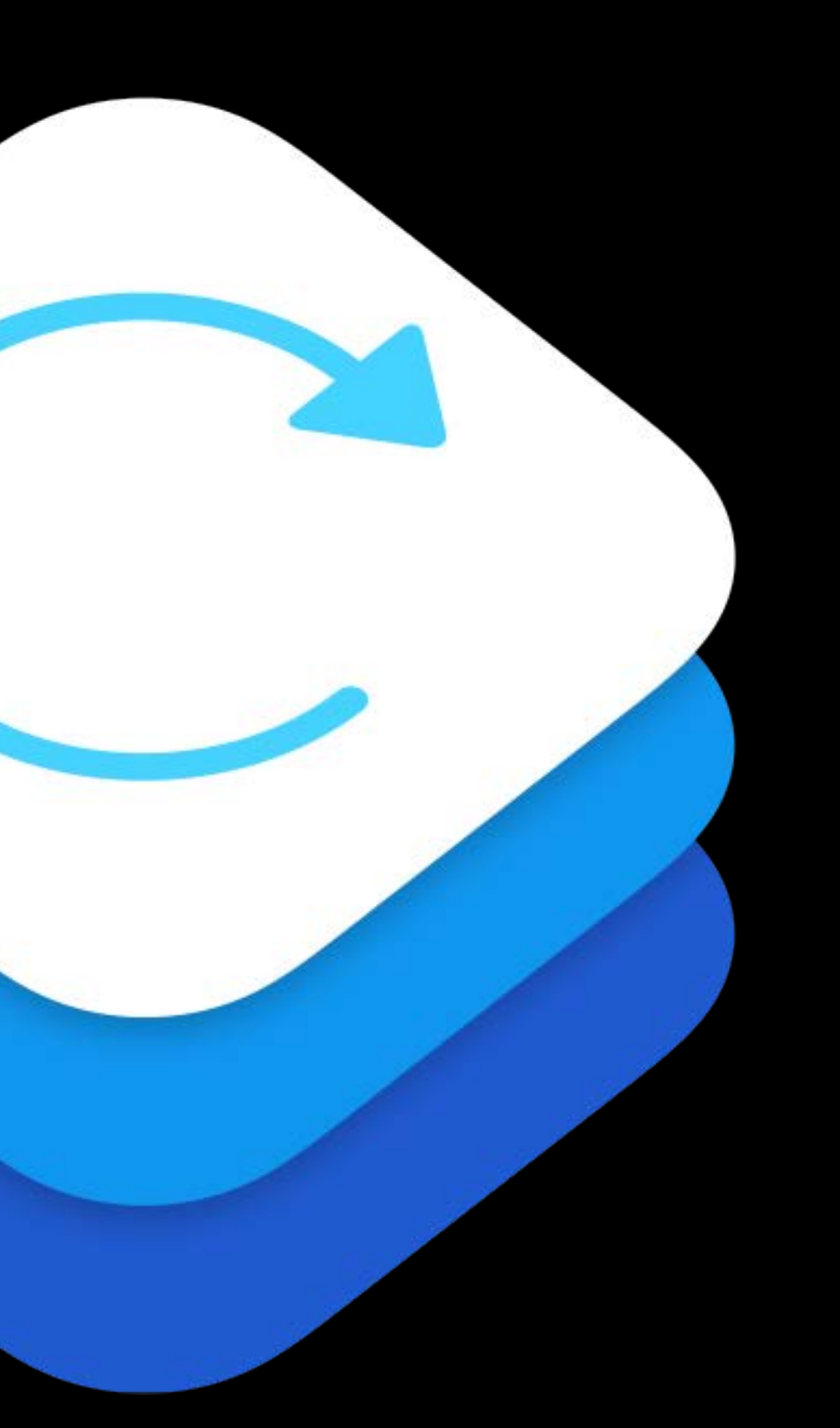

- 
- 
- 
- 
- 
- 
- -
- - -
- 
- -
	-
- 
- 
- 
- 
- 
- 
- 
- 
- 
- 
- 
- 
- 
- 
- 
- 
- 
- 
- 
- 
- 
- 
- - -
		-
		-
		-
	-
	- -
		-
		-
	-
	-
	-
	-
	-
	-
	-
- 
- 
- 
- 
- 
- 
- -
- 
- 
- 
- 
- -
	- -
		- -
- 
- 
- 
- -
	-
	- -
		- -
- 
- 
- 
- -
- 
- 
- 
- 
- - -

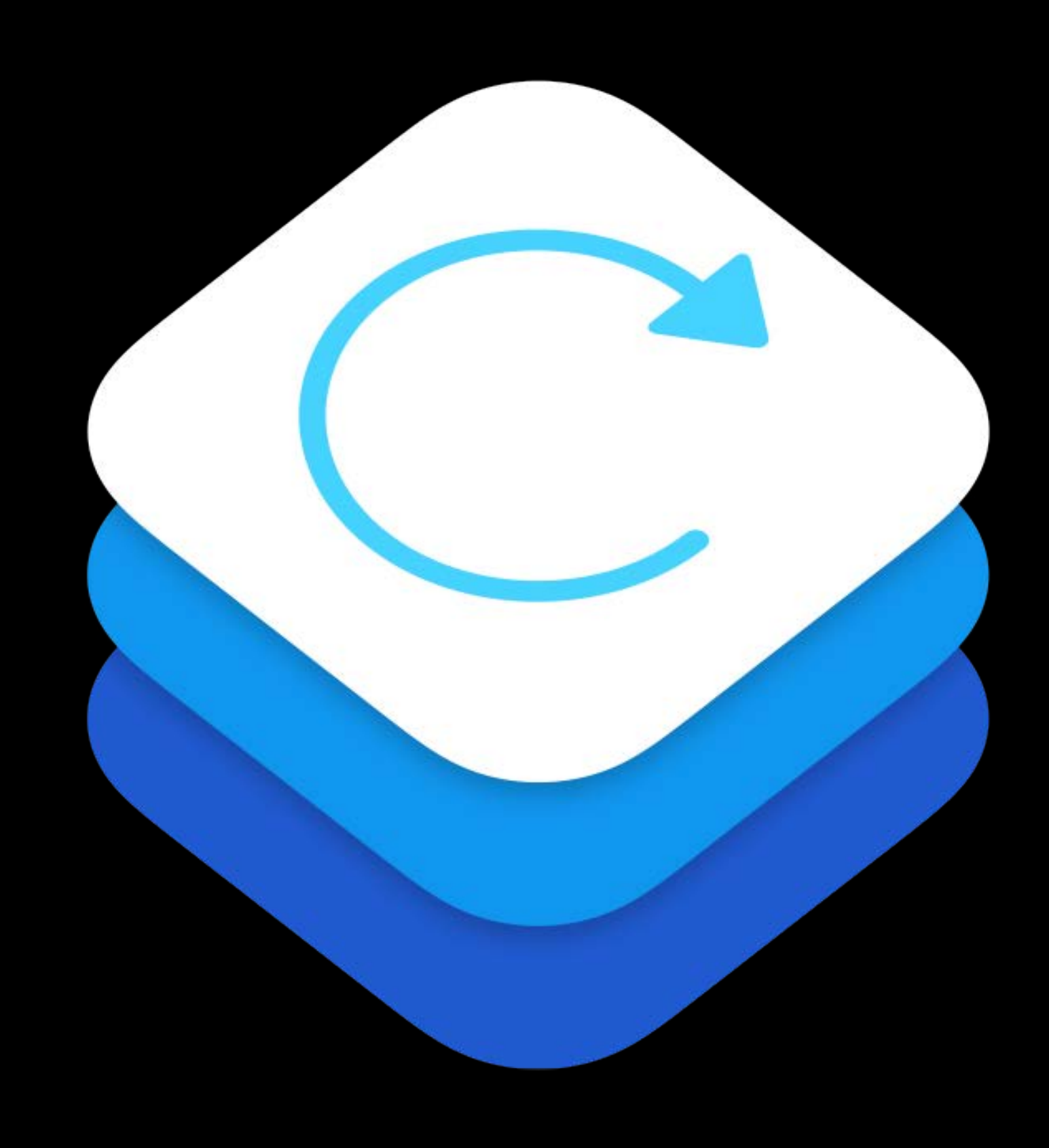

Record your running app

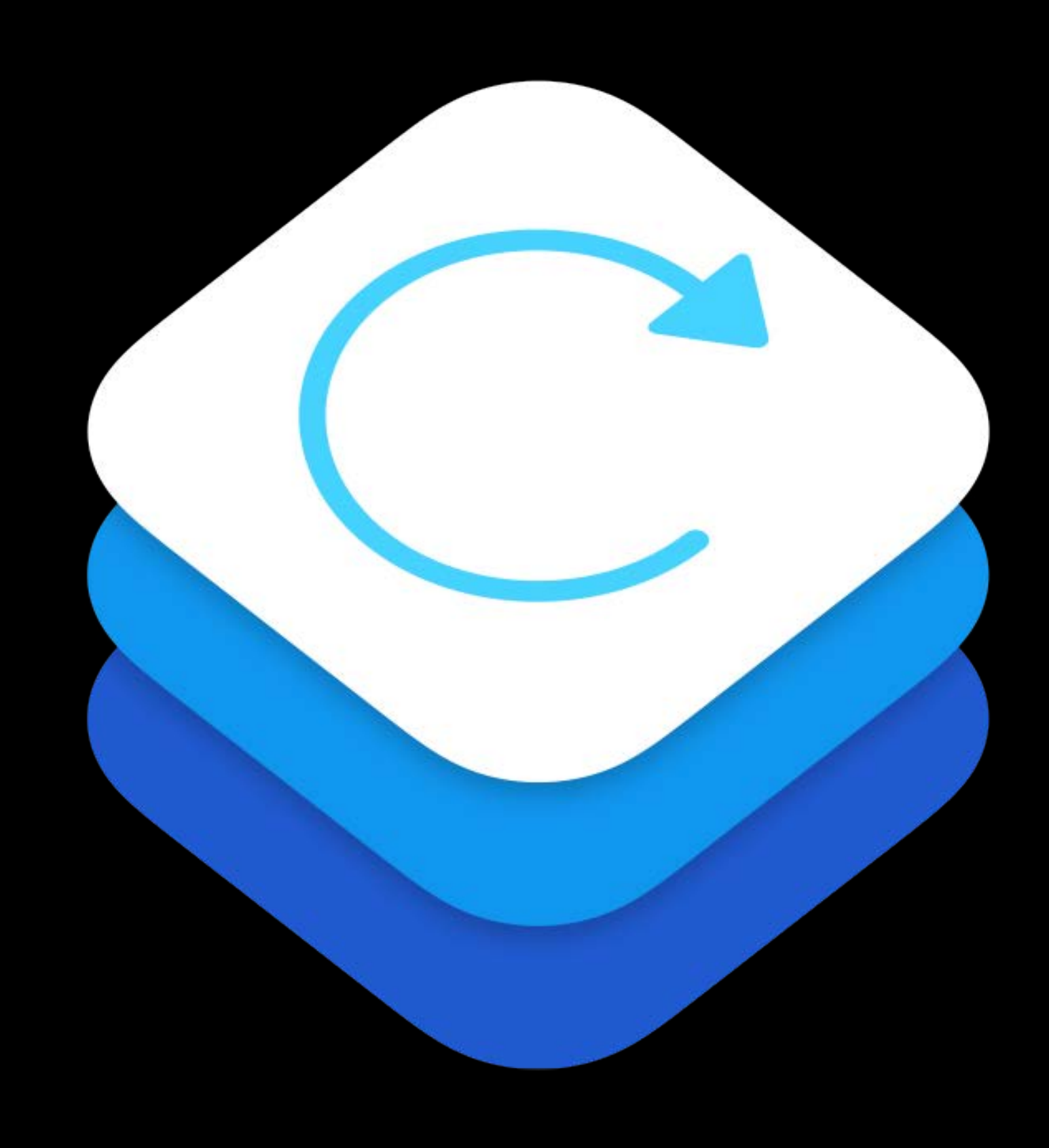

Record your running app Add voice commentary

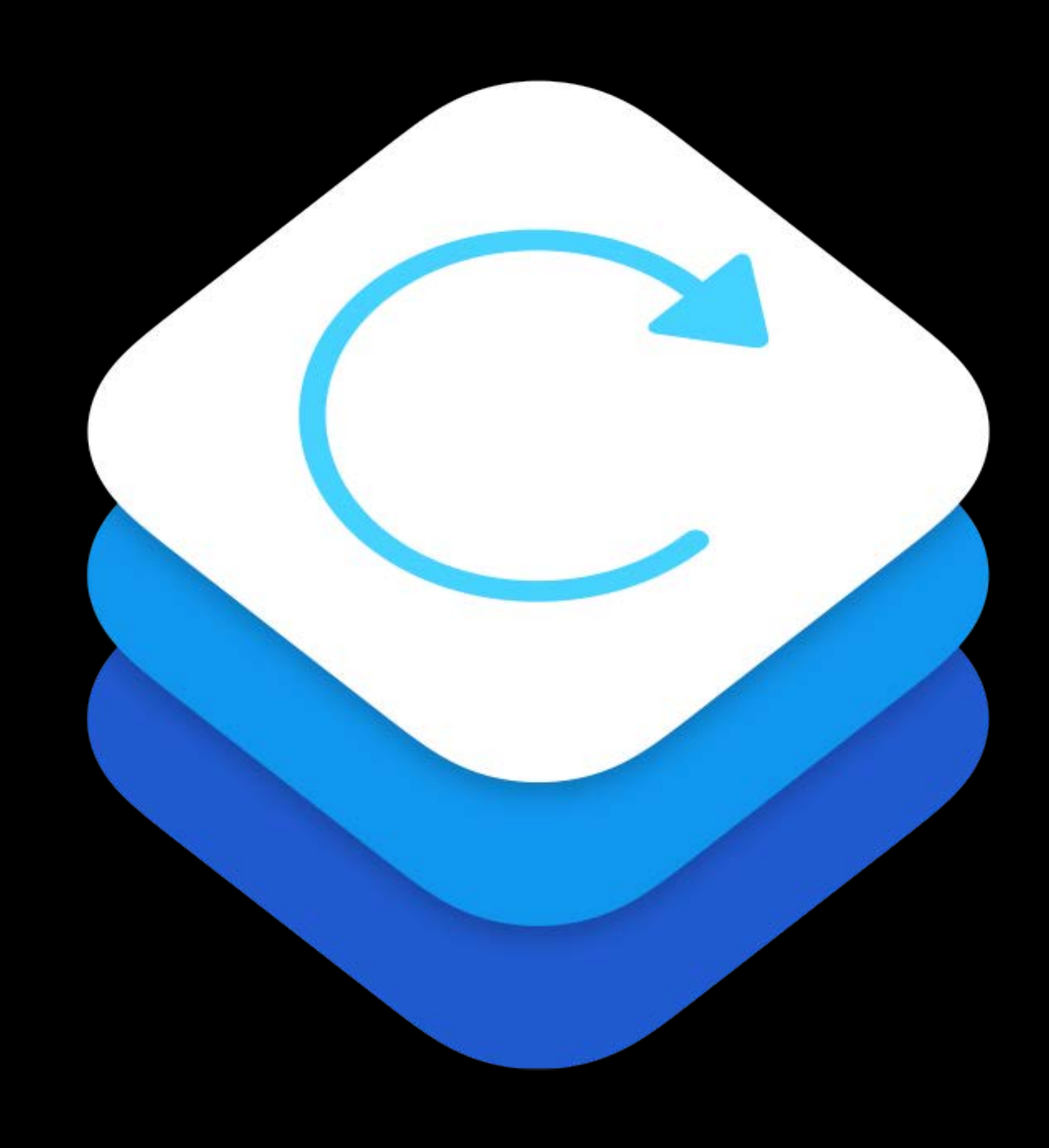

Record your running app Add voice commentary Playback, scrub, and trim

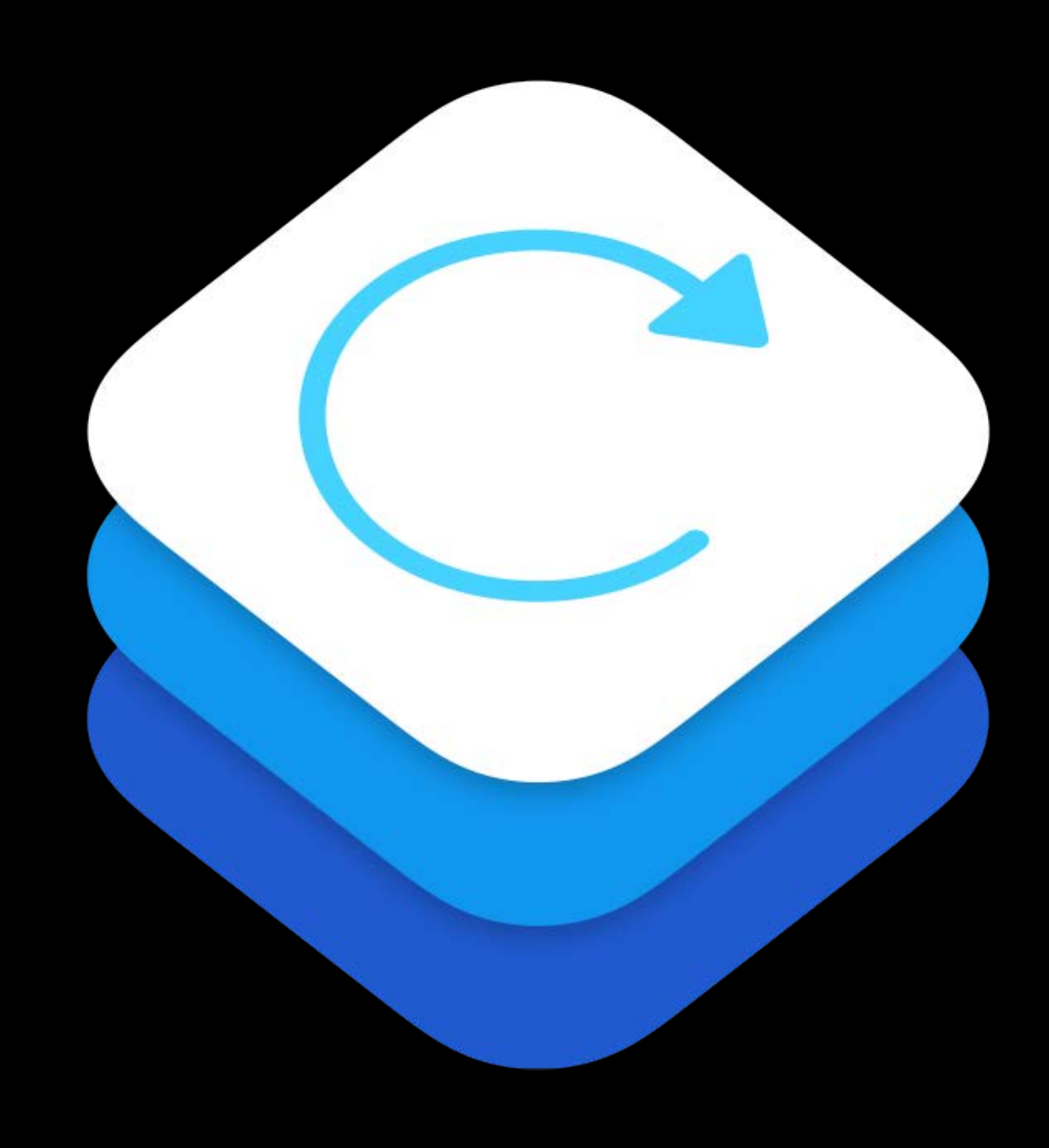

Record your running app Add voice commentary Playback, scrub, and trim Share

- Social networks
- Video destination sites

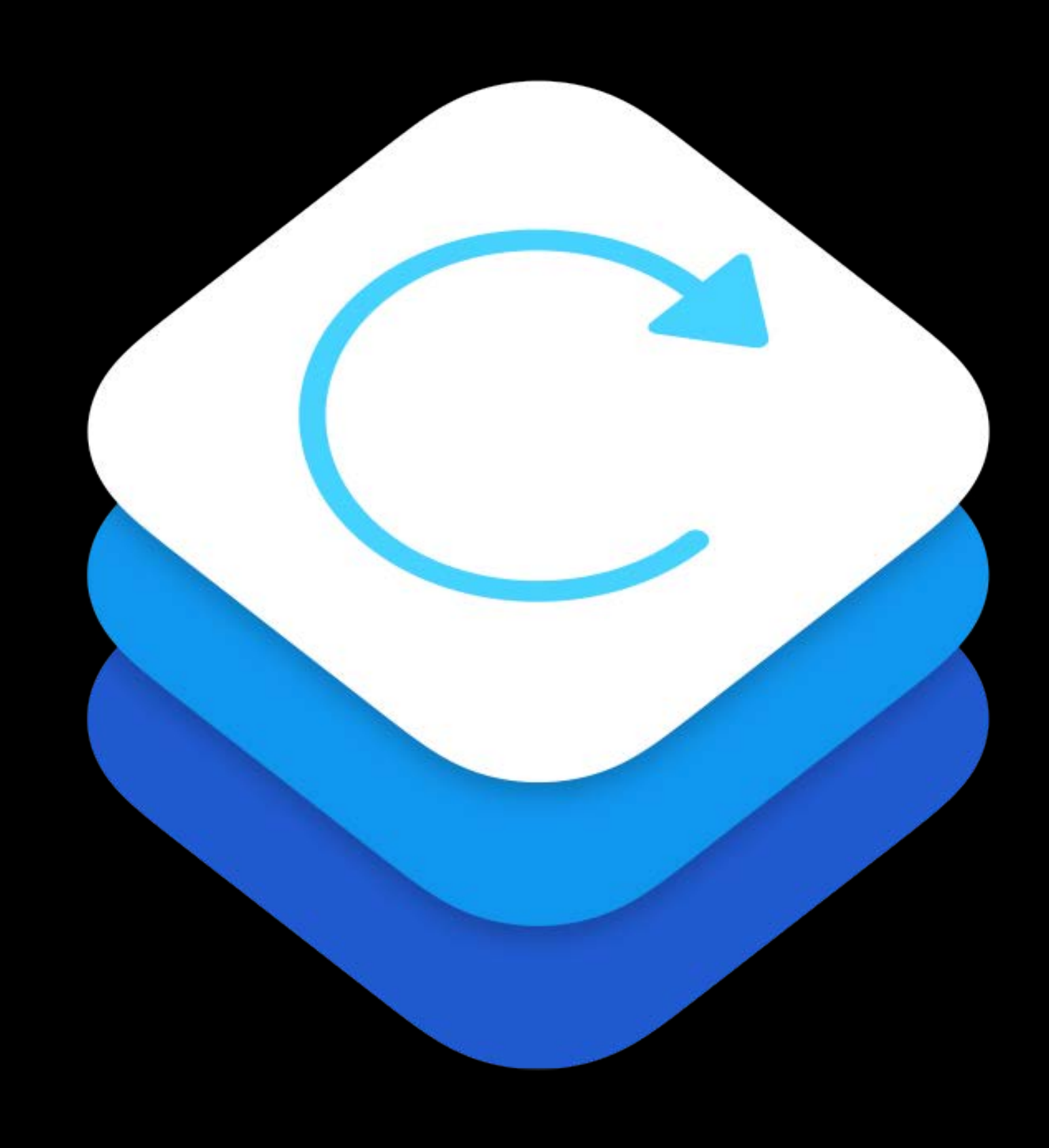
- 
- 
- 
- 
- 
- 
- -
- - -
- 
- -
	-
- 
- 
- 
- 
- 
- 
- 
- 
- 
- 
- 
- 
- 
- 
- 
- 
- 
- 
- 
- 
- 
- 
- - -
		-
		-
		-
	-
	- -
		-
		-
	-
	-
	-
	-
	-
	-
	-
- 
- 
- 
- 
- 
- 
- -
- 
- 
- 
- 
- -
	- -
		- -
- 
- 
- 
- -
	-
	- -
		- -
- 
- 
- 
- -
- 
- 
- 
- 
- - -

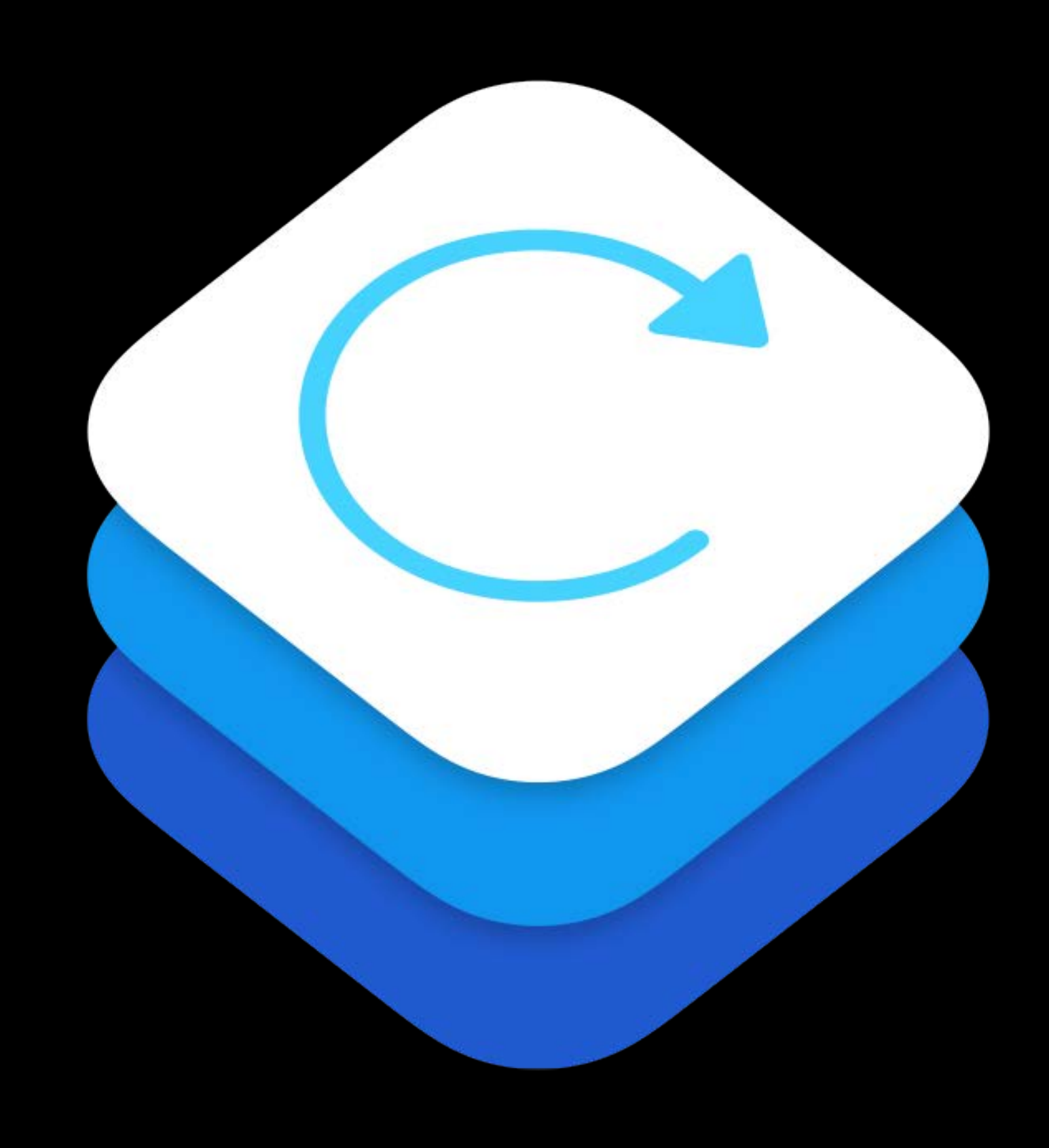

HD quality

- Low performance impact
- Minimal power usage

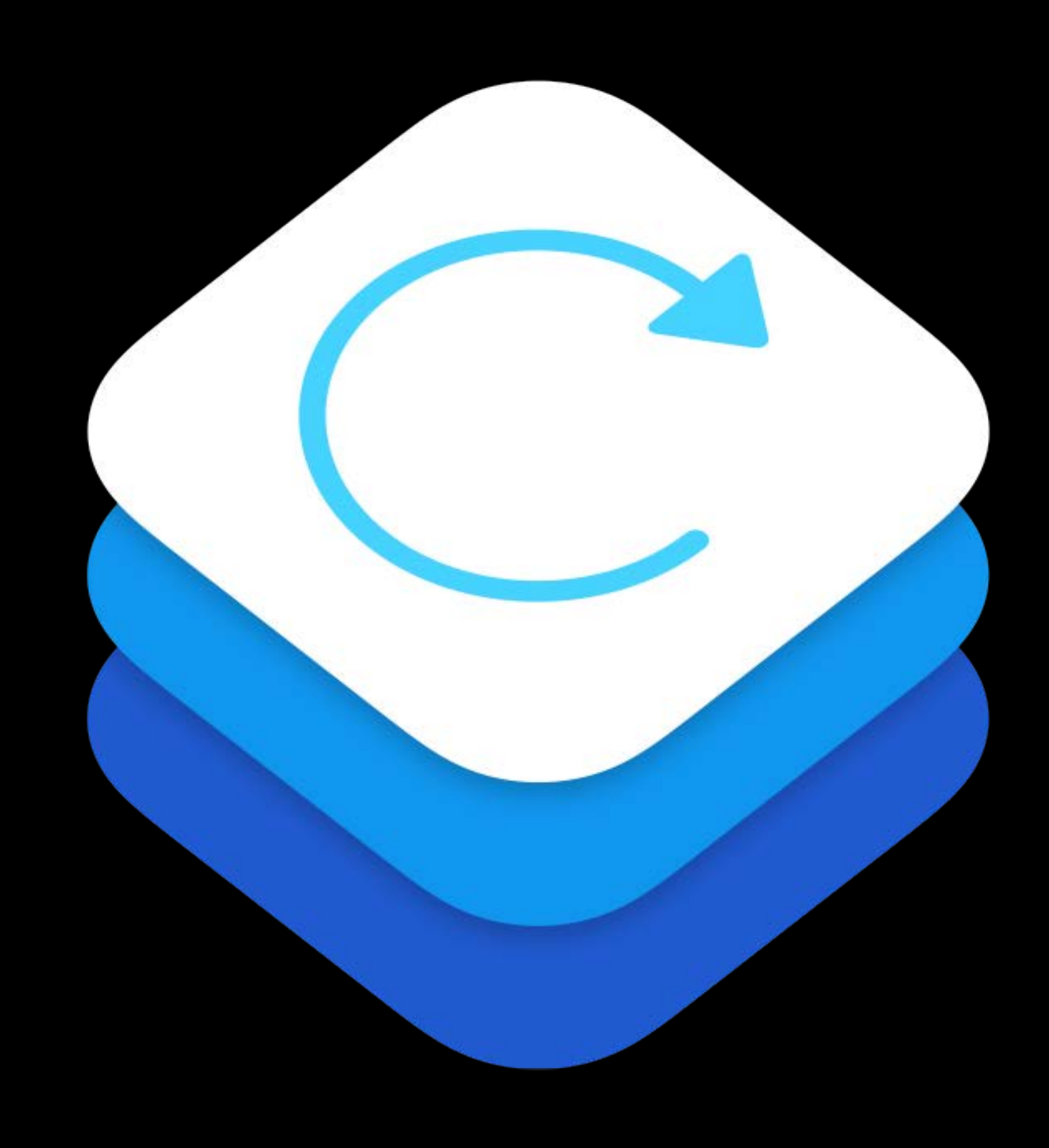

HD quality

- Low performance impact
- Minimal power usage

Privacy safeguards

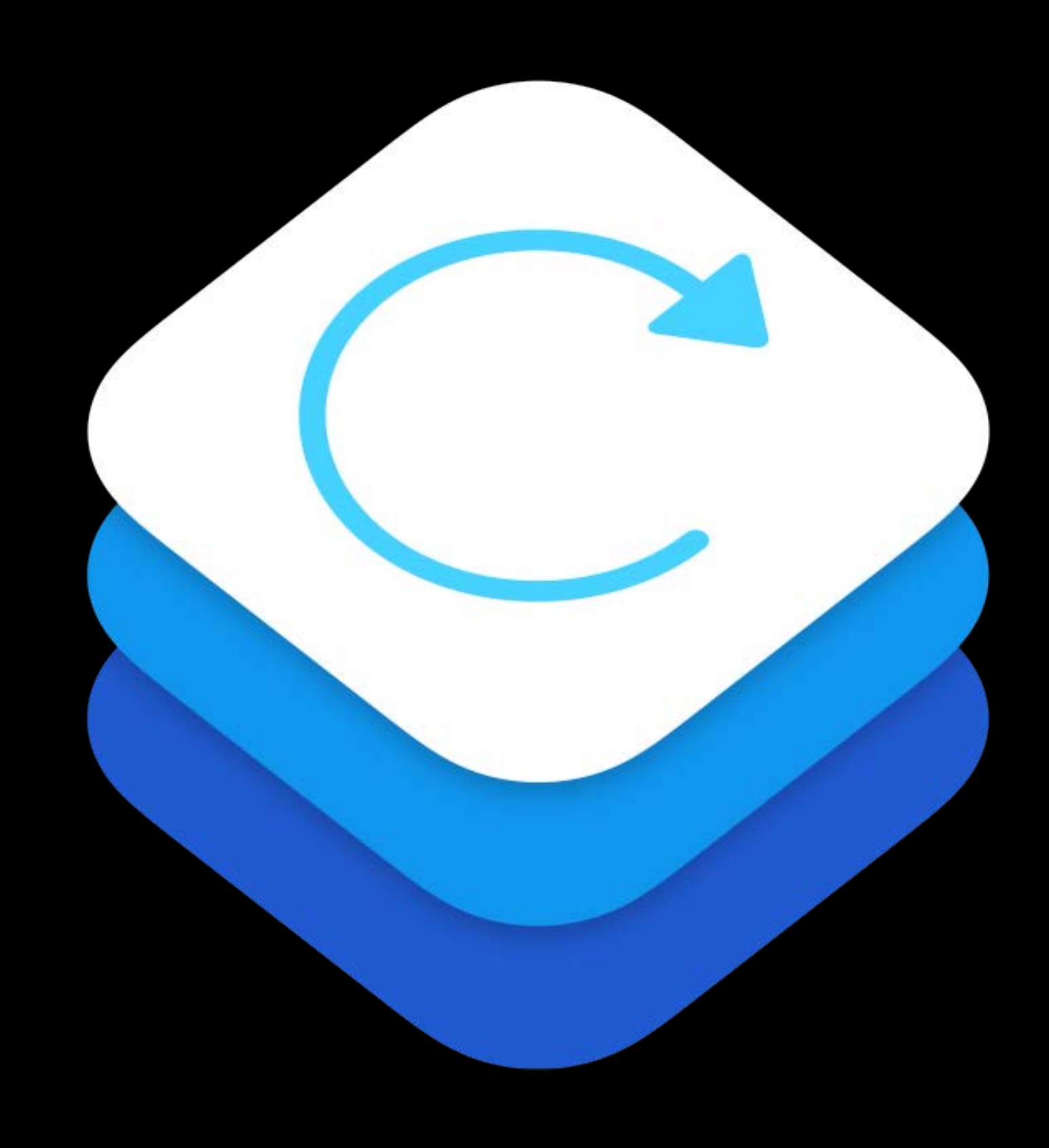

HD quality

- Low performance impact
- Minimal power usage

Privacy safeguards Available in iOS 9

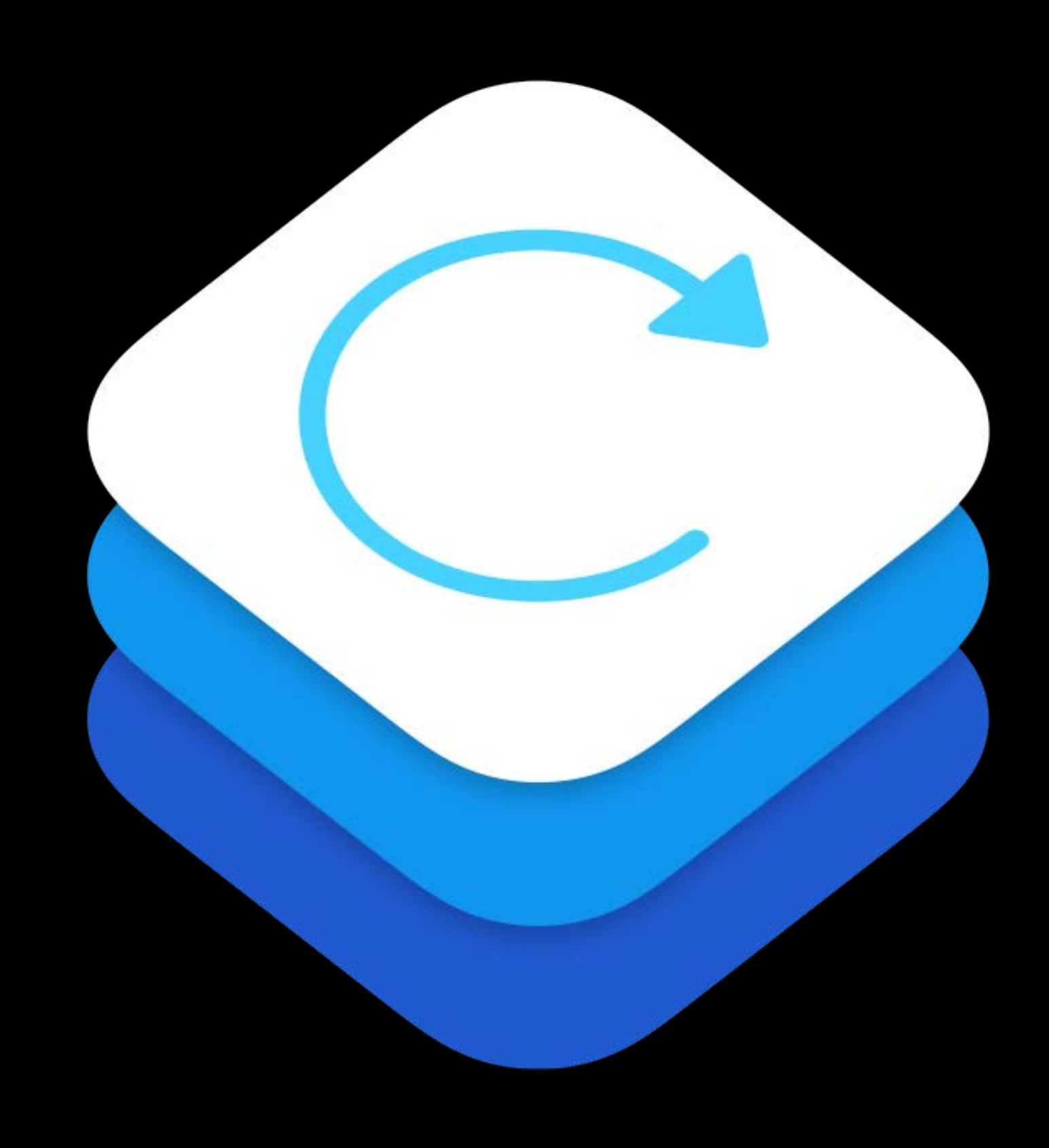

HD quality

- Low performance impact
- Minimal power usage

Privacy safeguards Available in iOS 9

A7 and A8 based devices

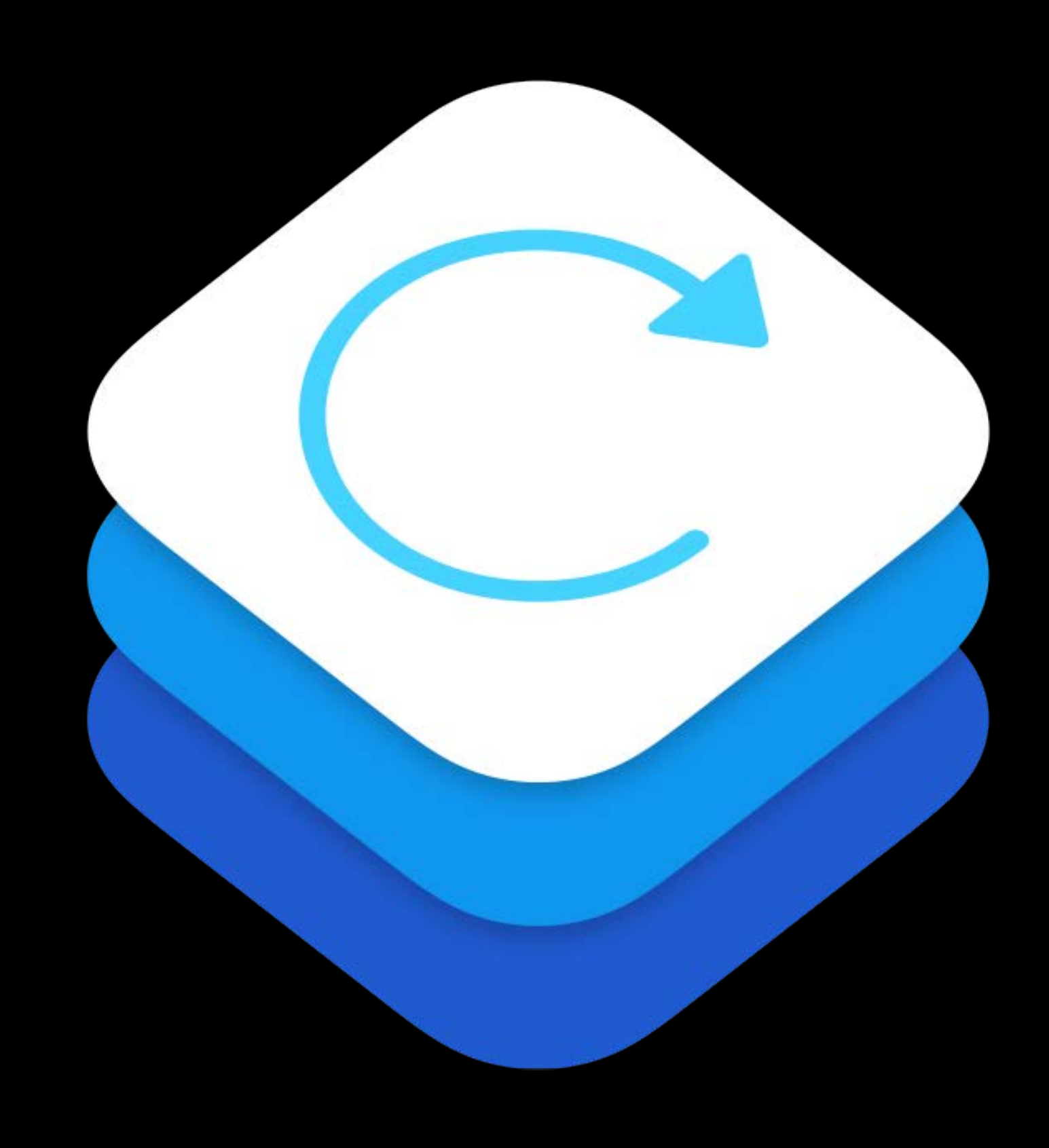

- 
- 
- 
- 
- 
- 
- 
- -

### Allow screen recording in "DemoBots"?

You can save the recording to the camera roll or share it with friends. Record microphone audio if you want to add comments as you go.

**Record Screen & Microphone** 

**Record Screen Only** 

Permission required

- User consent prompt
- Parental controls

### Allow screen recording in "DemoBots"?

You can save the recording to the camera roll or share it with friends. Record microphone audio if you want to add comments as you go.

**Record Screen & Microphone** 

**Record Screen Only** 

Permission required

- User consent prompt
- Parental controls
- Recording excludes system UI
- Notifications
- Keyboard entry

### Allow screen recording in "DemoBots"?

You can save the recording to the camera roll or share it with friends. Record microphone audio if you want to add comments as you go.

**Record Screen & Microphone** 

**Record Screen Only** 

Permission required

- User consent prompt
- Parental controls
- Recording excludes system UI
- Notifications
- Keyboard entry

No direct access to recordings

• Share sheet only

### Allow screen recording in "DemoBots"?

You can save the recording to the camera roll or share it with friends. Record microphone audio if you want to add comments as you go.

**Record Screen & Microphone** 

**Record Screen Only** 

Architecture

### Application

## Application

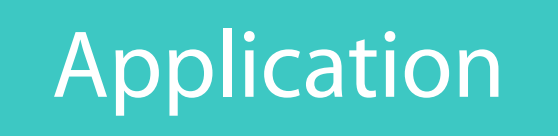

### RPScreenRecorder RPPreviewViewController

## Application

Replay Daemon

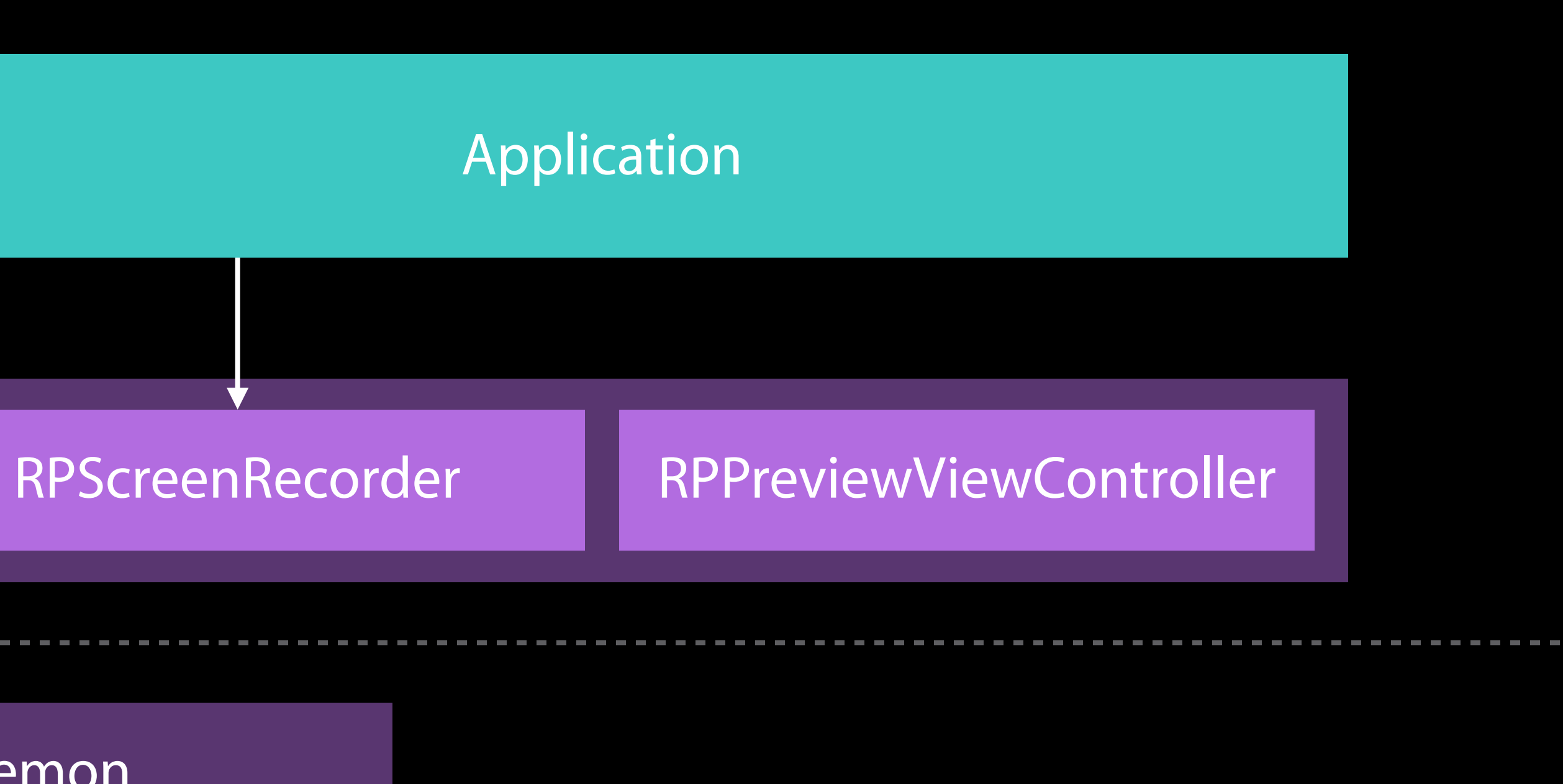

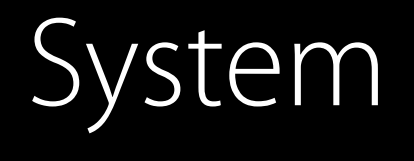

## Application

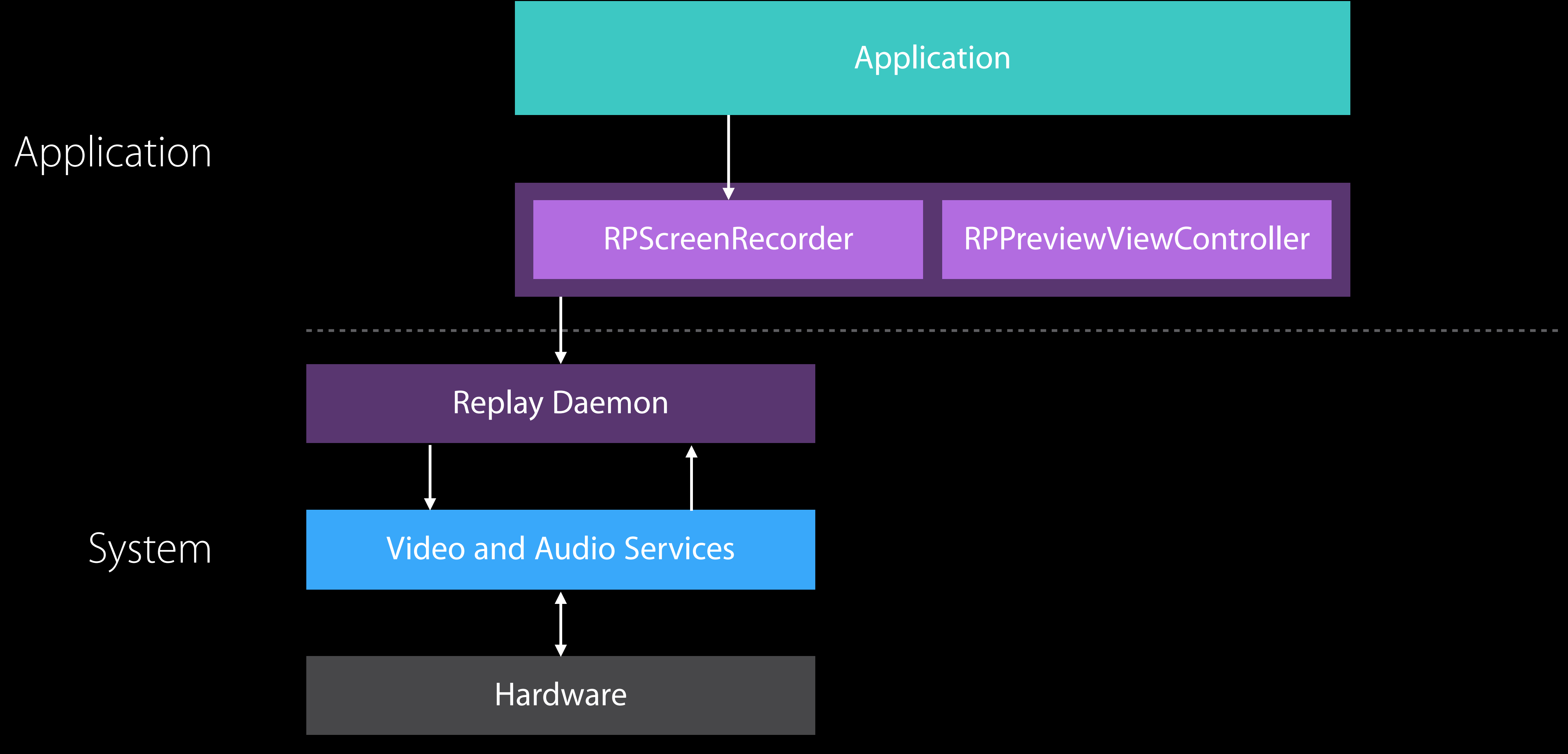

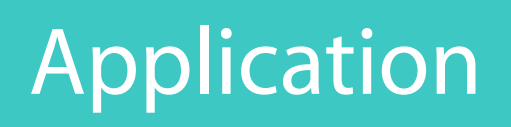

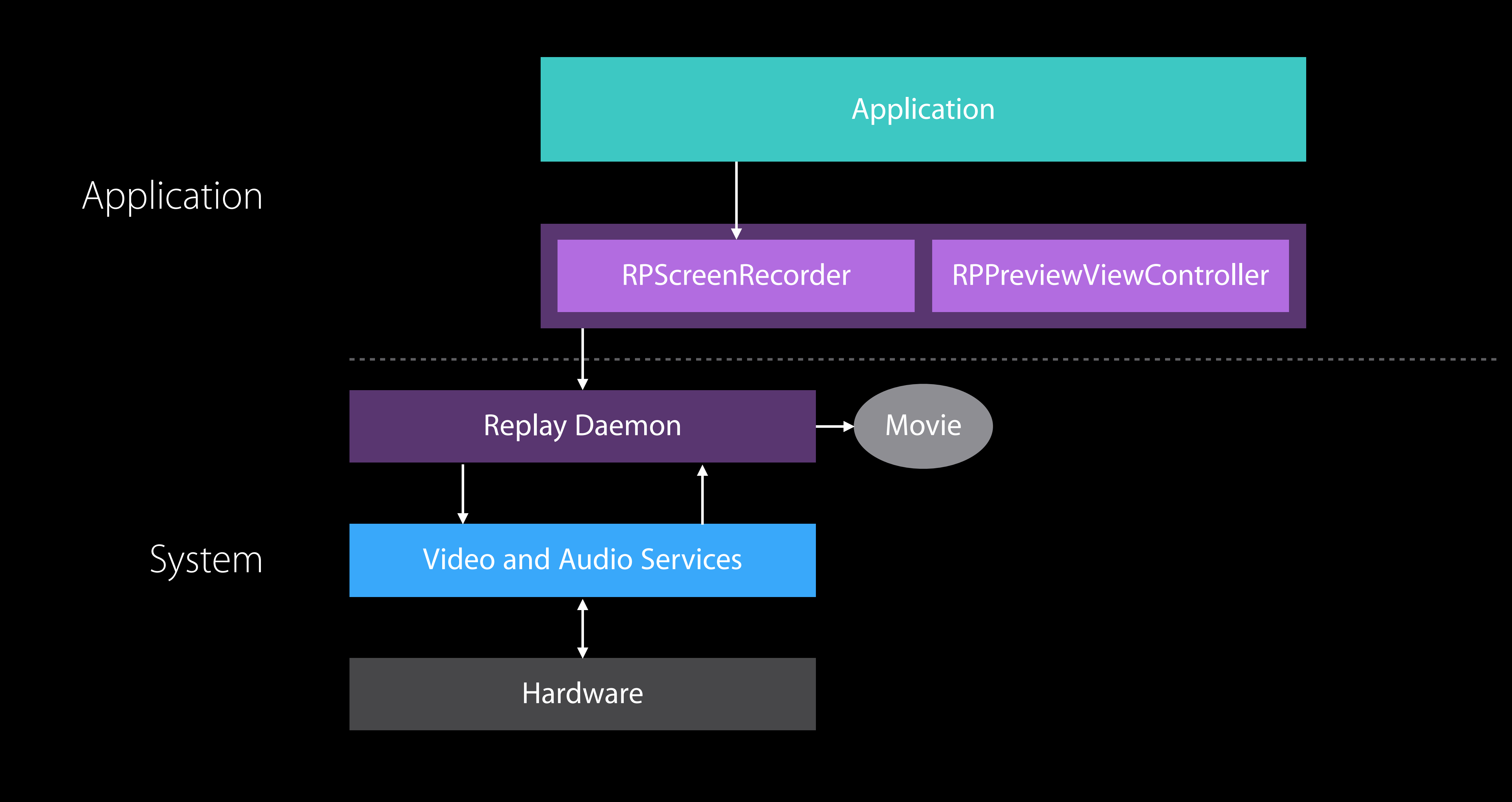

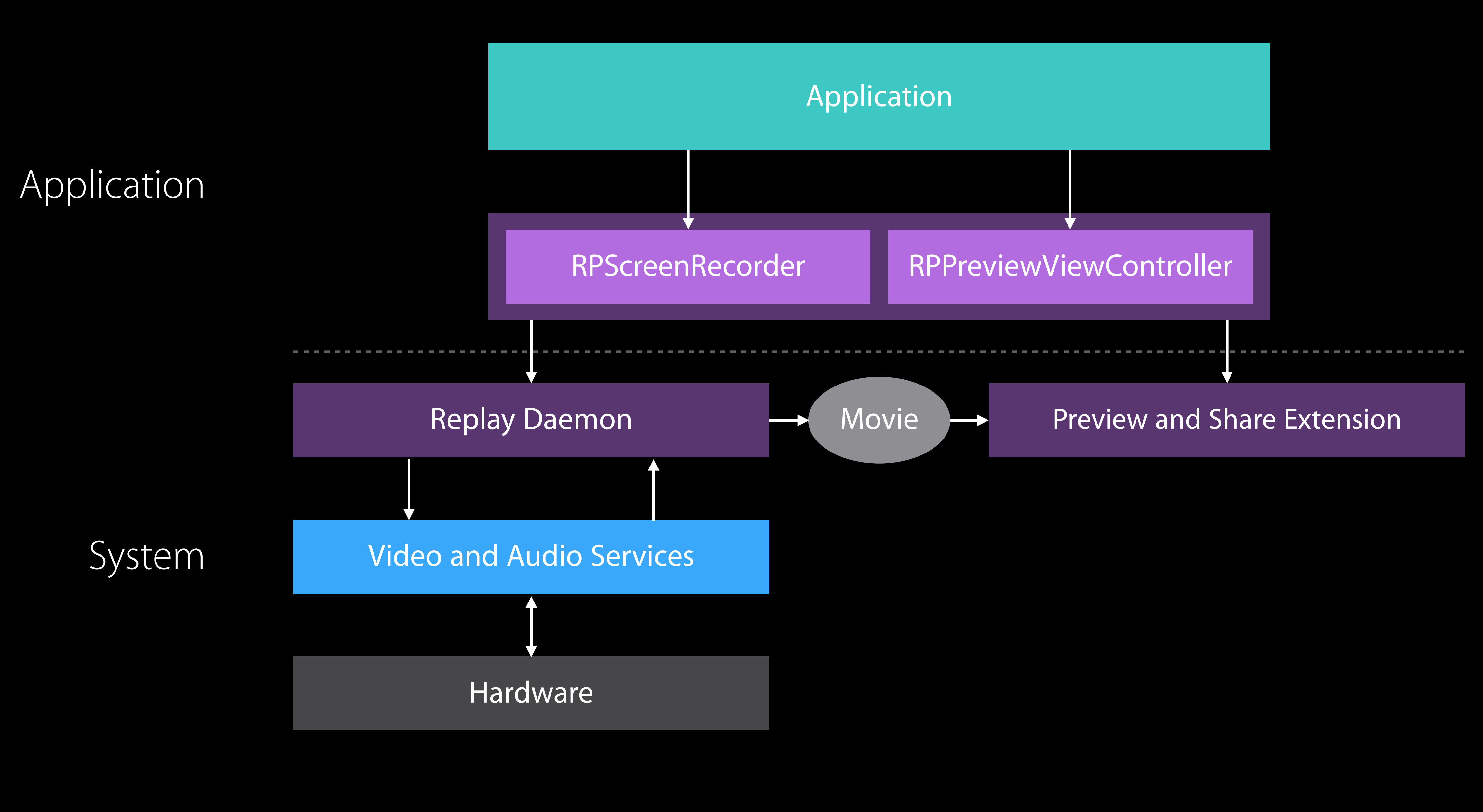

### Application

RPScreenRecorder RPPreviewViewController

Using ReplayKit Getting started

- 
- 
- 
- 
- 
- 
- - -

### RPScreenRecorder

- Start, stop, discard recording
- Check ability to record
- Enable microphone for commentary

- Start, stop, discard recording
- Check ability to record
- Enable microphone for commentary

## RPScreenRecorder

## RPScreenRecorderDelegate

- If availability changes
- If recording stops (due to error)

## RPScreenRecorder

- Start, stop, discard recording
- Check ability to record
- Enable microphone for commentary

- If availability changes
- If recording stops (due to error)

## RPScreenRecorderDelegate

## RPPreviewViewController

- Preview the recording
- Edit and trim
- Share

## RPScreenRecorder

- Start, stop, discard recording
- Check ability to record
- Enable microphone for commentary

## RPScreenRecorderDelegate

- If availability changes
- If recording stops (due to error)

## RPPreviewViewController

- Preview the recording
- Edit and trim
- Share

## RPPreviewViewControllerDelegate

• After view controller dismissal

## Example DemoBots

## DemoBots

Taskbots keep the circuit board running Bots are buggy, debug them Bite size 2-3 minute levels Source available at developer.apple.com

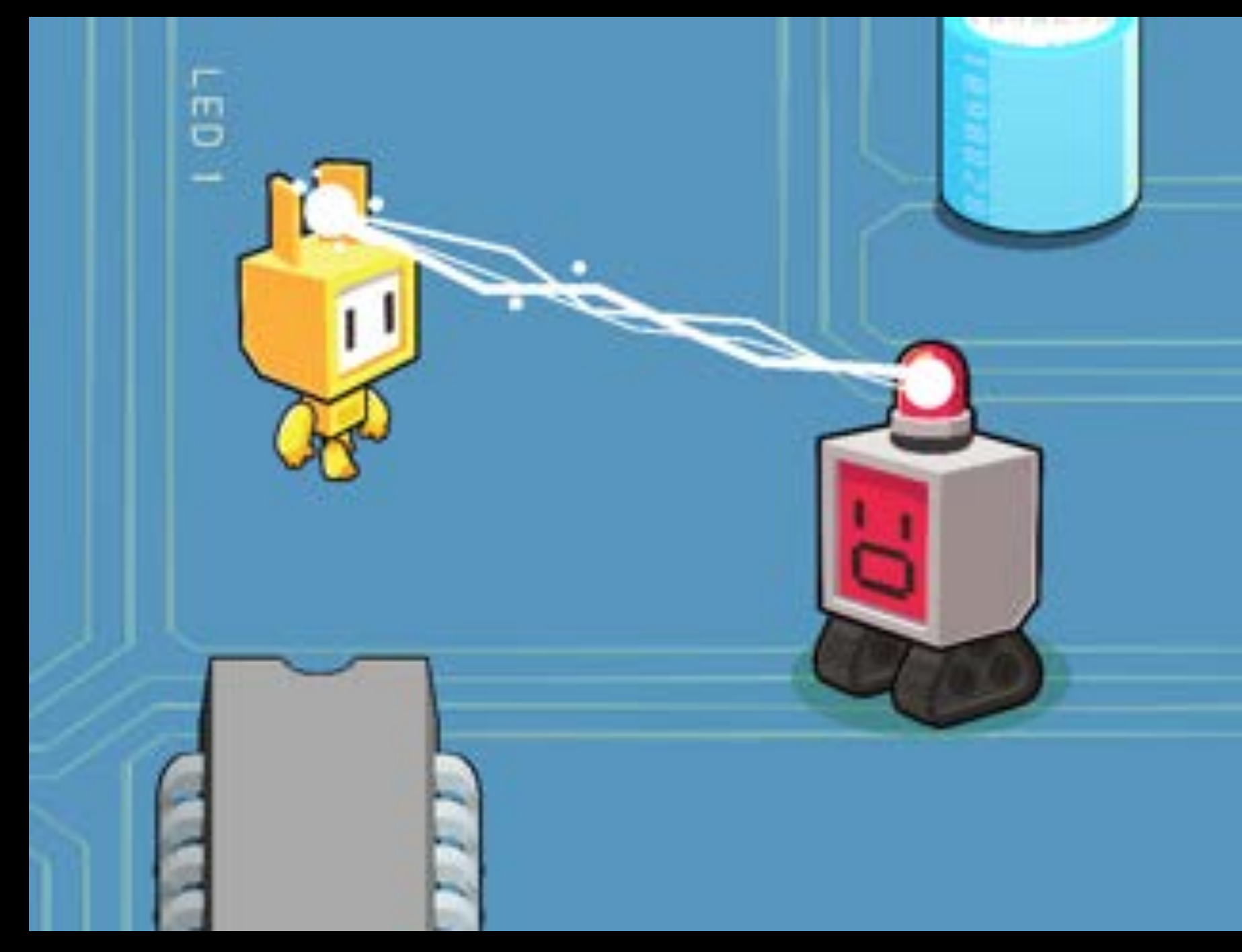

### **Main Menu**

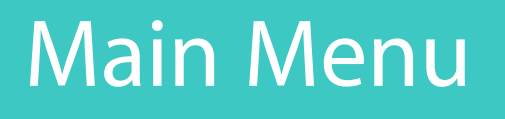

### **Game Level**

### **Main Menu**

### **Game Level**

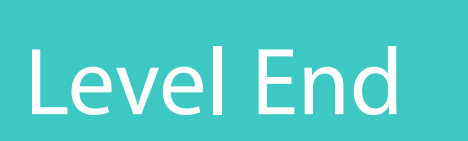

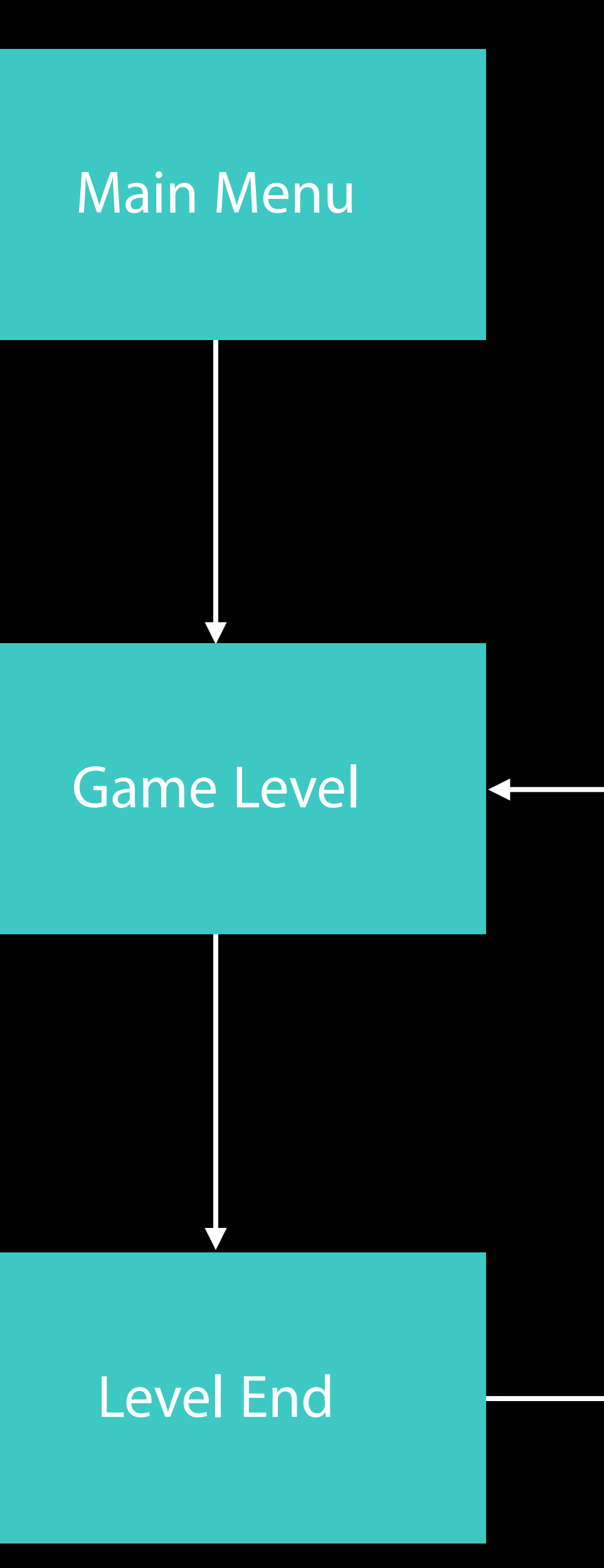

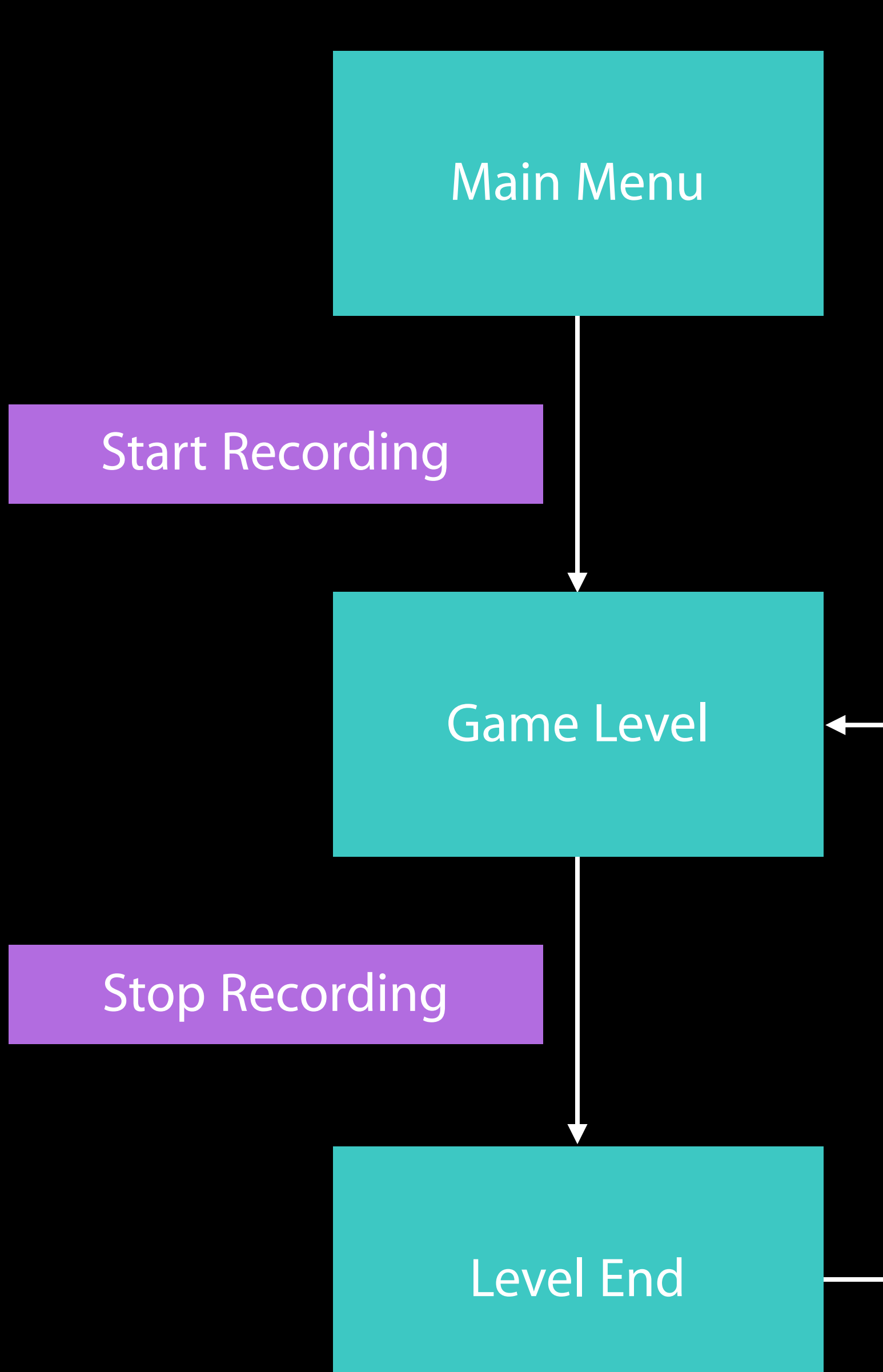

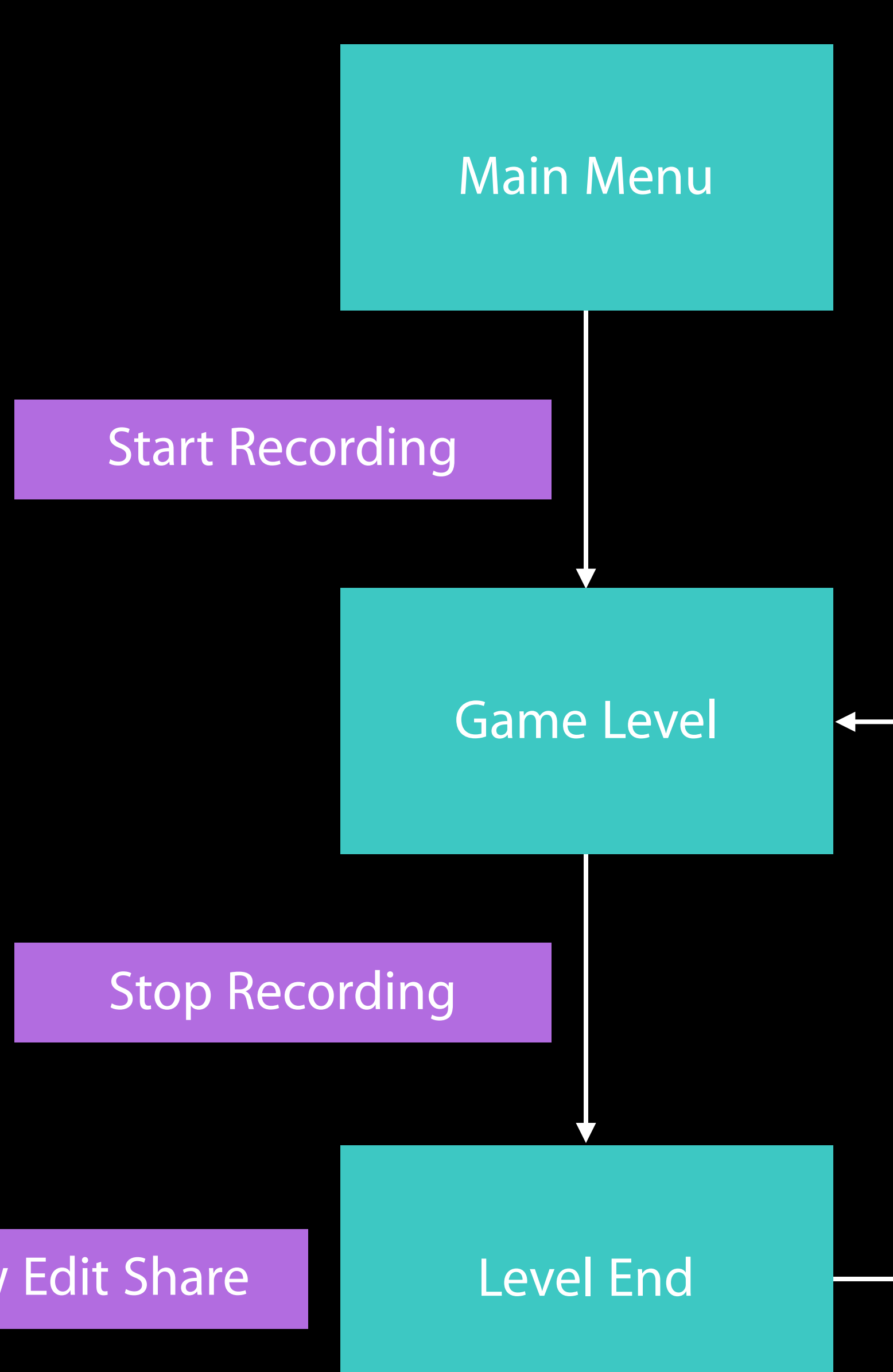

Preview Edit Share

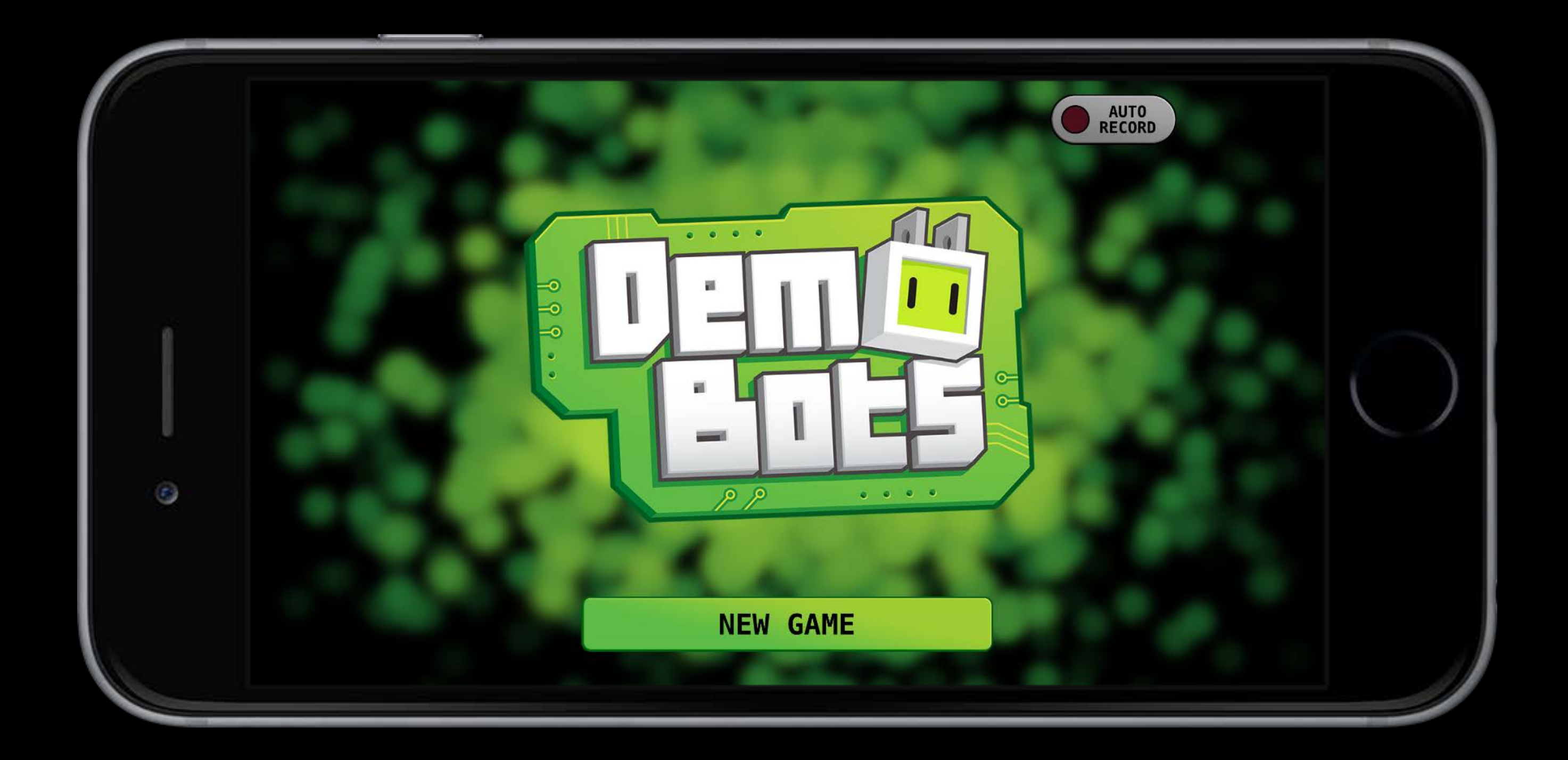

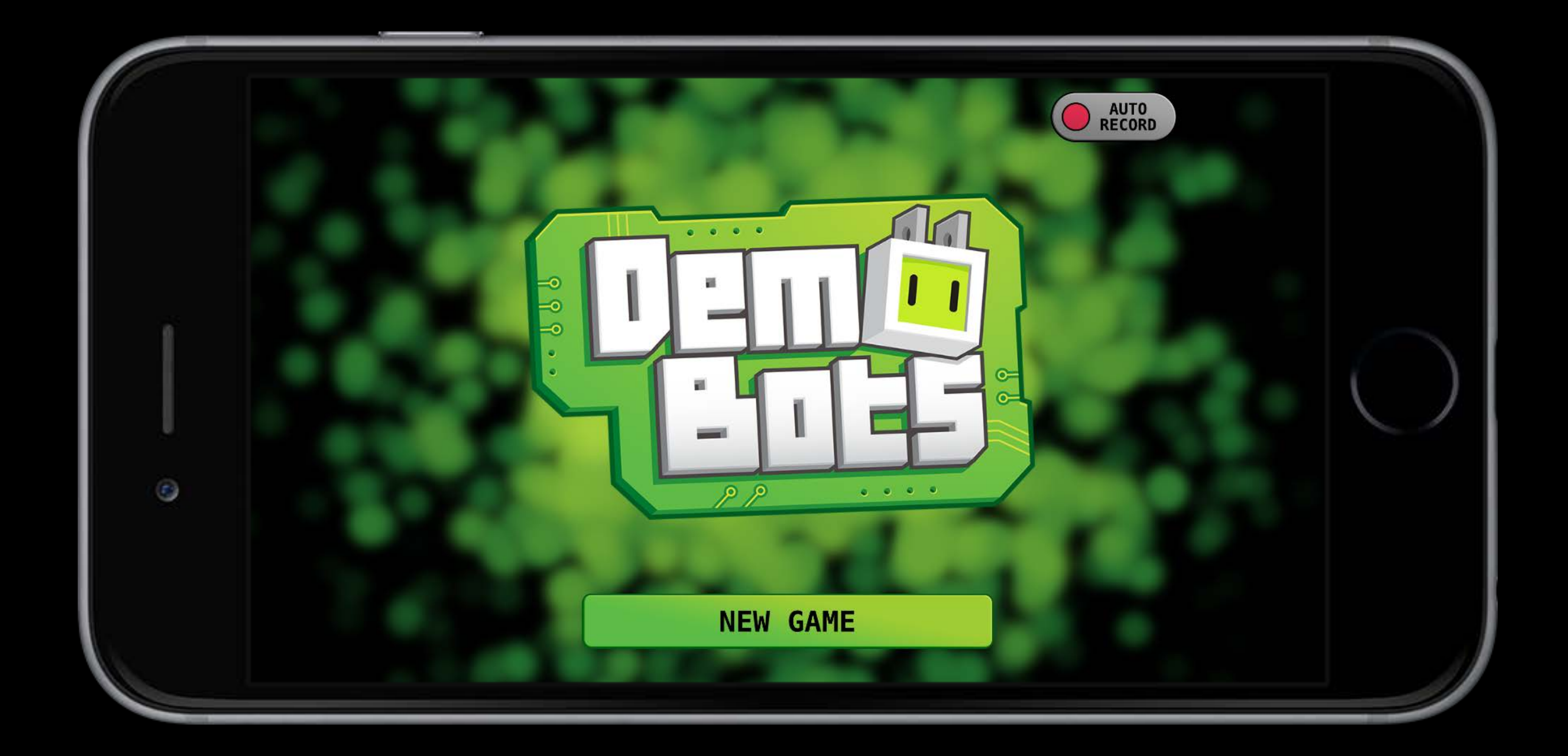

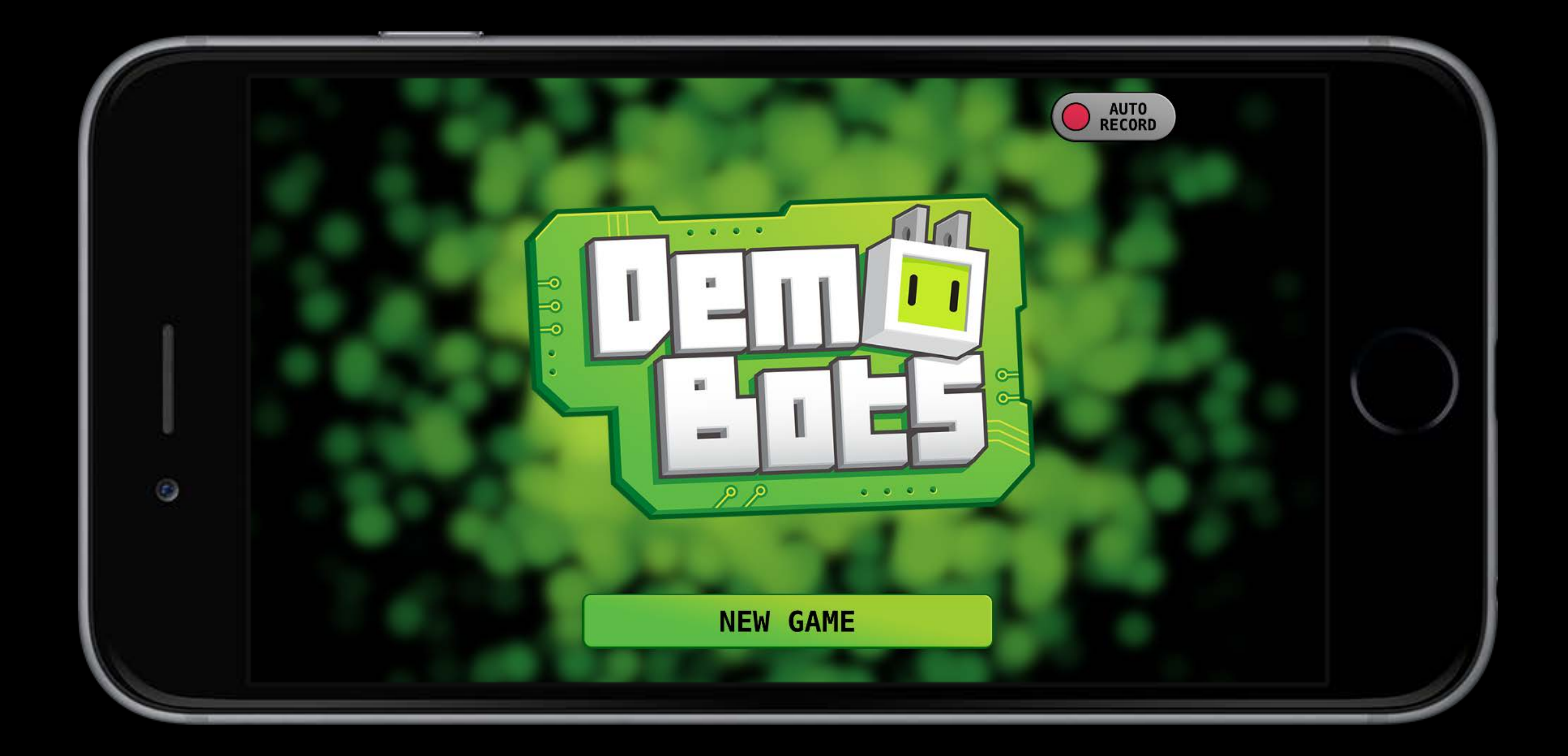

## Shared Recorder

class RPScreenRecorder : NSObject { class func sharedRecorder() -> RPScreenRecorder

let sharedRecorder = RPScreenRecorder.sharedRecorder()

## Shared Recorder

class RPScreenRecorder : NSObject { class func sharedRecorder() -> RPScreenRecorder

let sharedRecorder = RPScreenRecorder.sharedRecorder()
### Start Recording

class RPScreenRecorder : NSObject { handler: ((NSError?) -> Void)?)

# func startRecordingWithMicrophoneEnabled(microphoneEnabled: Bool,

func levelDidStart() { sharedRecorder.startRecordingWithMicrophoneEnabled(true) { (error:) in if error != nil { // pause game and show error }<br>} } }

### Start Recording

class RPScreenRecorder : NSObject { func startRecordingWithMicrophoneEnabled(microphoneEnabled: Bool, handler: ((NSError?) -> Void)?)

sharedRecorder.startRecordingWithMicrophoneEnabled(true) { (error:) in

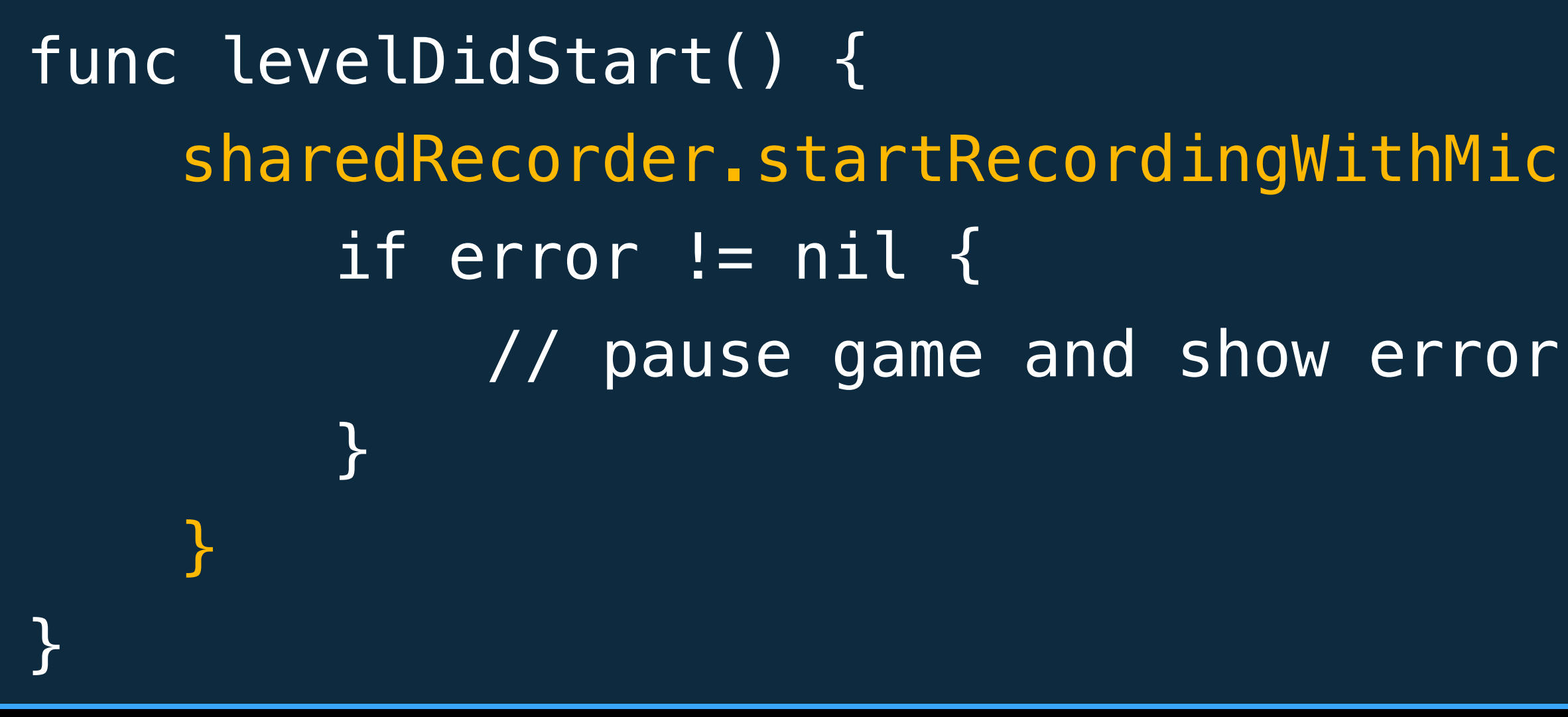

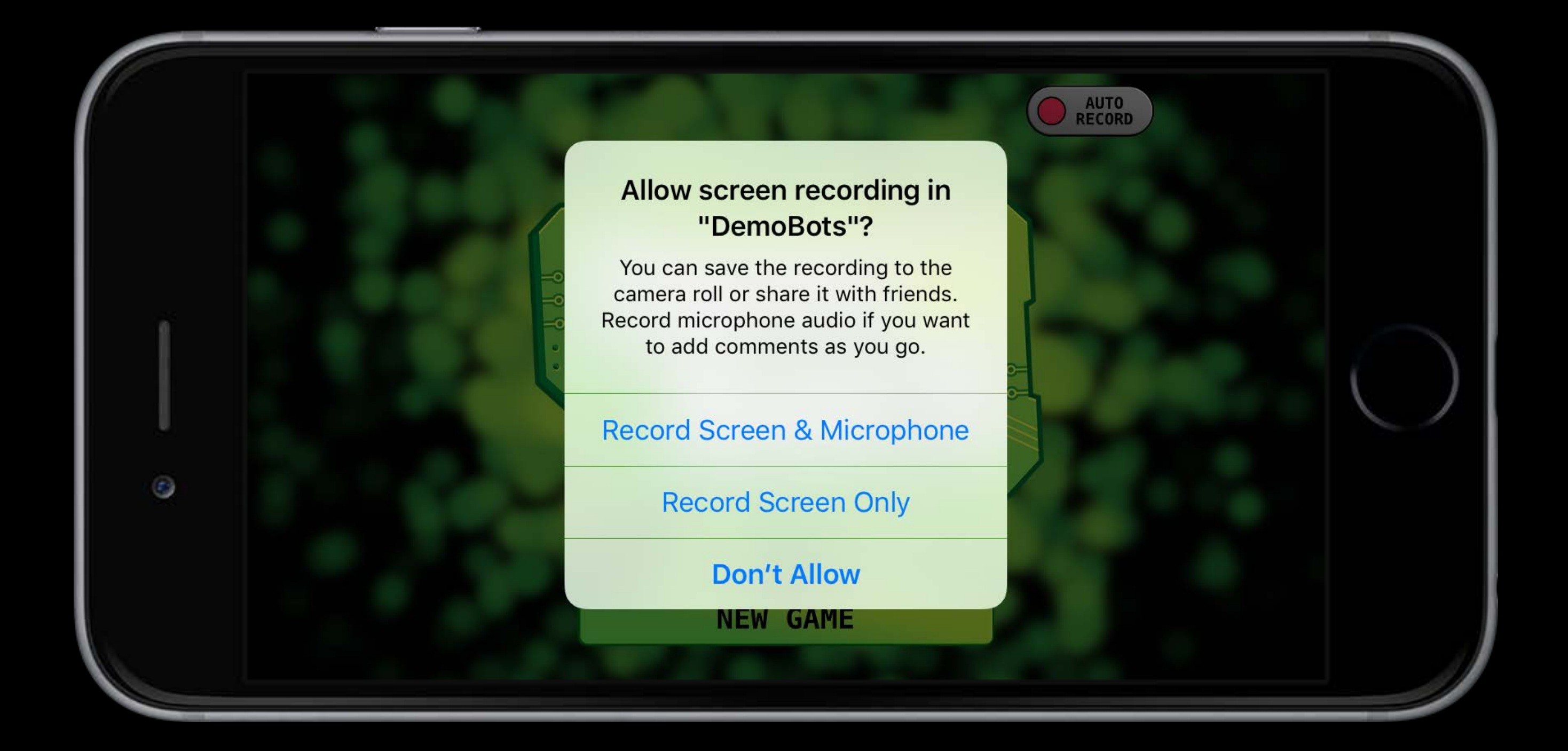

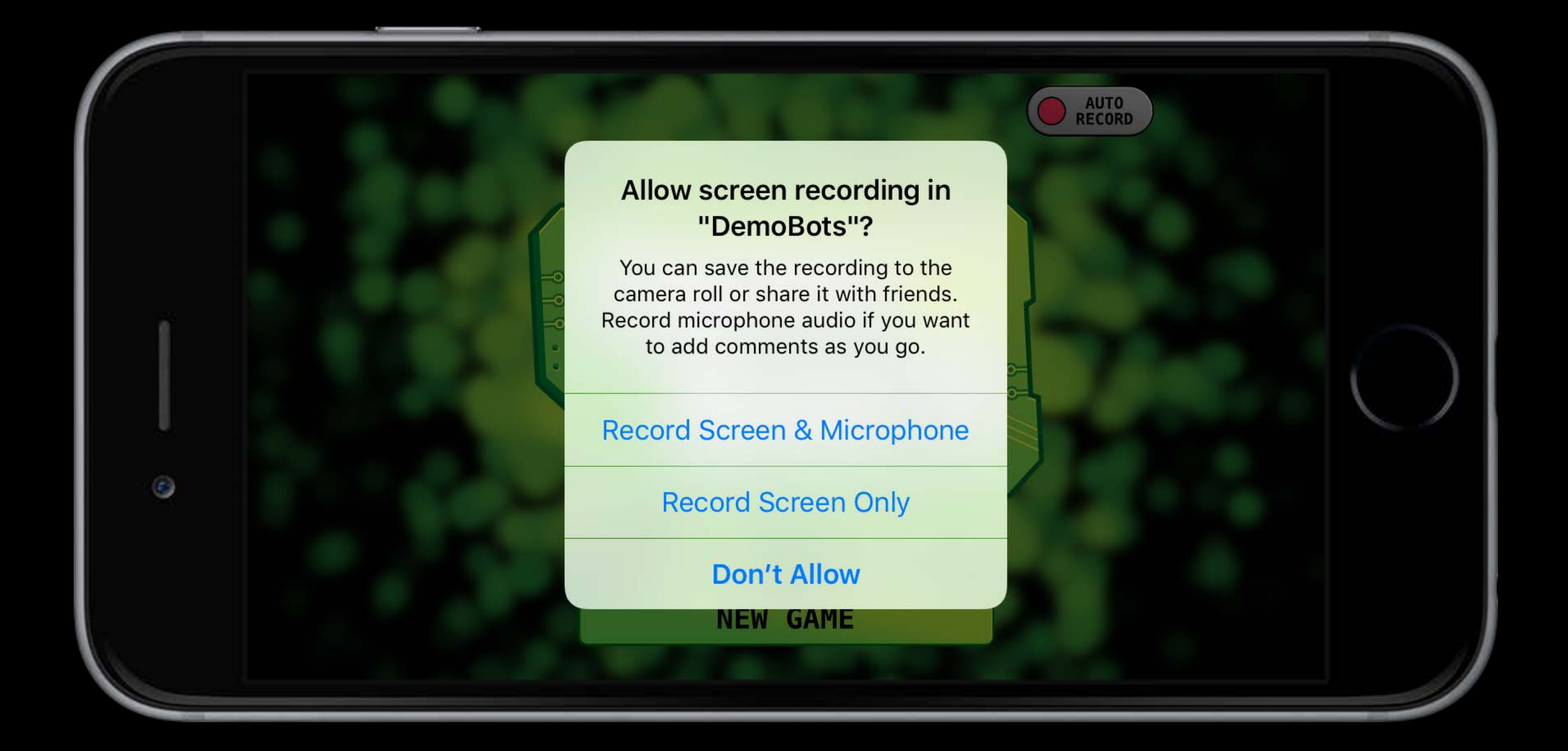

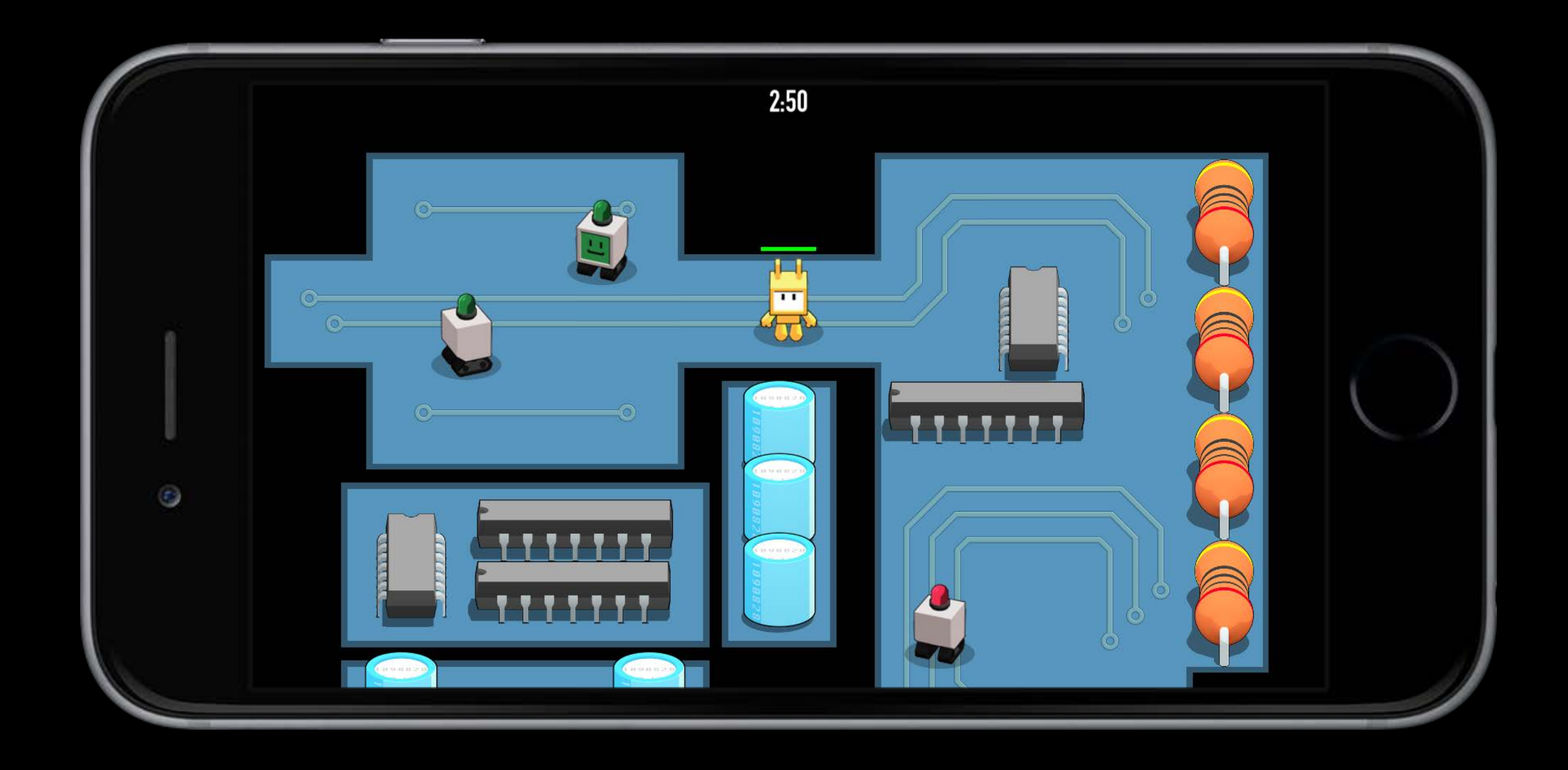

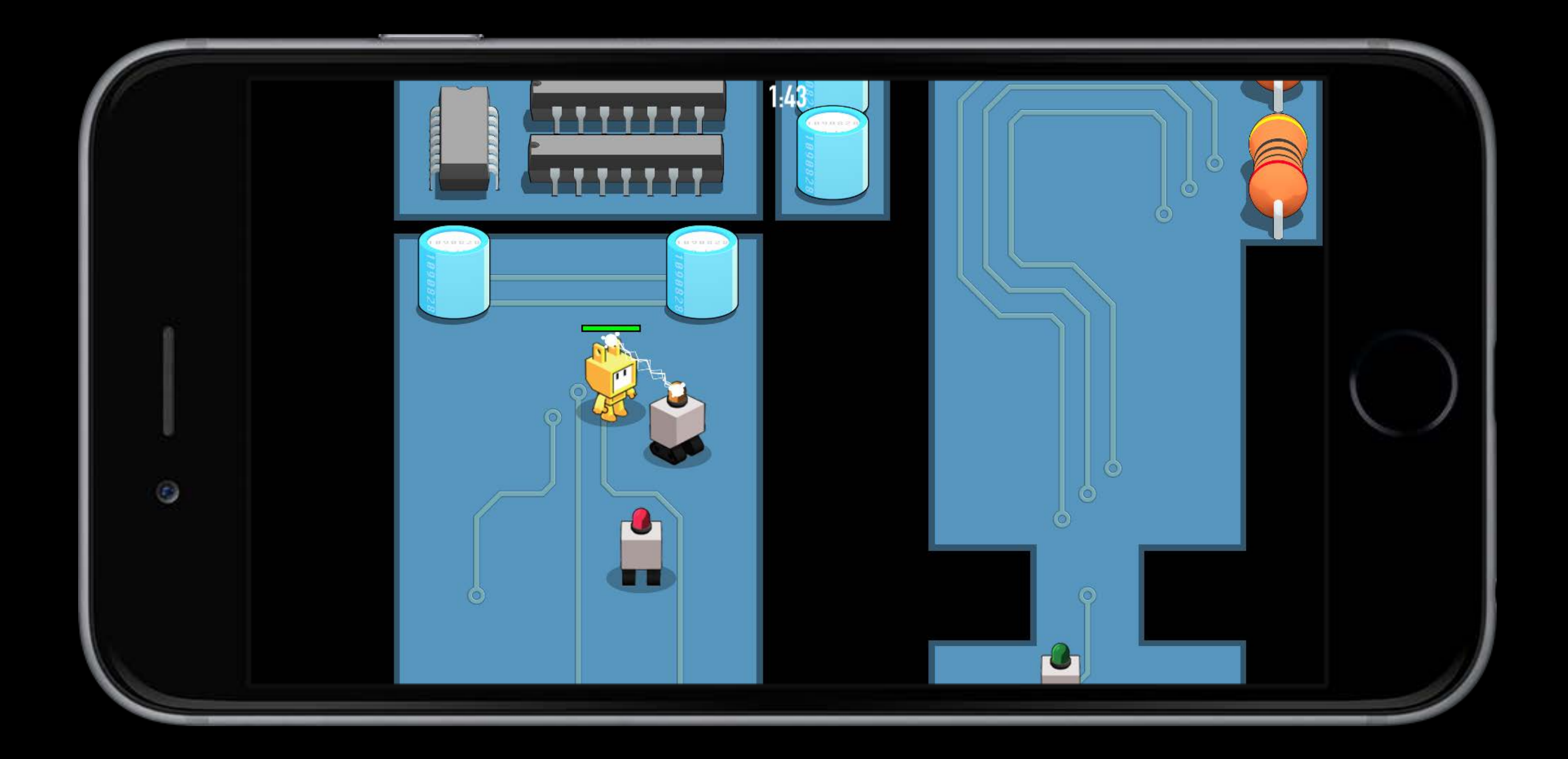

## Stop Recording

class RPScreenRecorder : NSObject { func stopRecordingWithHandler(

#### handler: ((RPPreviewViewController?, NSError?) -> Void)?)

func levelWillEnd() { sharedRecorder.stopRecordingWithHandler { (previewViewController, error) -> Void in

#### // Handle error if previewViewController != nil { // Keep a reference for later use

self.previewViewController = previewViewController

}

## Stop Recording

class RPScreenRecorder : NSObject { func stopRecordingWithHandler(

#### handler: ((RPPreviewViewController?, NSError?) -> Void)?)

func levelWillEnd() { sharedRecorder.stopRecordingWithHandler { (previewViewController, error) -> Void in

#### // Handle error

 if previewViewController != nil { // Keep a reference for later use self.previewViewController = previewViewController

}

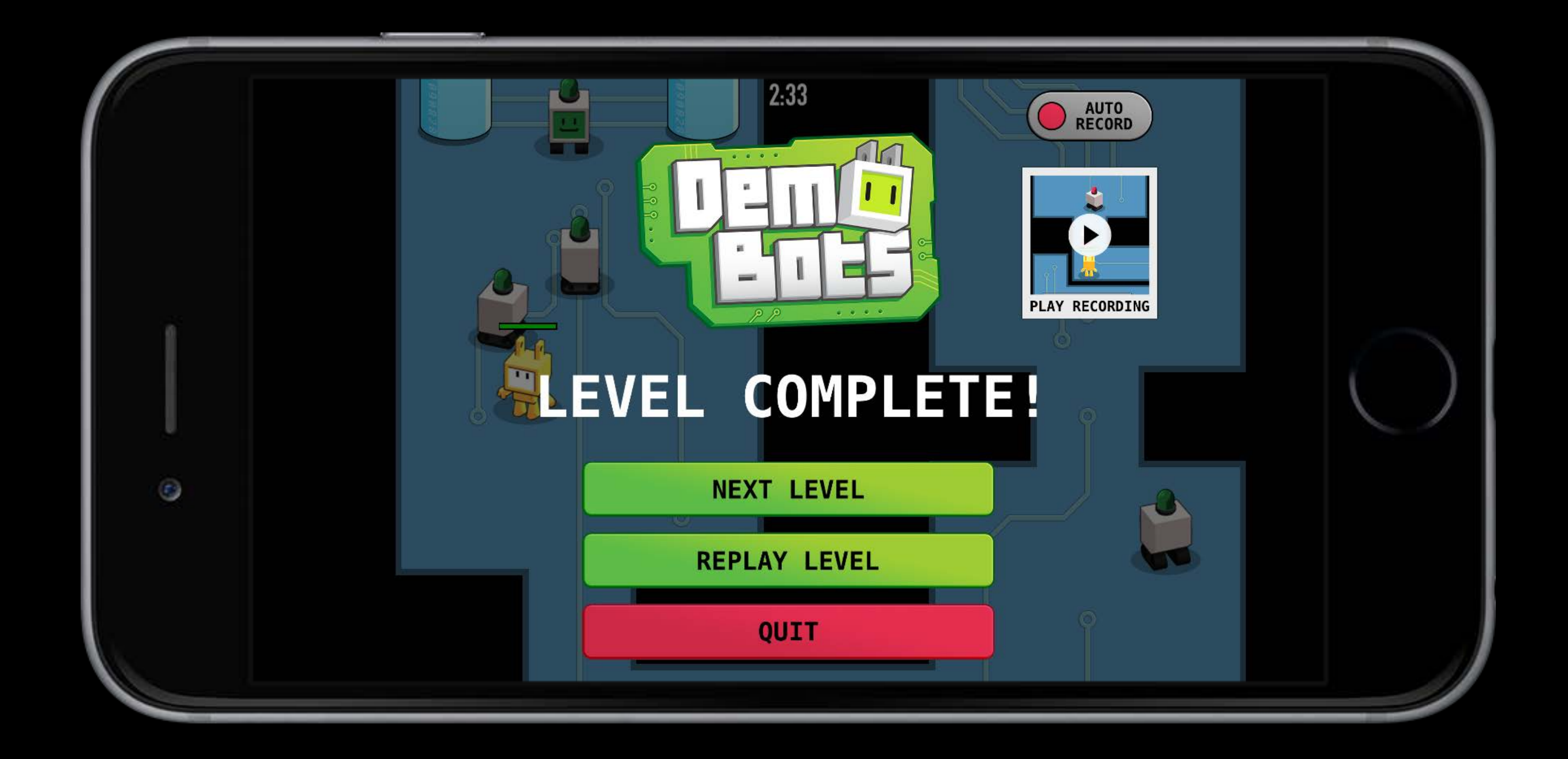

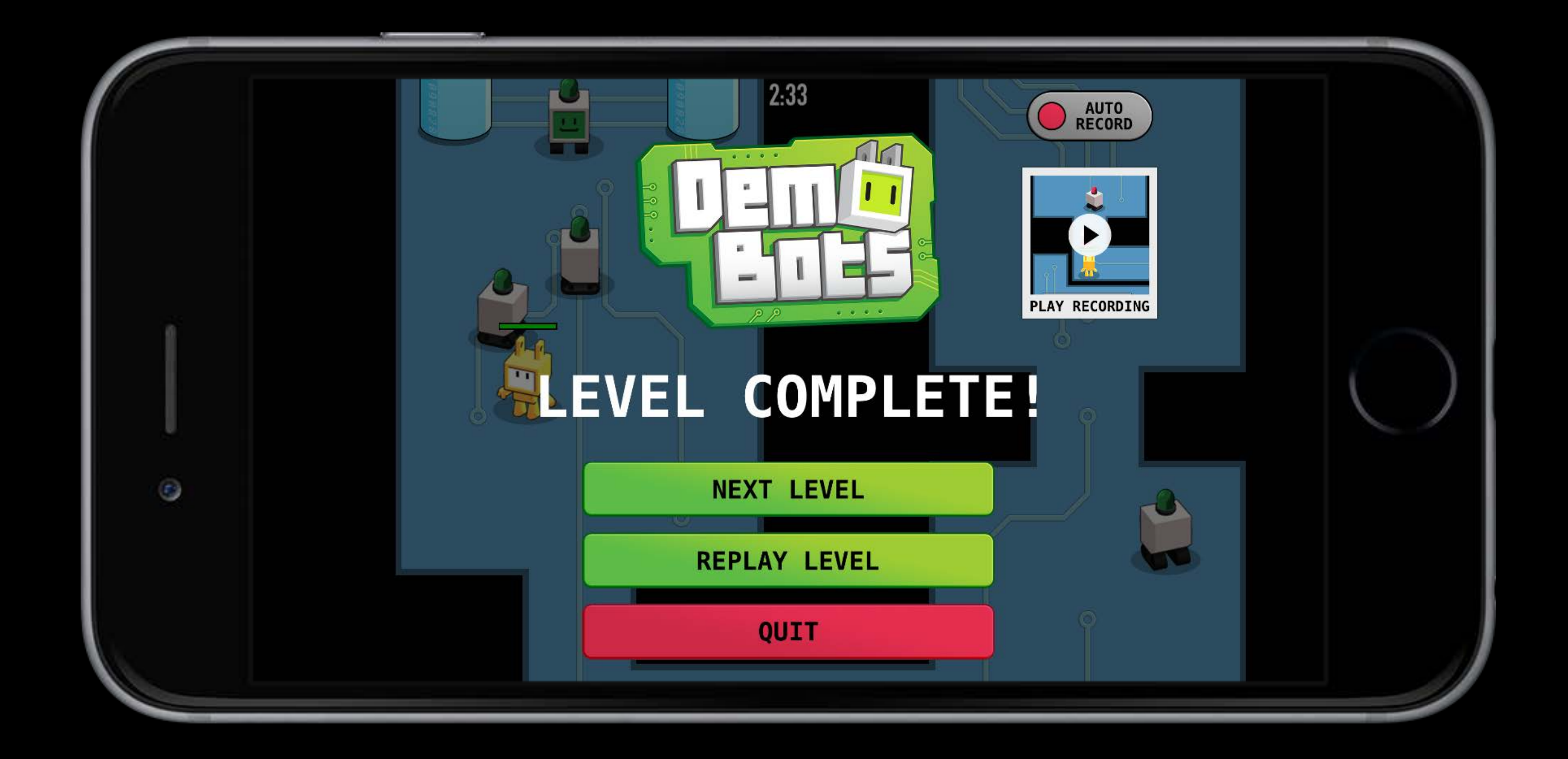

#### Present Preview UI

class UIViewController : … { animated flag: Bool, completion:  $($   $)$   $\rightarrow$  Void)?)

## func presentViewController(viewControllerToPresent: UIViewController,

@IBAction func didPressViewRecordingButton() {

// Present the preview view controller we made a reference to before self.presentViewController(previewViewController, animated: true, completion:nil)

#### Present Preview UI

class UIViewController : … { animated flag: Bool, completion:  $(() \rightarrow Vol)$ ?)

### func presentViewController(viewControllerToPresent: UIViewController,

// Present the preview view controller we made a reference to before self.presentViewController(previewViewController, animated: true, completion:nil)

@IBAction func didPressViewRecordingButton() {

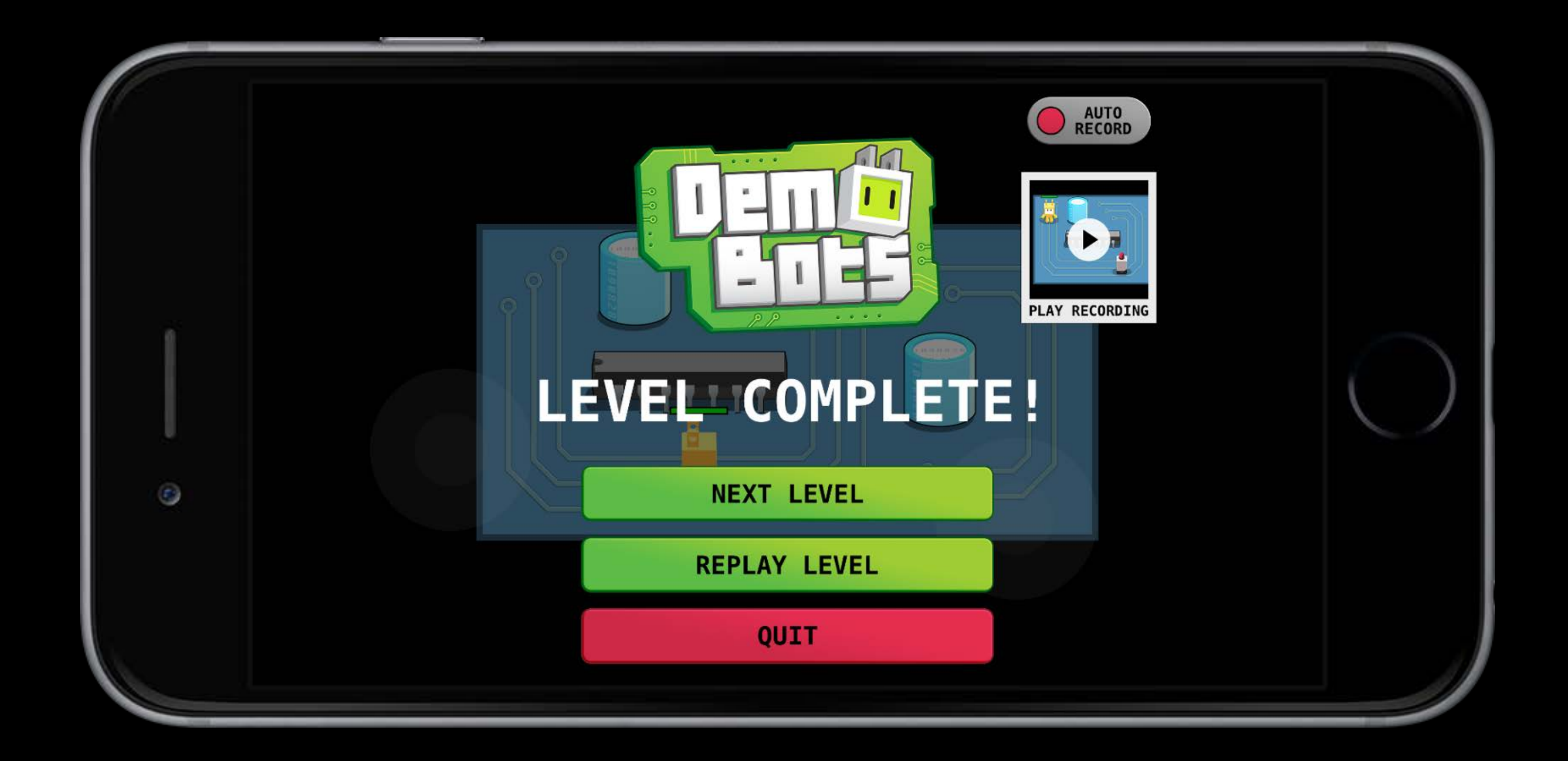

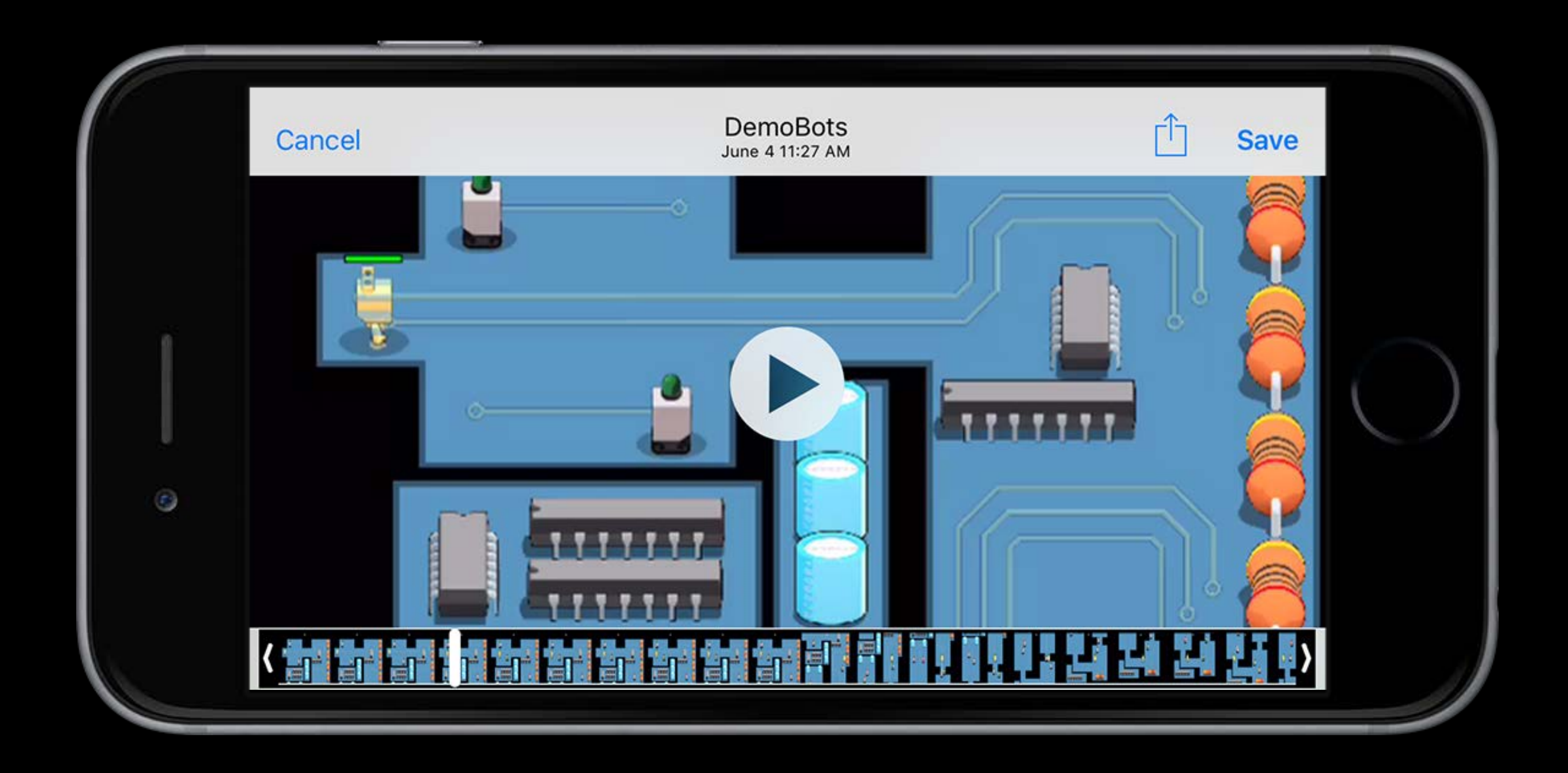

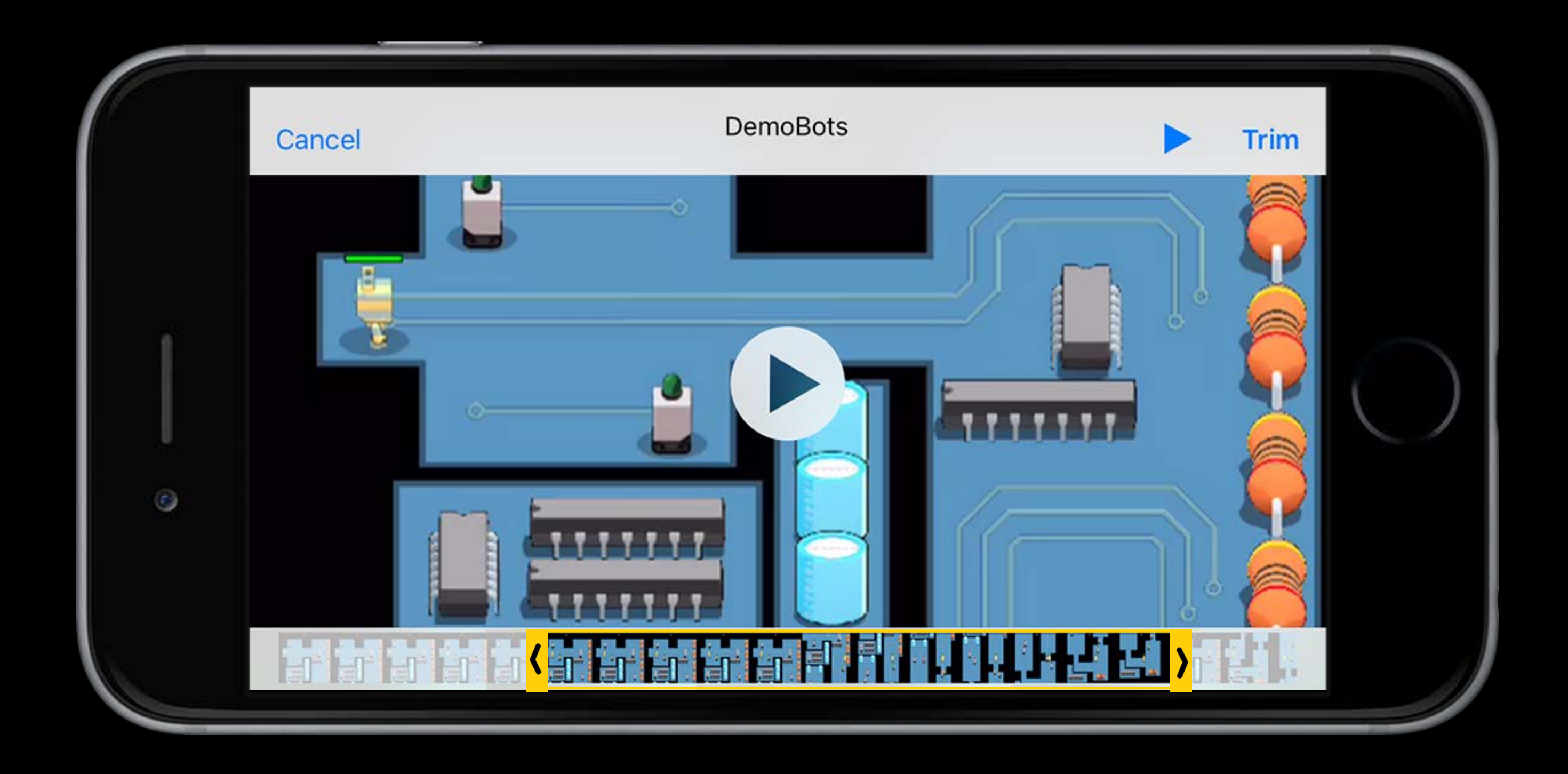

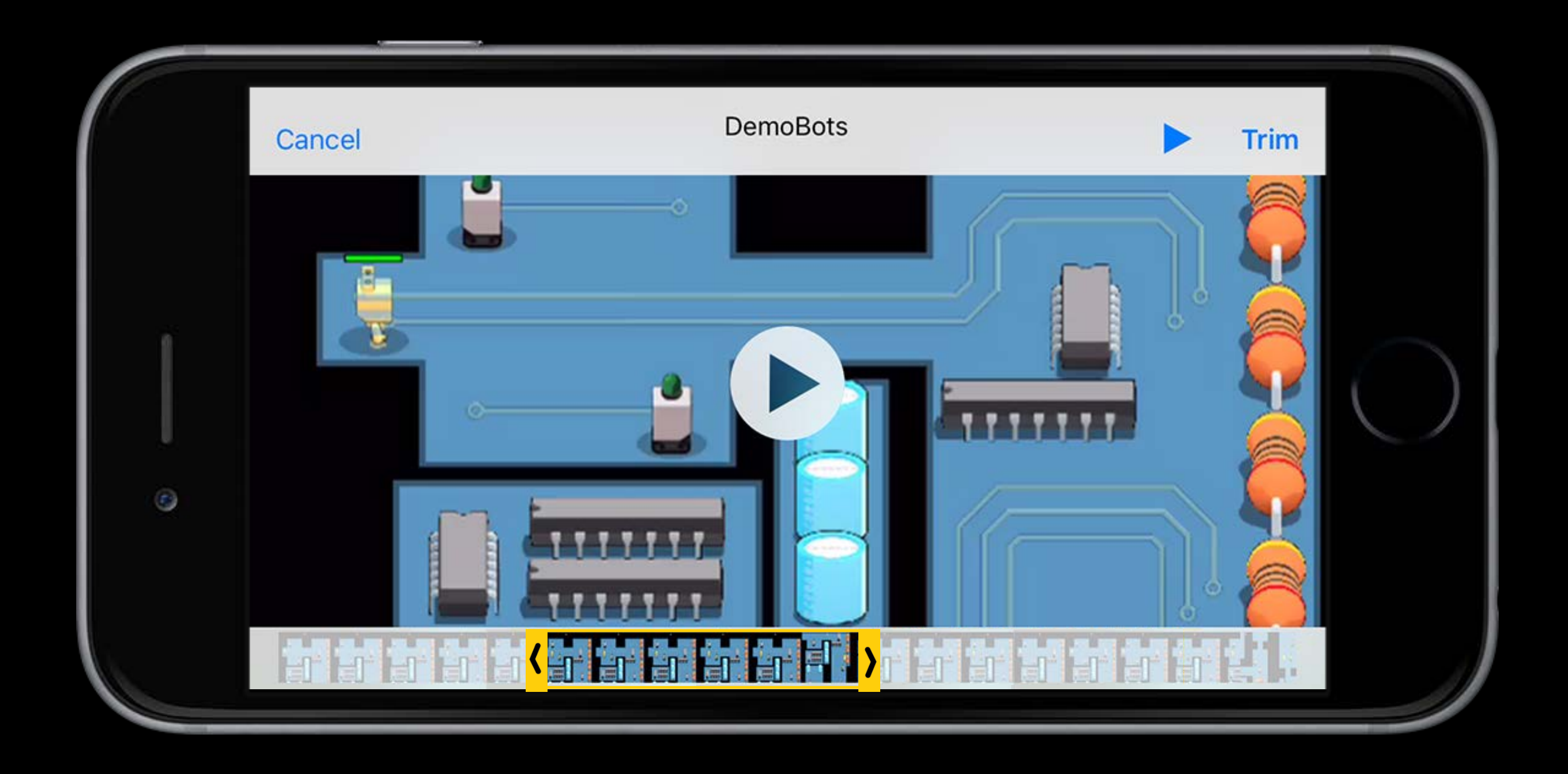

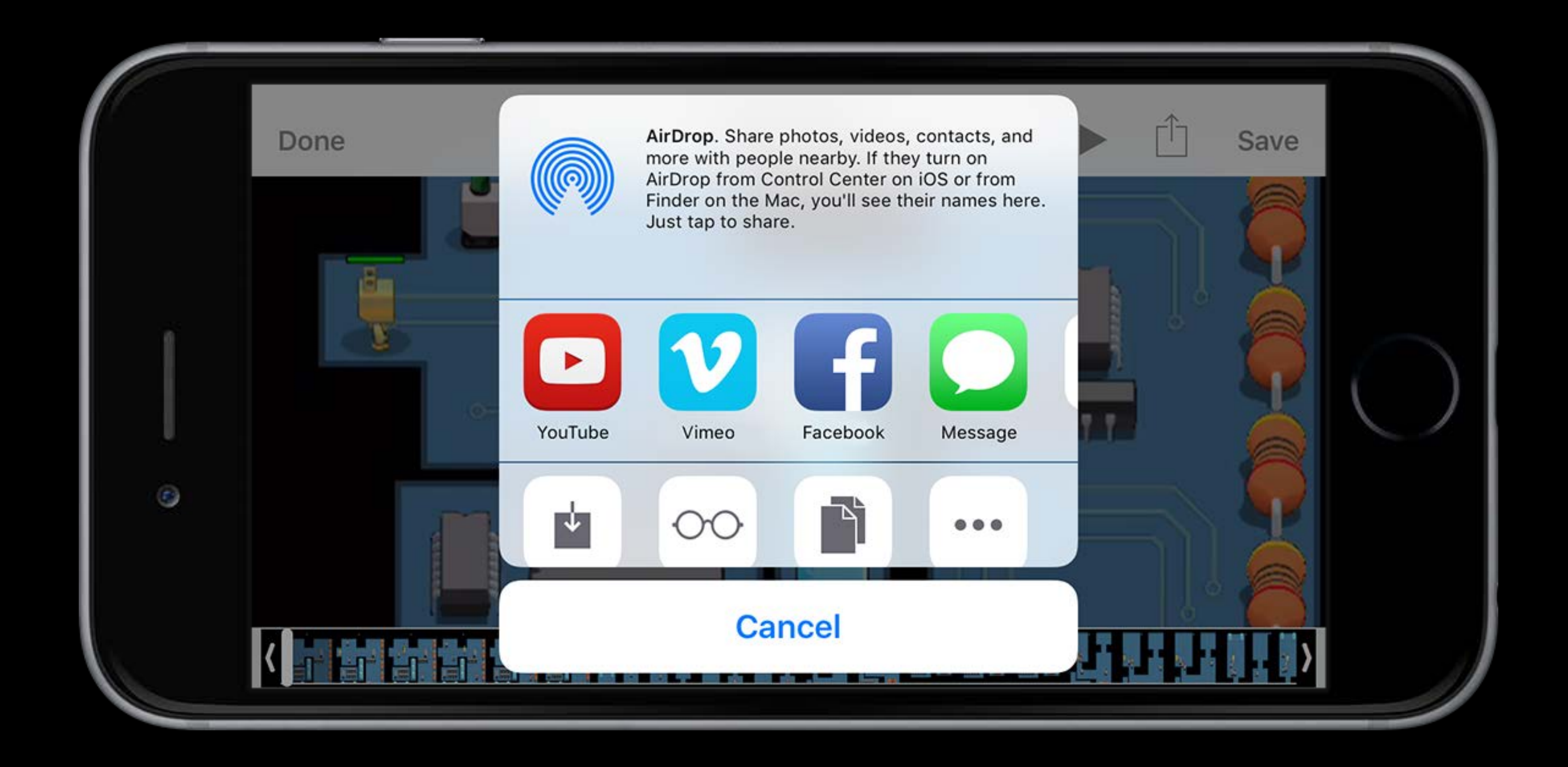

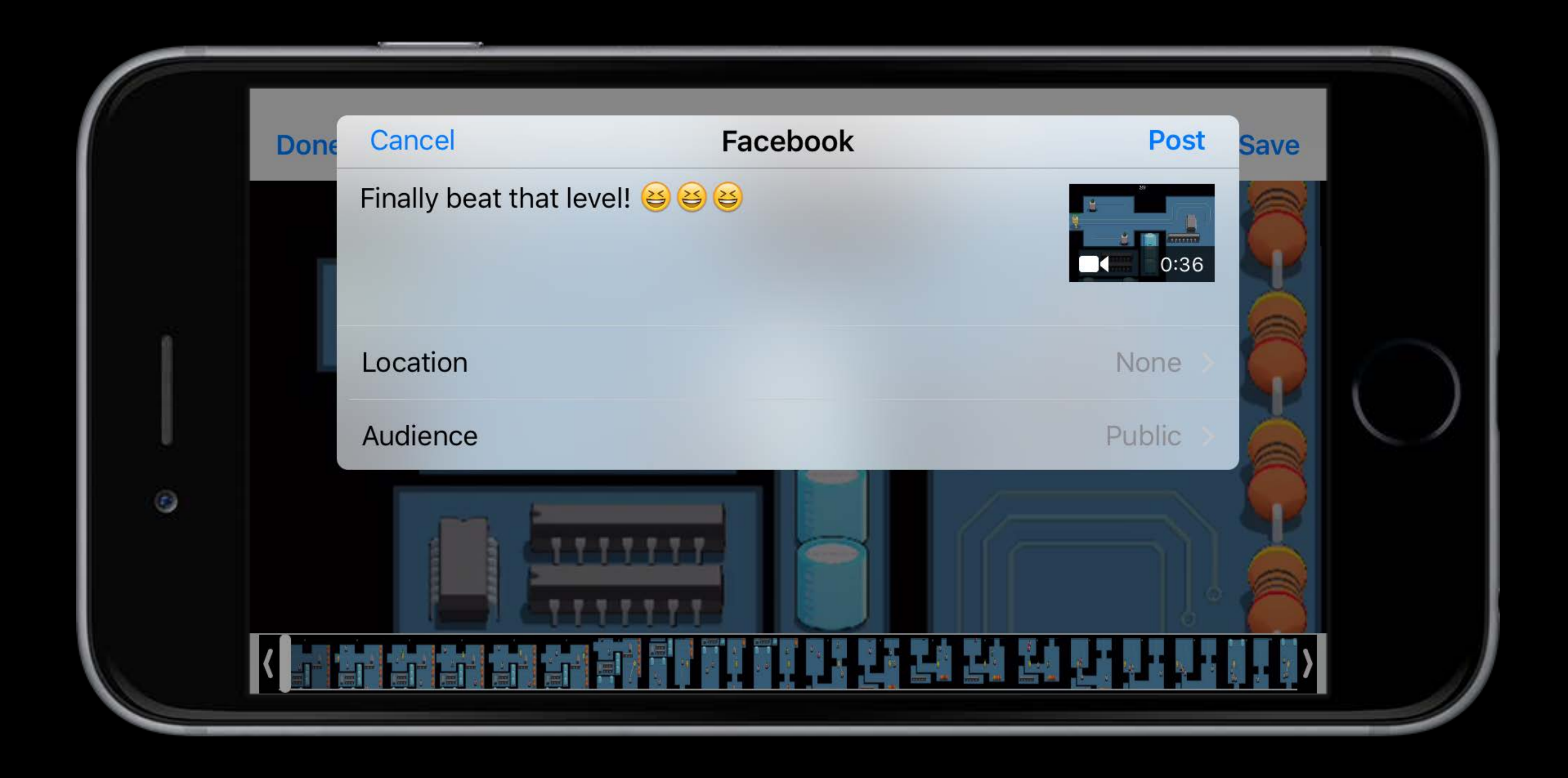

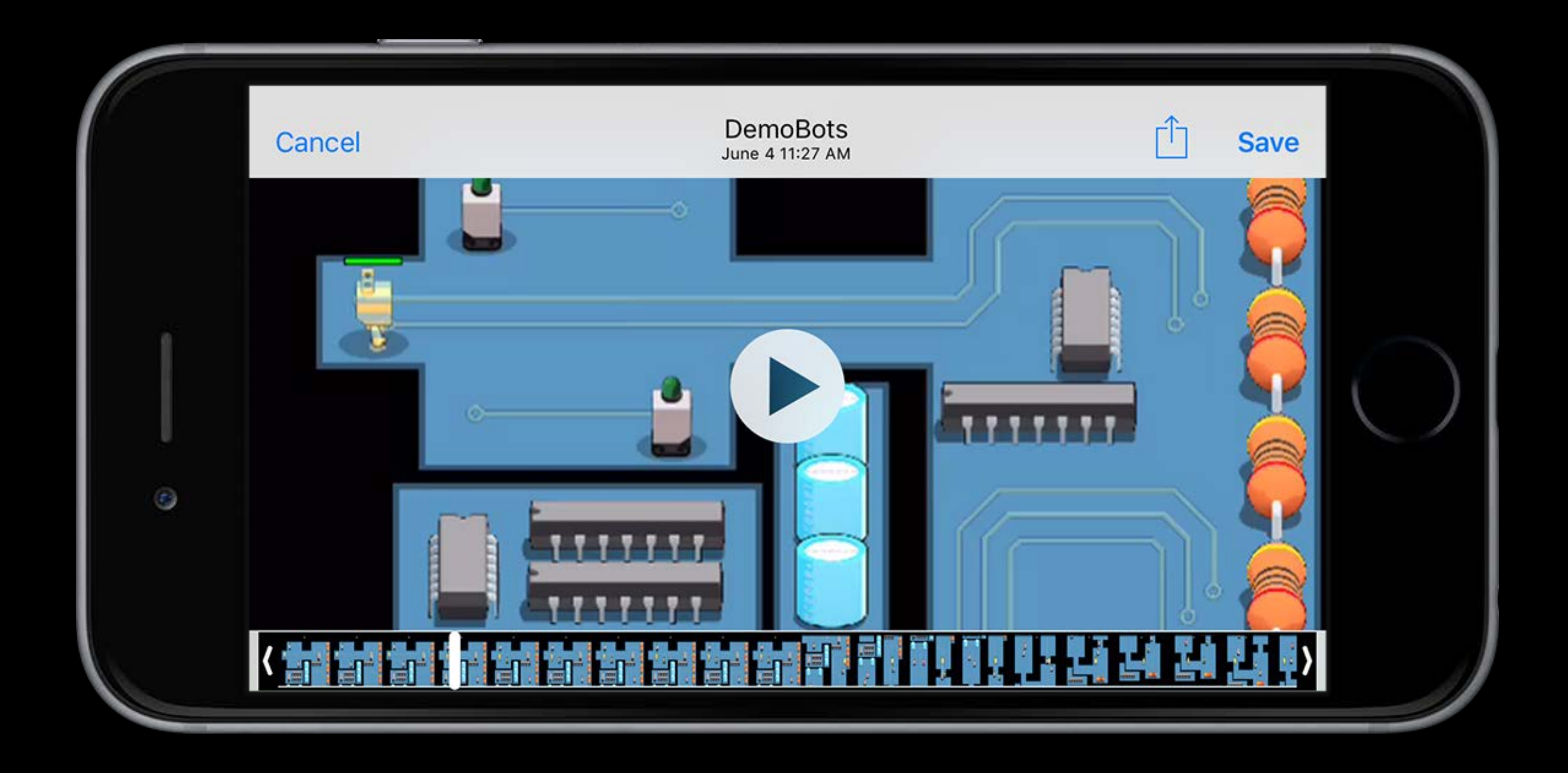

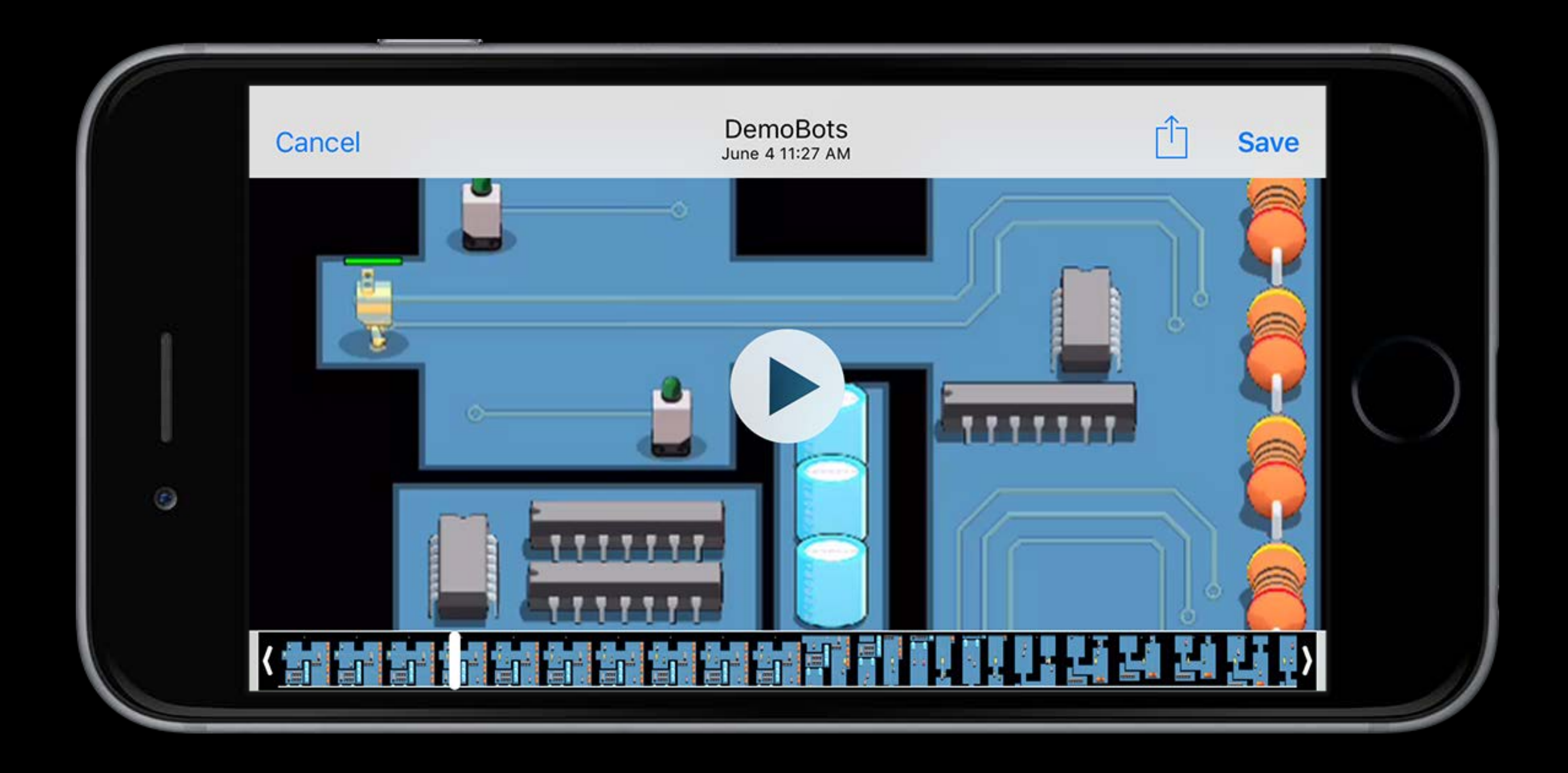

## Dismissing Preview UI

protocol RPPreviewViewControllerDelegate : NSObjectProtocol {

optional func previewControllerDidFinish( previewController: RPPreviewViewController)

@IBAction func didPressViewRecordingButton() { previewViewController.previewViewControllerDelegate = self }

func previewControllerDidFinish(previewController: RPPreviewViewController) { previewViewController.dismissViewControllerAnimated(true, completion: nil)

## Dismissing Preview UI

protocol RPPreviewViewControllerDelegate : NSObjectProtocol {

optional func previewControllerDidFinish( previewController: RPPreviewViewController)

@IBAction func didPressViewRecordingButton() { previewViewController.previewViewControllerDelegate = self }

func previewControllerDidFinish(previewController: RPPreviewViewController) { previewViewController.dismissViewControllerAnimated(true, completion: nil)

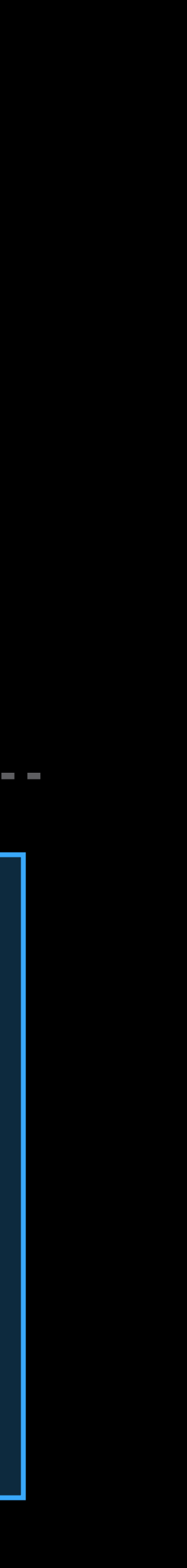

### Using ReplayKit Getting started

Getting a shared instance of the recorder Starting and stopping the recorder Presenting and dismissing the Preview UI

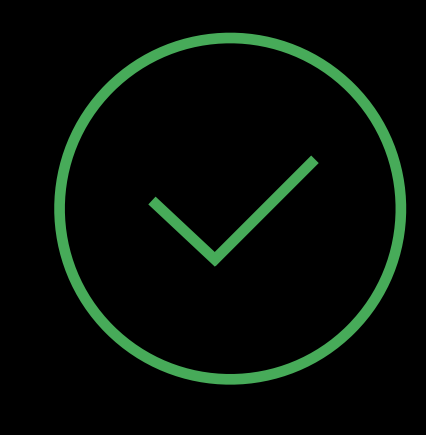

Using ReplayKit Fine tuning

## Verifying Availability

- 
- 
- 
- 
- 
- 
- 
- - -

# Verifying Availability

Recording may be unavailable

- AirPlay in use
- TV-out in use
- Unsupported device

# Verifying Availability

Recording may be unavailable

- AirPlay in use
- TV-out in use
- Unsupported device

Guidance

- Use available property to check for availability
- Disable recording UI if false
- Use screenRecorderDidChangeAvailability to listen for changes

### Verifying Availability Example

class RPScreenRecorder : NSObject { var available: Bool { get }

func updateButtonUI() { recordingToggleButton.hidden = !sharedRecorder.available }

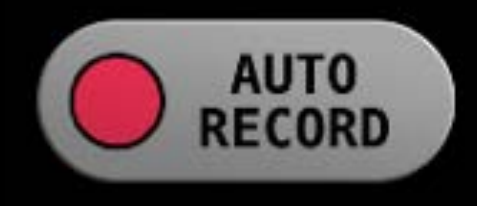

### Verifying Availability Example

class RPScreenRecorder : NSObject { var available: Bool { get }

func updateButtonUI() { recordingToggleButton.hidden = !sharedRecorder.available }

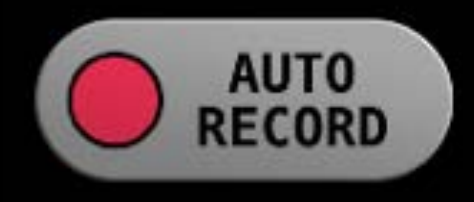

# Discarding the Recording

Automatically discarded when new recording starts

- Only one recording at a time per app Discard when preview no longer accessible
- Use discardRecordingWithHandler

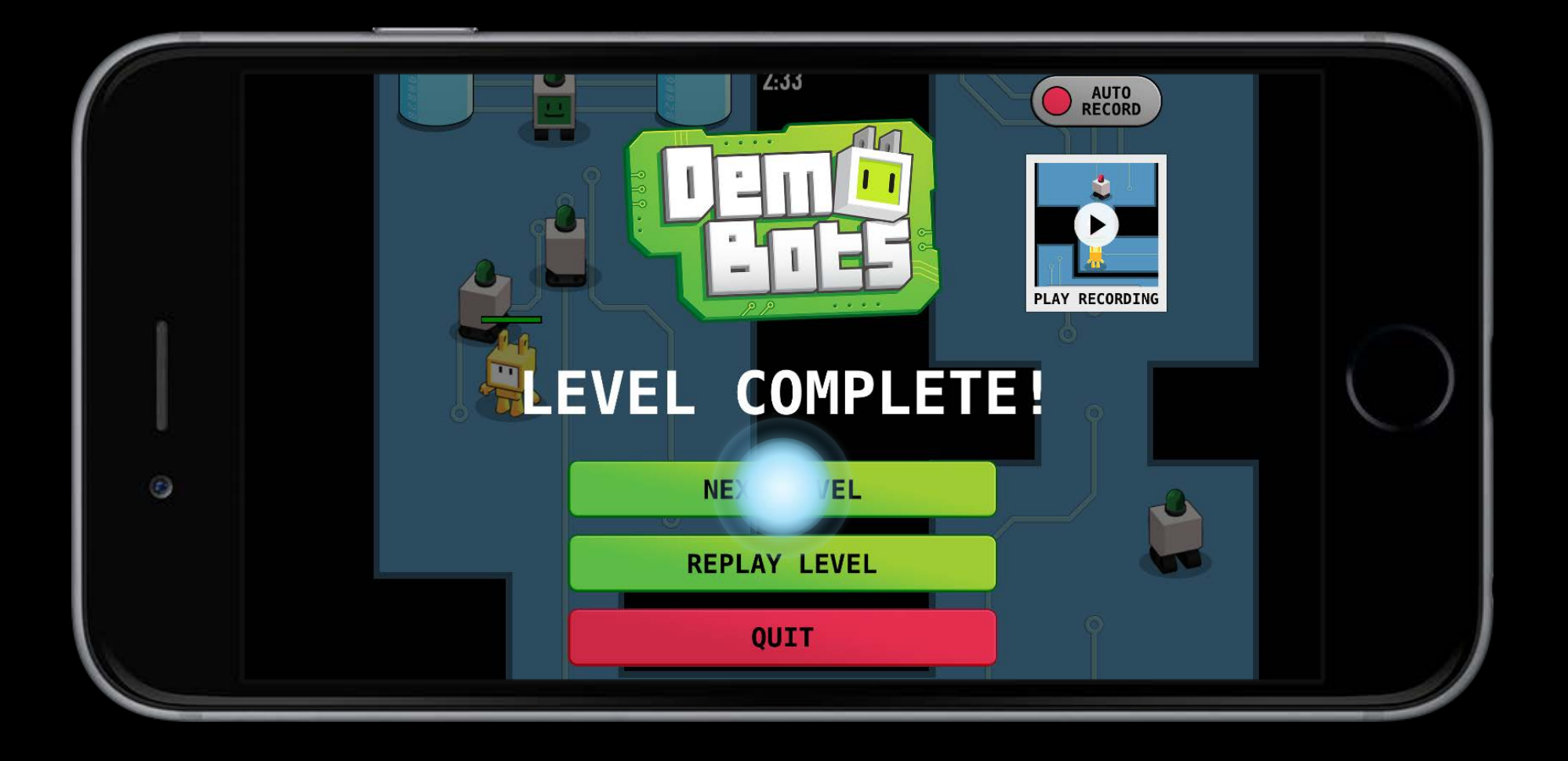

# Discarding the Recording

Automatically discarded when new recording starts

- Only one recording at a time per app Discard when preview no longer accessible
- Use discardRecordingWithHandler

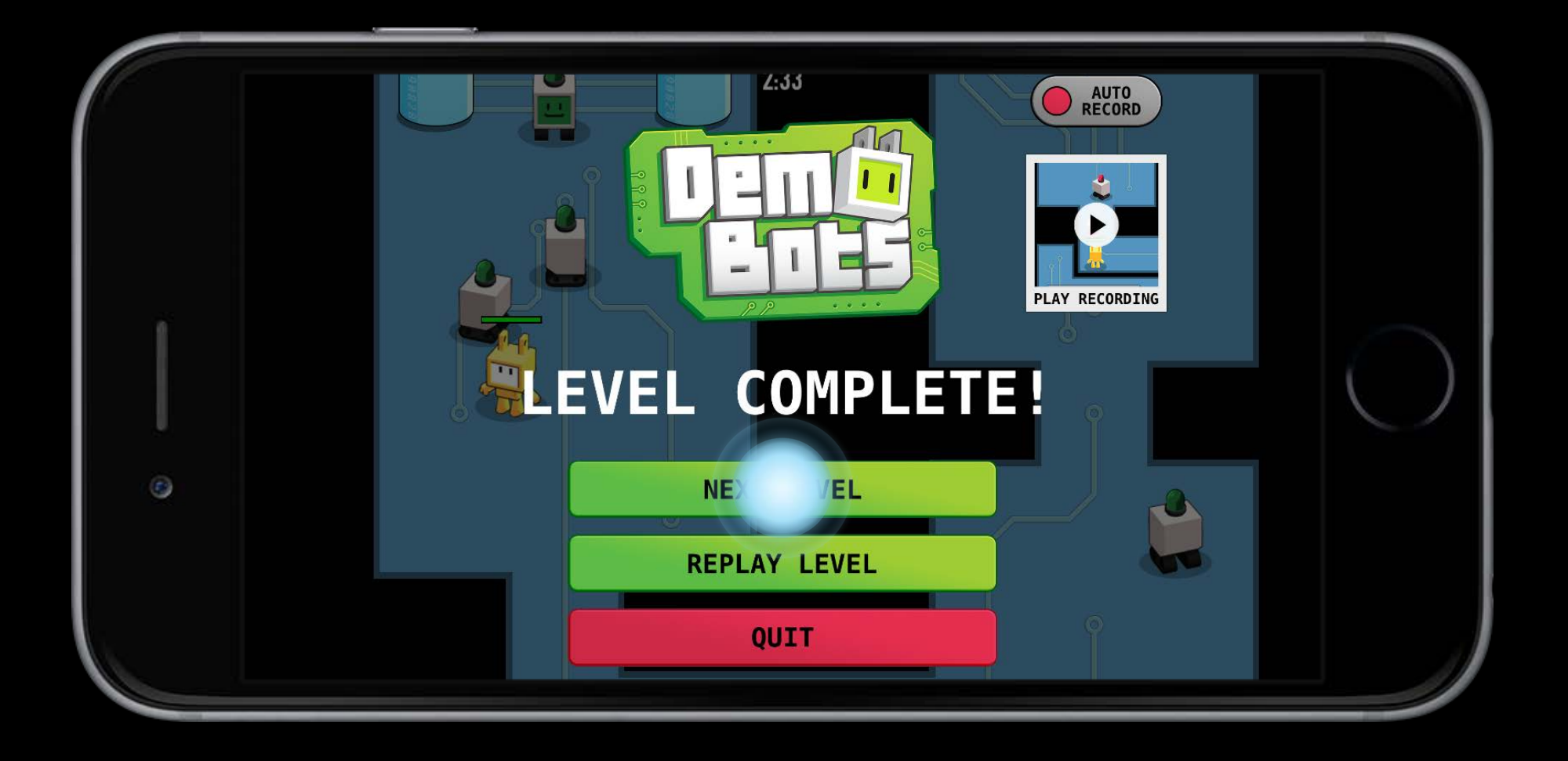

### Discarding the Recording Example

class RPScreenRecorder : NSObject { func discardRecordingWithHandler(handler: () -> Void)

func willTransitionToNextLevel() { sharedRecorder.discardRecordingWithHandler { // start next level self.transitionToNextLevel() }

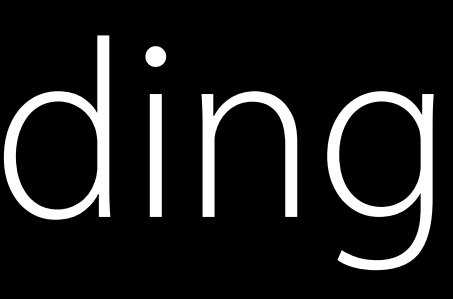

-----------------------------------

### Discarding the Recording Example

class RPScreenRecorder : NSObject { func discardRecordingWithHandler(handler: () -> Void)

func willTransitionToNextLevel() { sharedRecorder.discardRecordingWithHandler { // start next level self.transitionToNextLevel() } }

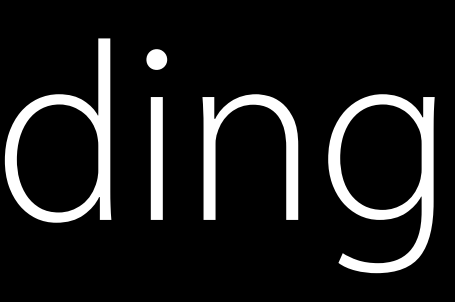

## Recording Indicator

Indicate that recording is on Indicate that microphone is on

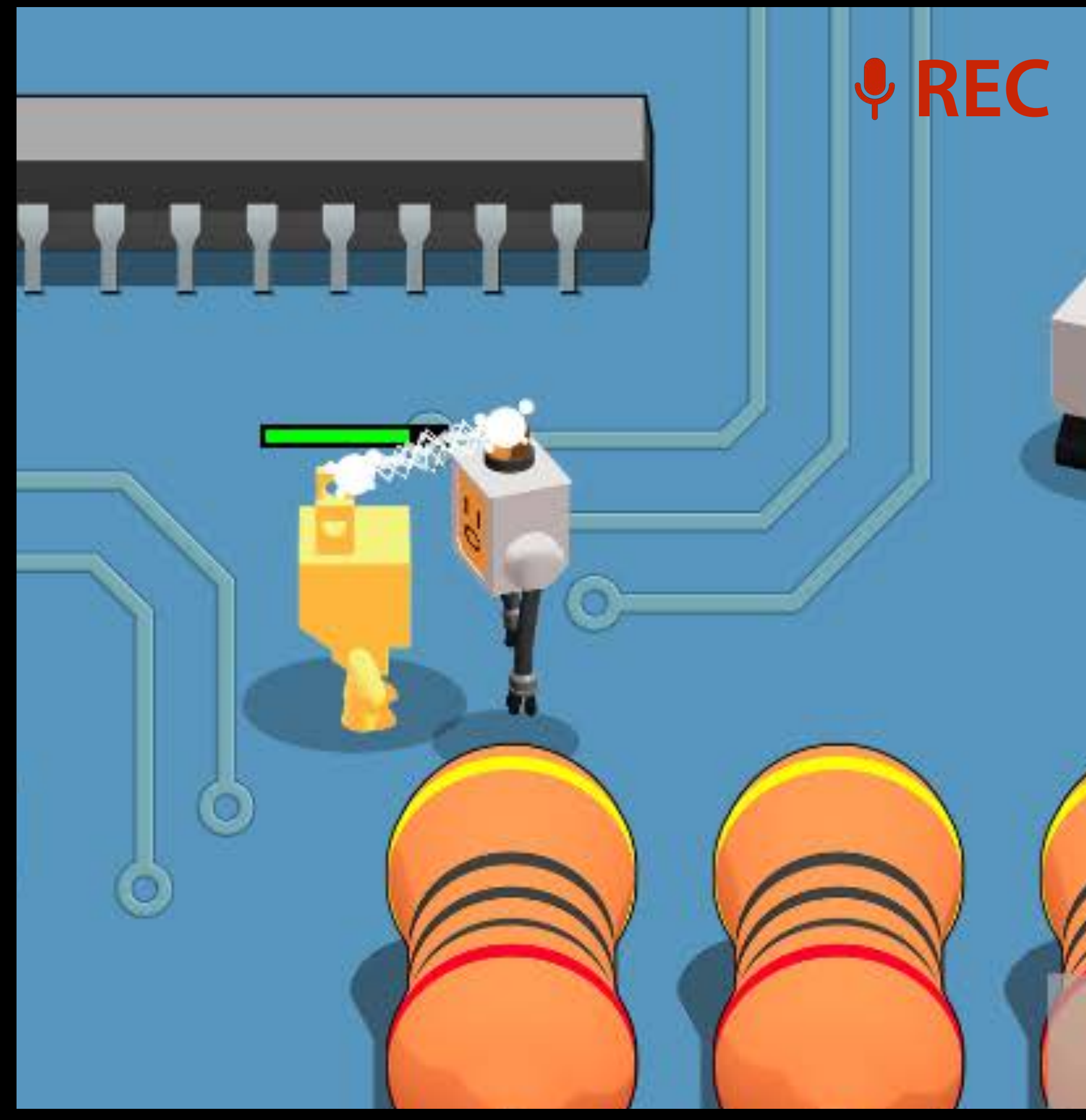

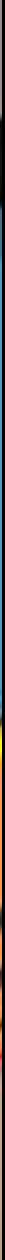

### Recording Indicator Example

class RPScreenRecorder : NSObject {

func recordingDidStart() { recordingIndicator.hidden = !sharedRecorder.recording microphoneIndicator.hidden = !sharedRecorder.microphoneEnabled **}** 

var recording: Bool { get } var microphoneEnabled: Bool { get }

### Recording Indicator Example

class RPScreenRecorder : NSObject {

var recording: Bool { get } var microphoneEnabled: Bool { get }

func recordingDidStart() { recordingIndicator.hidden = !sharedRecorder.recording microphoneIndicator.hidden = !sharedRecorder.microphoneEnabled
## Excluding Ul

- 
- -
	-
	-
	- -

## Excluding UI

Hide elements that are uninteresting to a spectator

- Recording indicators
- Virtual controls
- Pause and menu buttons

## Excluding UI

Hide elements that are uninteresting to a spectator

- Recording indicators
- Virtual controls
- Pause and menu buttons

ReplayKit only records your applications main UIWindow

• Use a separate UIWindow to hide UI

App controlled (automatic)

• Short gameplay sessions

App controlled (automatic)

- Short gameplay sessions User-initiated
- Longer gameplay sessions
- Spread out interesting events

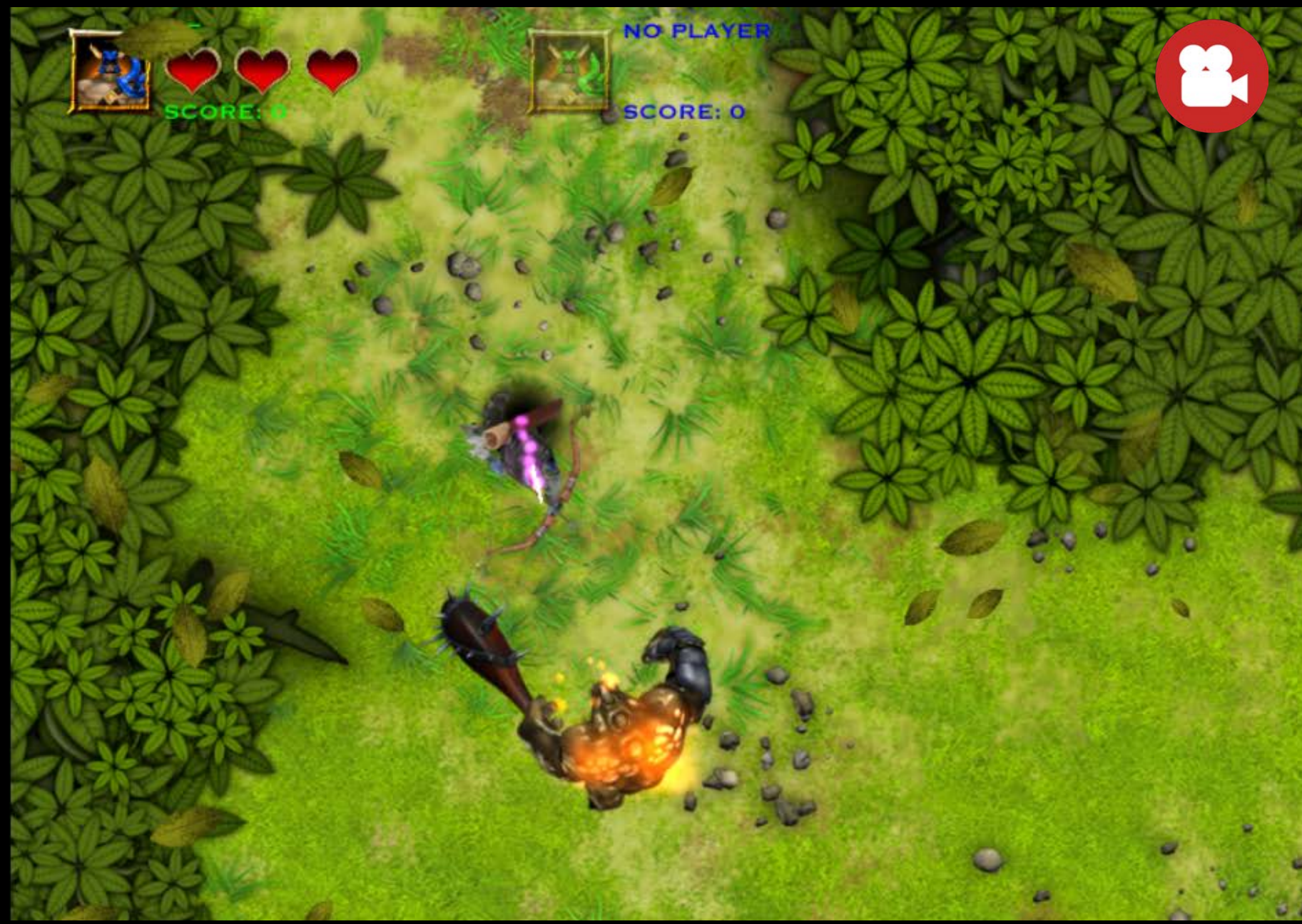

App controlled (automatic)

- Short gameplay sessions User-initiated
- Longer gameplay sessions
- Spread out interesting events

Choose what is appropriate

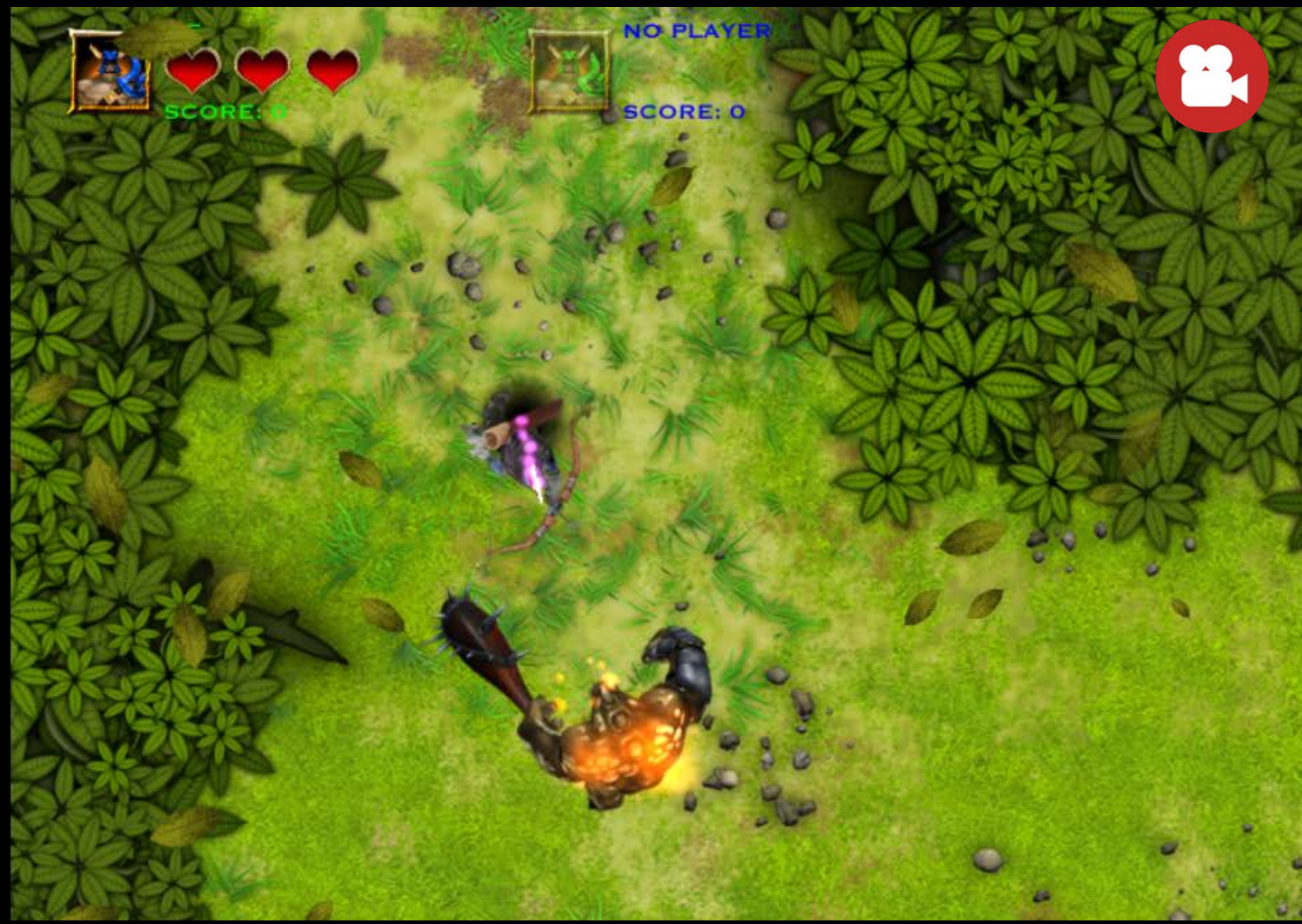

## Using ReplayKit

Getting Started

- Getting a shared instance of the recorder
- Starting and stopping the recorder
- Presenting and dismissing the Preview UI

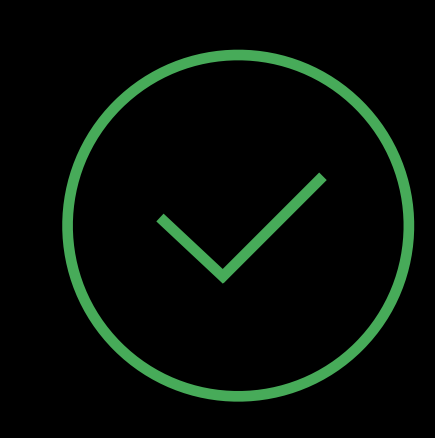

### Fine Tuning

- Verifying availability
- Discarding the recording
- Showing indicator
- Excluding UI
- When to record

### Demo Call of Champions

Cinco Barnes Chief Vision Officer, Spacetime Studios

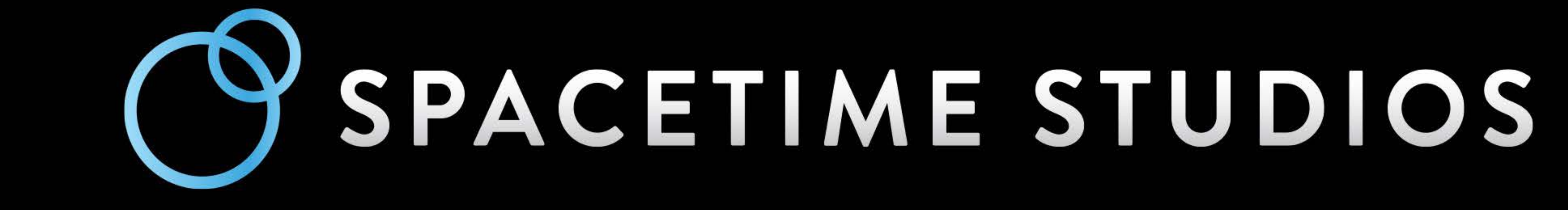

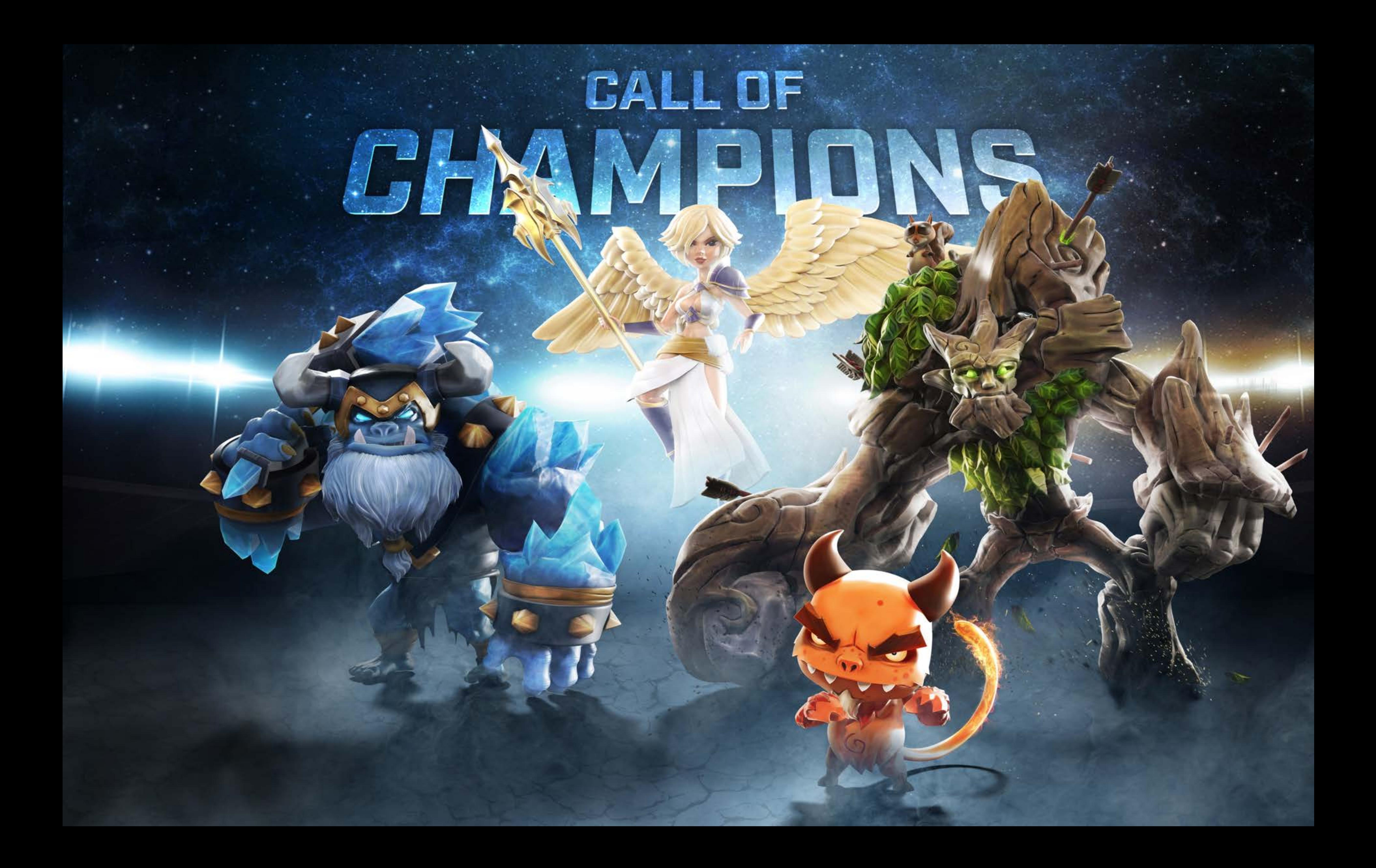

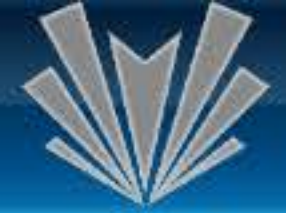

### **PLAY CHAMPIONS**

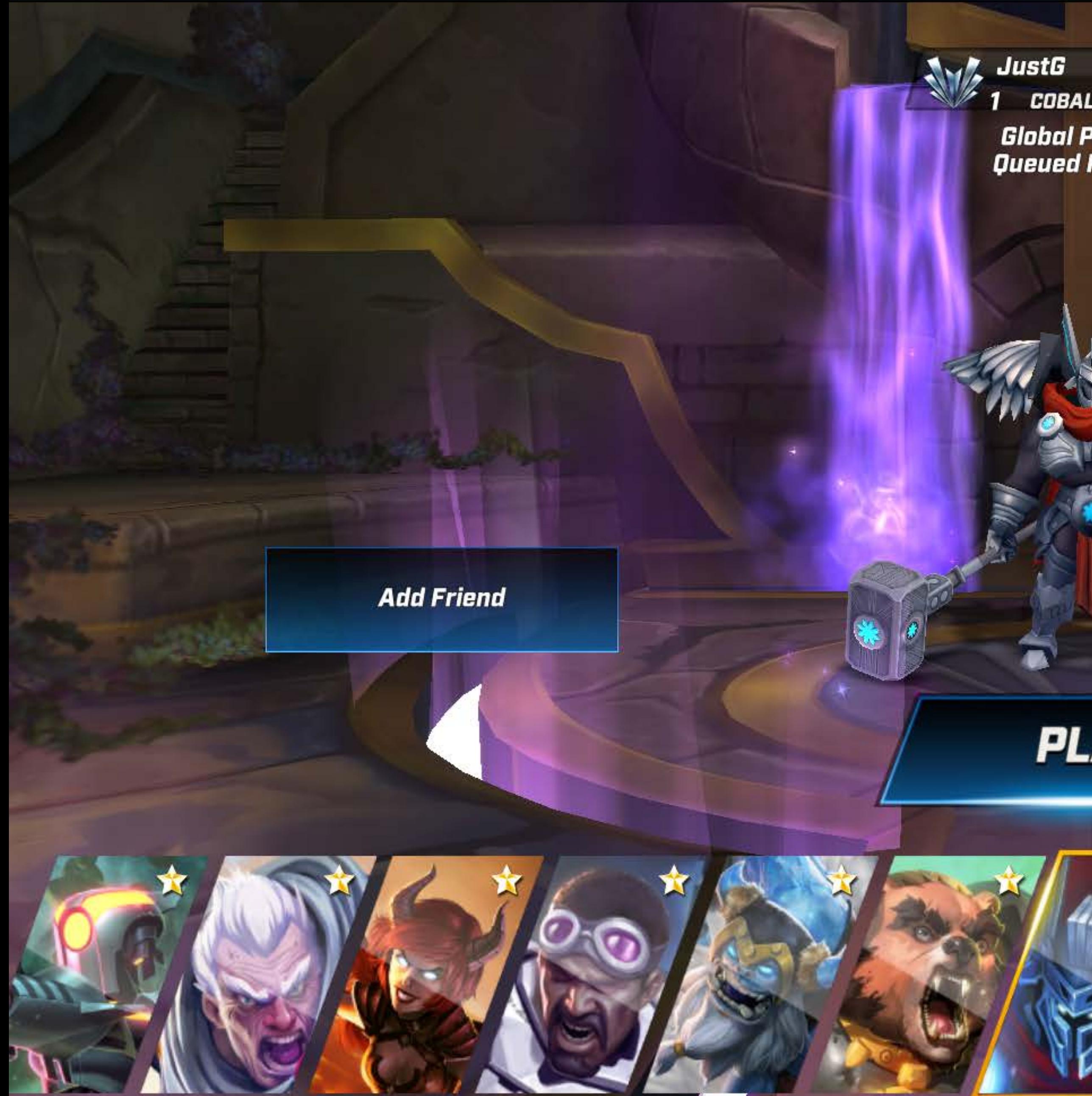

**Record Match** 

Role: All

▲

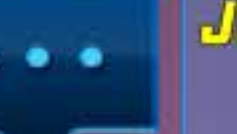

绕

**Add Friend** 

**PLAY** 

JustG: Stand by... going to Record this match.

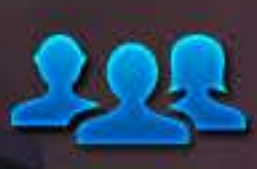

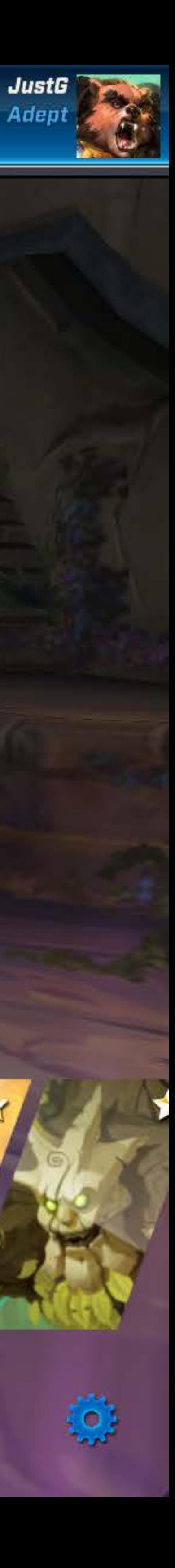

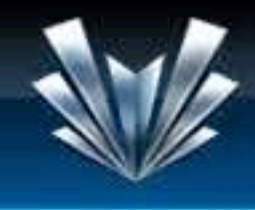

**CHAMPIONS** 

 $\equiv$ 

 $\equiv$ 

 $\equiv$ 

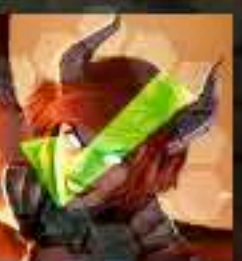

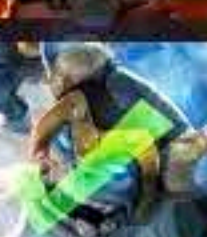

Snoopeh

**PhantomLOrd** 

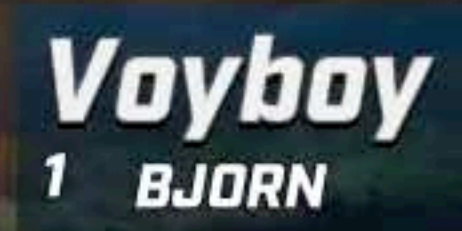

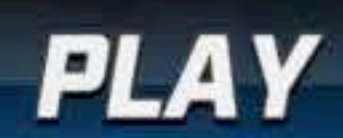

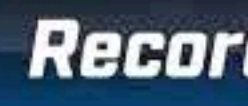

**■ 2,304**<br>■ 445<br>★ 8,519

E

 $\equiv$ 

 $\equiv$ 

 $\sqrt{7}$  Cinco 1 MACKENNA

E

Cinco GOBI

Jakles MODUS

**JustG** AVALANCHE

### **CHANGE MODE**

**Record Match** 

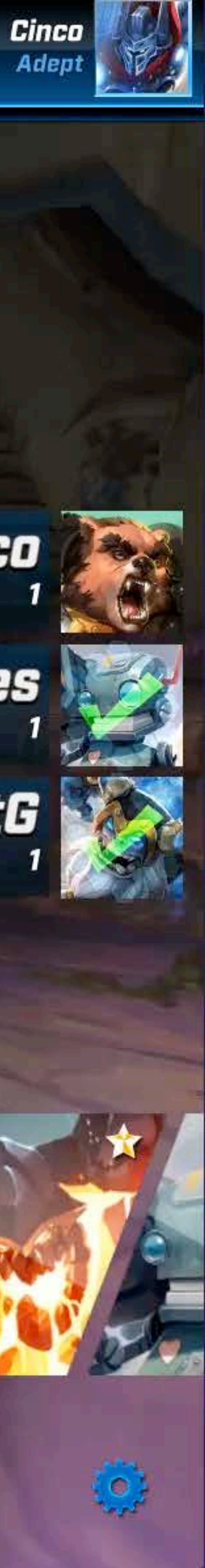

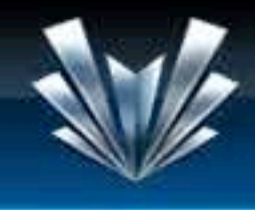

**CHAMPIONS** 

 $\equiv$ 

 $\equiv$ 

 $\equiv$ 

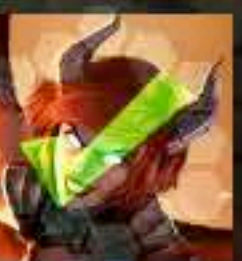

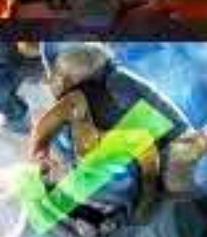

Snoopeh

**PhantomLOrd** 

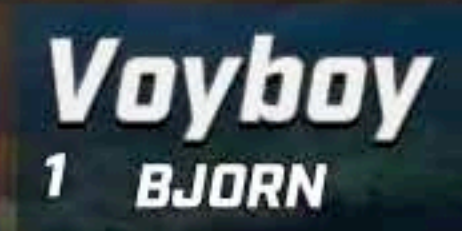

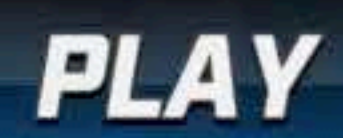

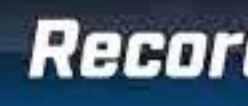

**■ 2,304**<br>■ 445<br>★ 8,519

E

 $\equiv$ 

 $\equiv$ 

 $\sqrt{7}$  Cinco 1 MACKENNA

E

Cinco GOBI

Jakles MODUS

**JustG** AVALANCHE

### **CHANGE MODE**

**Record Match** 

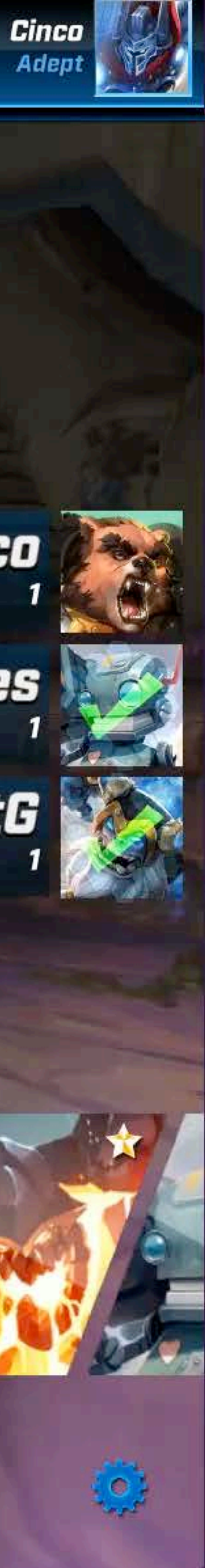

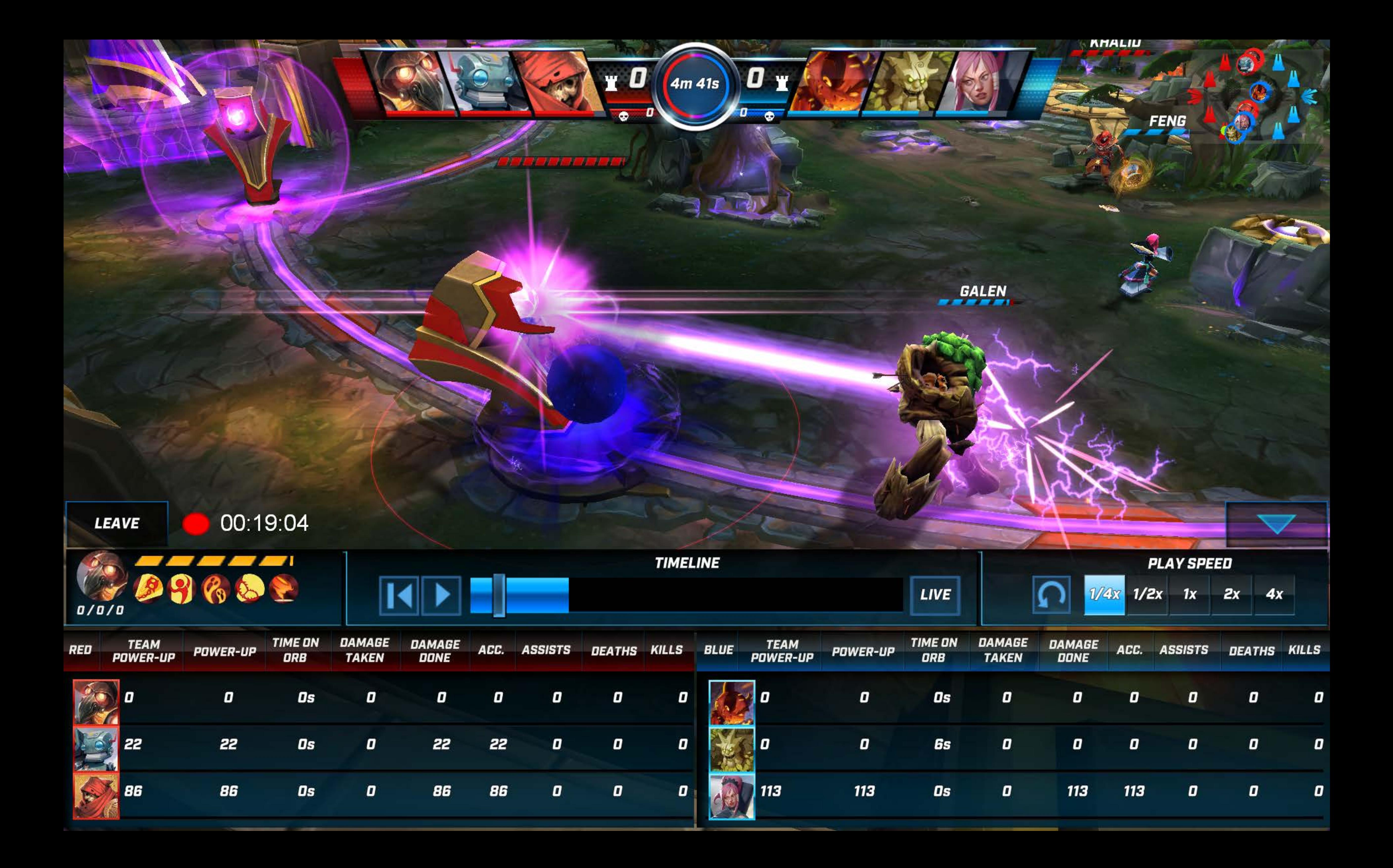

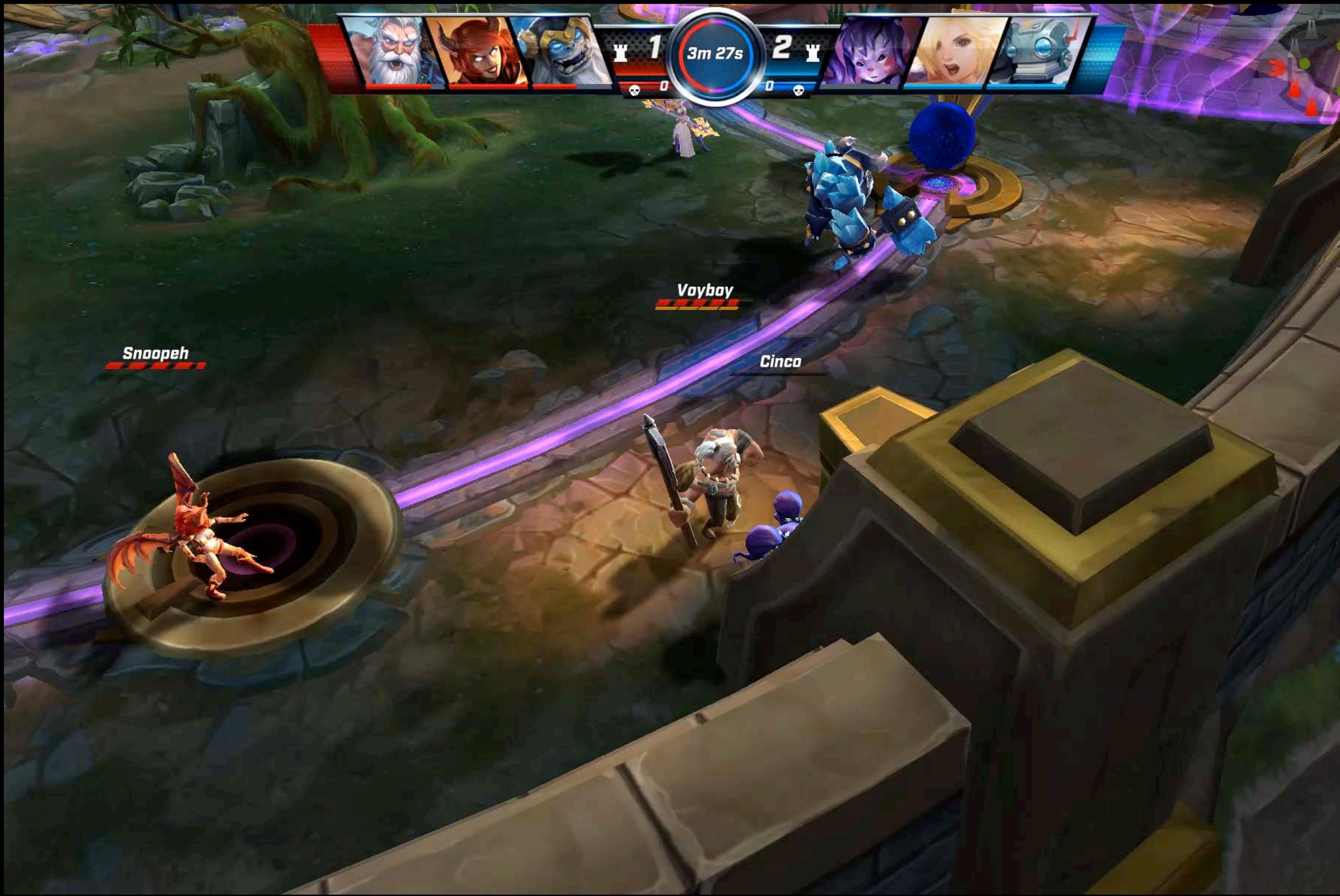

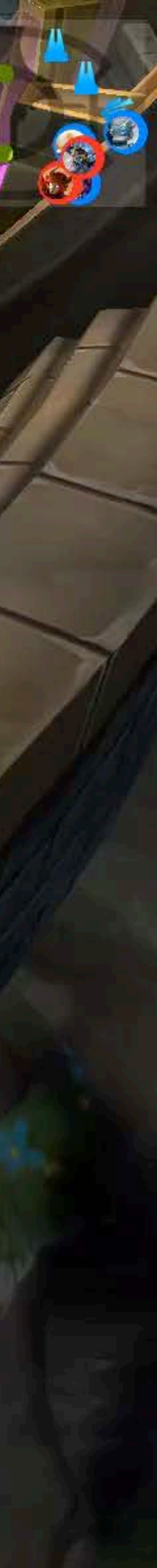

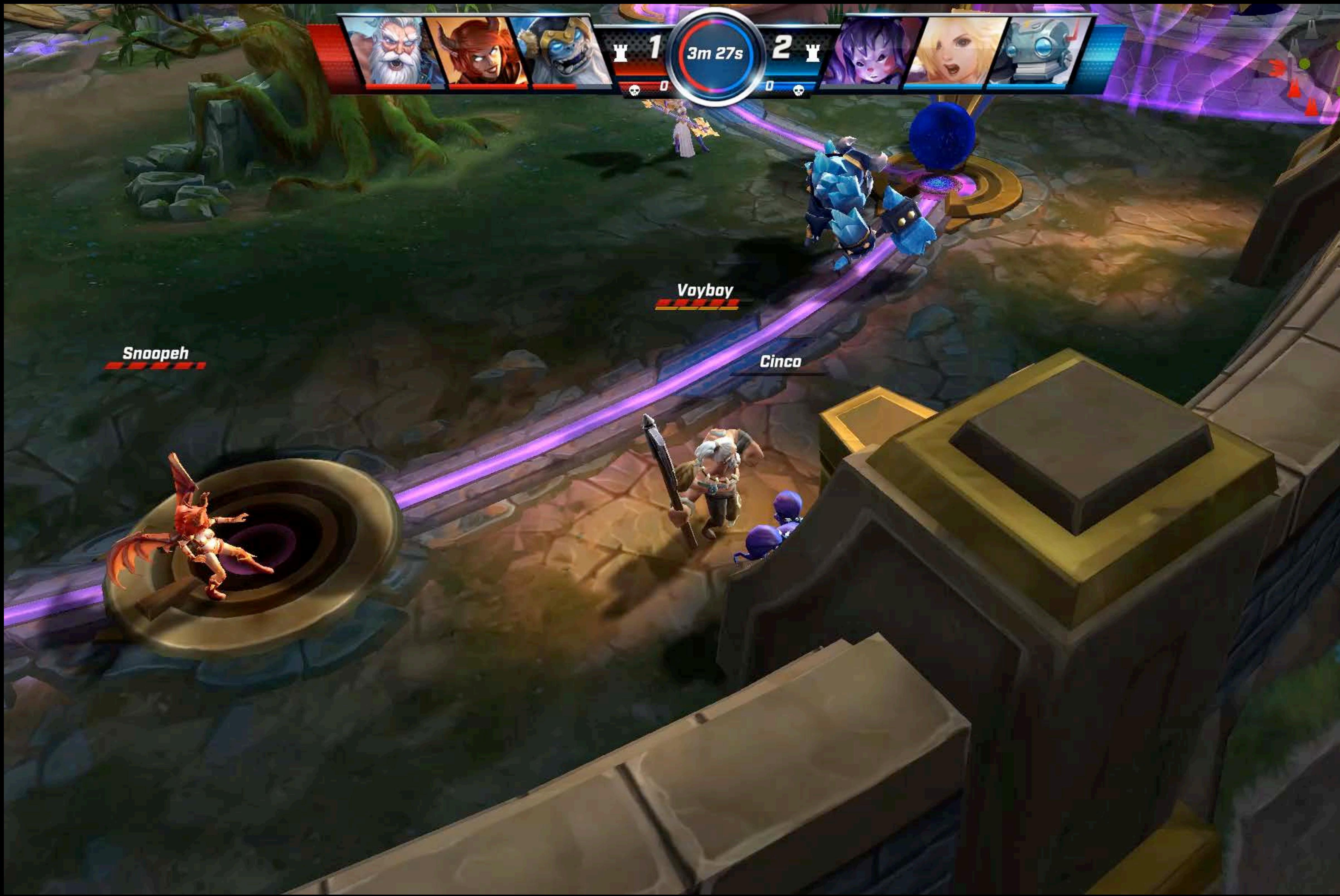

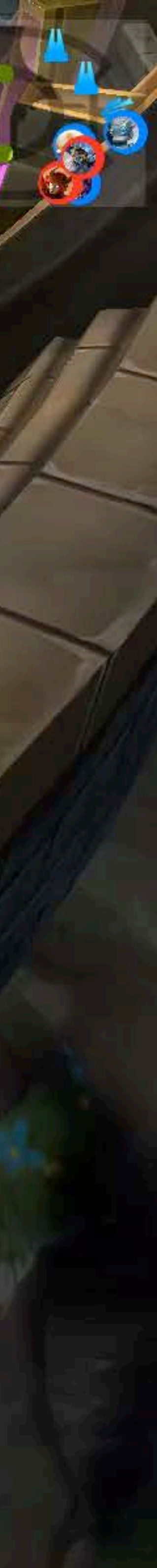

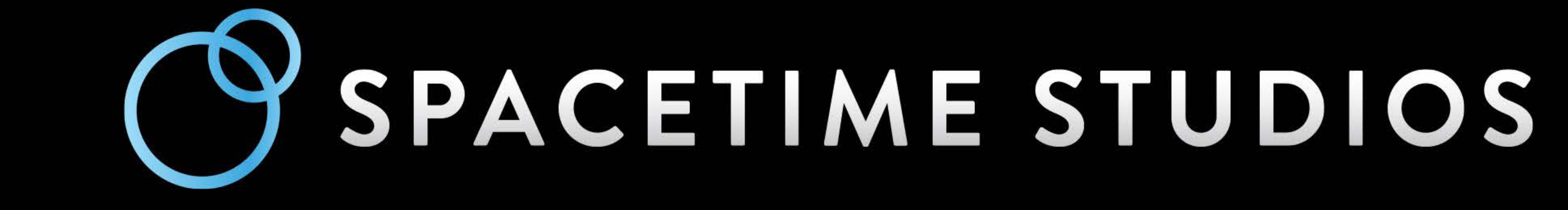

### What's New in Social Gaming

### What's New in Social Gaming

New in Game Center

- Guest players allow for new modes in multiplayer
- Unified server environment to streamline development and testing

## What's New in Social Gaming

New in Game Center

- Guest players allow for new modes in multiplayer
- Unified server environment to streamline development and testing Introducing ReplayKit
- Records audio and visuals of running application
- Efficient with privacy safeguards
- Compact framework with simple adoption

### More Information

Documentation and Videos http://developer.apple.com Apple Developer Forums http://developer.apple.com/forums Developer Technical Support http://developer.apple.com/support/technical

General Inquiries Allan Schaffer, Game Technologies Evangelist aschaffer@apple.com

### Related Labs

ReplayKit Lab

ReplayKit Lab

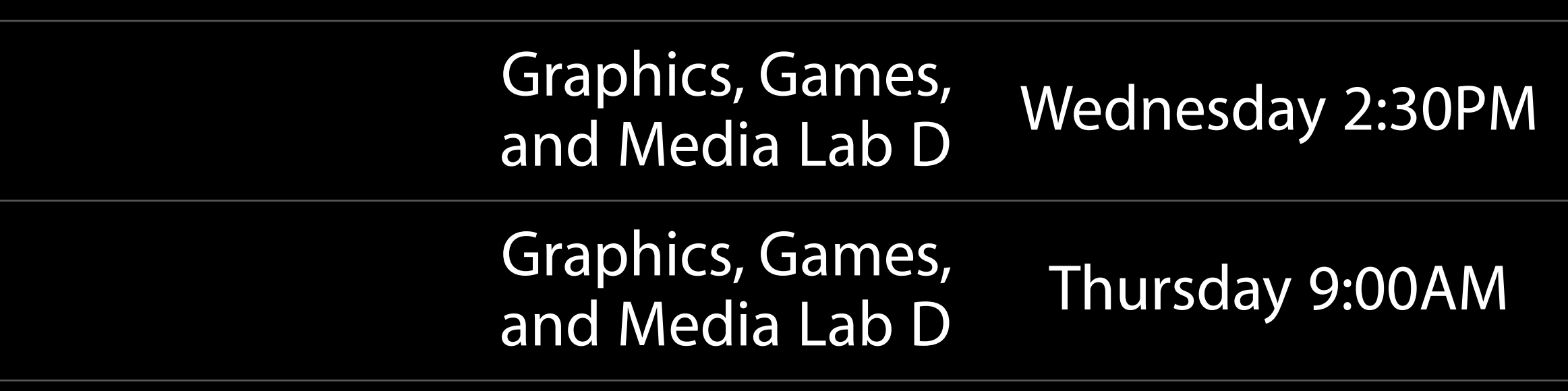

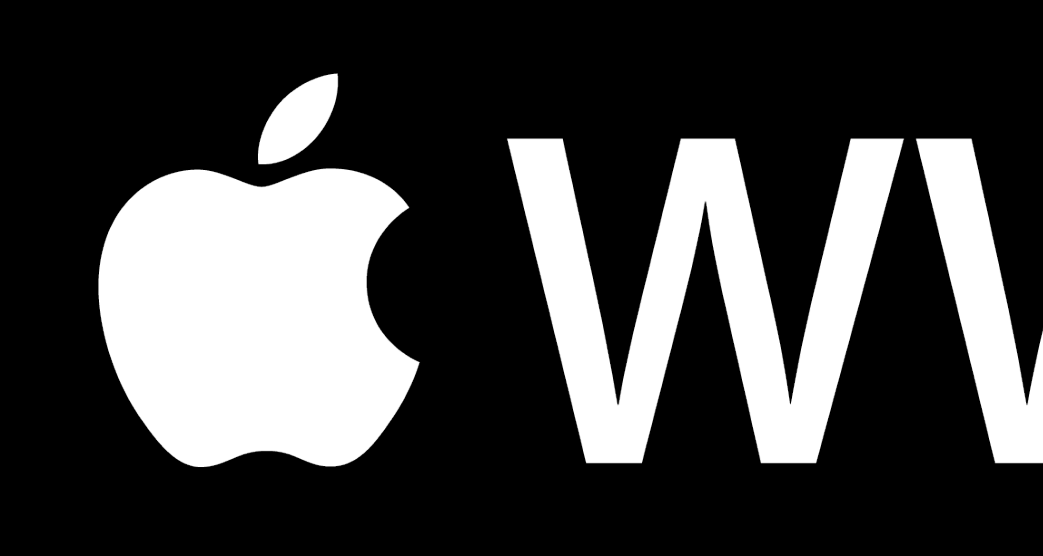

# CWWDC15